**UNIVERSIDAD DE ORIENTE NÚCLEO DE ANZOÁTEGUI ESCUELA DE INGENIERÍA Y CIENCIAS APLICADAS DEPARTAMENTO DE COMPUTACIÓN Y SISTEMAS** 

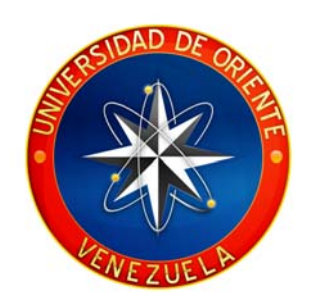

# **"DESARROLLO DE UNA APLICACIÓN WEB PARA EL CONTROL DE LOS EXPEDIENTES EN EL DEPARTAMENTO DE SEGURIDAD DE UNA ENTIDAD FINANCIERA"**

**REALIZADO POR:** 

**\_\_\_\_\_\_\_\_\_\_\_\_\_\_\_\_\_\_\_\_\_\_\_\_\_\_ \_\_\_\_\_\_\_\_\_\_\_\_\_\_\_\_\_\_\_\_\_\_\_\_\_\_**

 **González R. Joselin J. Solórzano S. Luis J.** 

**Trabajo de grado presentado como requisito parcial para optar al Título de INGENIERO EN COMPUTACIÓN** 

**Barcelona, Junio de 2009** 

**UNIVERSIDAD DE ORIENTE NÚCLEO DE ANZOÁTEGUI ESCUELA DE INGENIERÍA Y CIENCIAS APLICADAS DEPARTAMENTO DE COMPUTACIÓN Y SISTEMAS** 

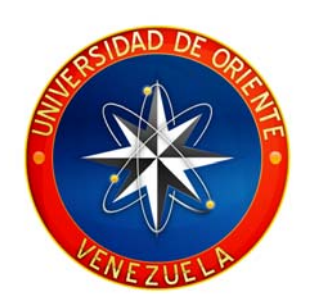

# **"DESARROLLO DE UNA APLICACIÓN WEB PARA EL CONTROL DE LOS EXPEDIENTES EN EL DEPARTAMENTO DE SEGURIDAD DE UNA ENTIDAD FINANCIERA"**

**ASESOR:** 

**Ing. Víctor Mujica Asesor Académico** 

**\_\_\_\_\_\_\_\_\_\_\_\_\_\_\_\_\_\_\_\_\_\_\_\_\_\_\_\_\_\_\_** 

**Barcelona, Junio de 2009** 

**UNIVERSIDAD DE ORIENTE NÚCLEO DE ANZOÁTEGUI ESCUELA DE INGENIERÍA Y CIENCIAS APLICADAS DEPARTAMENTO DE COMPUTACIÓN Y SISTEMAS** 

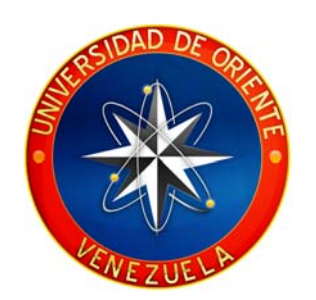

# **"DESARROLLO DE UNA APLICACIÓN WEB PARA EL CONTROL DE LOS EXPEDIENTES EN EL DEPARTAMENTO DE SEGURIDAD DE UNA ENTIDAD FINANCIERA"**

**JURADO CALIFICADOR:** 

**Ing. Víctor Mujica Asesor Académico** 

**\_\_\_\_\_\_\_\_\_\_\_\_\_\_\_\_\_\_\_\_\_\_\_\_\_\_\_\_\_\_\_** 

**Ing. Gabriela Veracierta Jurado Principal** 

**\_\_\_\_\_\_\_\_\_\_\_\_\_\_\_\_\_\_\_\_\_\_\_\_\_\_\_\_\_\_\_**

**Ing. Monica Saettone Jurado Principal** 

**\_\_\_\_\_\_\_\_\_\_\_\_\_\_\_\_\_\_\_\_\_\_\_\_\_\_\_\_\_\_\_**

**Barcelona, Junio de 2009** 

## **RESOLUCIÓN**

## <span id="page-3-0"></span>**ARTÍCULO Nº 44** Del Reglamento de Trabajo de Grado

"Los trabajos de grado son de exclusiva propiedad de la Universidad y sólo podrán ser utilizados para otros fines con el conocimiento del Consejo de Núcleo respectivo, quién lo participará al Consejo Universitario".

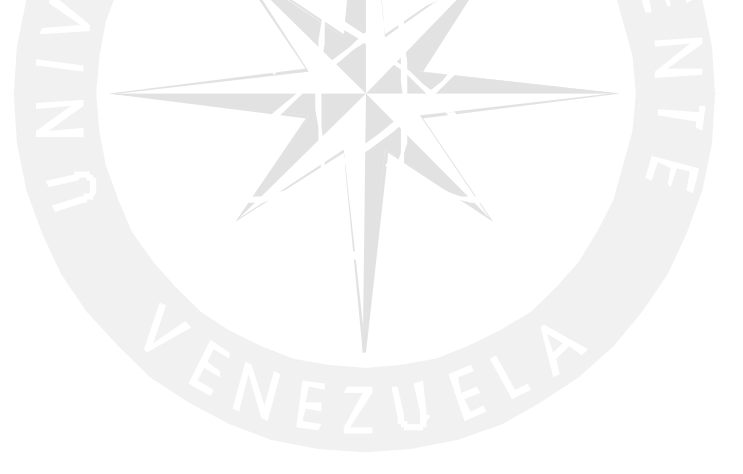

#### **RESUMEN**

<span id="page-4-0"></span>El presente proyecto consiste en desarrollar un Software que permita la Automatización de los Procesos involucrados en el control de expedientes llevados a cabo por el Departamento de Seguridad de una Entidad Bancaria, dichas actividades actualmente son manejadas de manera manual, lo cual genera contratiempos y retraso a la hora de frustrar un delito que sea cometido en la entidad financiera. Dicho software le brindará comodidad, facilidad y rapidez a los funcionarios que llevan a cabo el procesamiento de los expedientes dentro del Departamento de Seguridad, pudiendo así tomar decisiones rápidas y certeras al momento de presentarse un posible delito, el proyecto se llevo a cabo bajo la metodologia del Proceso Unificado de Desarrollo de Software que permite dividir el proyecto en fases y éstas fases en flujos de trabajos, ademas se utilizaron las tecnicas de modelado UML y WebML. Para construir el software (codigo) se utilizó PHP como lenguaje de programación, para la programación del lado del cliente los scripts son generados a partir de la tecnología AJAX, y como manejador de bases de datos se utilizó MySQL.

#### **DEDICATORIA**

<span id="page-5-0"></span>Dedico esta tesis primeramente a **DIOS TODOPODEROSO**, al **DIVINO NIÑO JESUS**, al **ESPÍRITU SANTO** y a la **VIRGEN DEL VALLE** por ser mi principal Guía en mi vida y mis estudios, por mantenerme siempre en el buen camino y no permitir que me desviara.

 A mi novio **LUIS SOLORZANO** gracias mi amor por estar en todo momento conmigo apoyándome, dándome fuerzas y guiándome cada vez que me caía y no tenia fuerzas para levantarme, eres una luz muy hermosa en mi vida, mi dios te bendiga. Este triunfo es de los tres. Besos

A mi madre **LUISA RODRIGUEZ** y a mi padre **JOSÉ GONZALEZ** por inculcarme desde pequeño que para lograr mis metas y ser alguien en la vida tenia que estudiar, que Dios me los bendiga. **GRACIAS, ESTO ES PARA USTEDES.**

 A mi abuela, **LUCINA MATA** que estuvo en todo momento guiándome, dándome fuerza para que siguiera en la lucha con mucha fe y amor a Dios, te quiero abuela este triunfo es de las dos, que Dios te bendiga y me de la dicha de seguir disfrutando de tu amor.

 A mi tía **GLORIS Y MIRNAS** por todo su cariño, amor y apoyo incondicional durante todo lo que llevo de vida y lo que falta con el favor de dios, gracias tías.

A los Profesores **Tirso Garcia** y **Pedro Dorta** gracias por la ayuda incondicional que me brindaron en todo momento.

*Joselín J., González R.* 

#### **DEDICATORIA**

Este trabajo de grado va dedicado primeramente a Dios quien fue el que hizo que este sueño comenzara, quien me acompaño en todos los momentos buenos malos y me ha estado enseñando día a día lo bello que es la vida y lo hermoso que es estar siempre en su presencia. Gracias mi dios por hacer uno de mis sueños realidad. **FILIP 4:13 "TODO LO PUEDO EN CRISTO QUE ME FORTALECE"** 

 A mi **PAPA** y a mi **MAMA** mis viejos bellos que dios me los cuides, gracias por darme toda la educación que hoy poseo, gracias por confiar en mi, por apoyarme en este sueño que hoy se hace realidad y que dios me da la dicha de compartir con ustedes. Los amo muchísimo y la bendición. PAPA, MAMA este titulo es de ustedes.

 A mis hermanos **Yusme, Guerik, Luis G**, aunque no he compartido mucho con ustedes estos últimos años se que me apoyaron y están orgullosos de mi gracias por quererme y estar siempre allí.

 A mis sobrinos **Brians, Ashely, Brayunis, Kevin** ahora es que les toca camino por recorrer pero recuerden que estoy para ayudarlos este titulo no es mió es de ustedes, estudien y verán que los sueños se hacen realidad. Dios me los bendiga.

 A mis **ABUELAS** aunque ya no están conmigo se que quisieron estar en este momento celebrando conmigo y gracias porque se que desde el cielo me ayudaron bastante, a mis **ABUELOS** que vieron empezar este sueño y ahora lo verán terminar. Los quiero mucho.

A una persona que es lo mejor del mundo y gracias a ella estoy escribiendo estas palabras. Esa eres tu **JOSELIN** mi reina bella mi preciosa el amor de mi vida gracias a tu apoyo y tus regaños logre llegar a la meta y lo mejor lo logre junto a ti, valieron esos días de estrés, de alegrías, de tristezas porque al final estamos celebrando juntos. No sabes lo mucho que te amo y lo feliz que soy estando contigo, un sueño termina pero ahora comienza uno nuevo y sabes cual es. Gracias mi preciosa por estar conmigo y regalarme todo ese amor que me has dado. Este sueño también es tuyo.

 A mis **Tios, Tias, Primos**, ahora tienen un Ing. mas en la familia gracias por todo los quiero mucho.

Ahora si puedo decir **LO LOGRE.** 

*Luis J., Solorzano S.*

#### **AGRADECIMIENTO**

<span id="page-8-0"></span>Señor Dios y Divino Niño Jesús, les doy las gracias por darme la dicha de estar escribiendo estas pequeñas líneas llena de alegría. Gracias por guiarme durante este largo y duro camino por darme esa paciencia que necesite en algunos momentos de desesperación. Gracias mi Señor Dios, Gracias Divino niño Jesús.

Le doy las gracias a mis padre Luisa Rodríguez y Jose González por enseñarle que para ser una persona de bien y exitosa tenia que estudiar para lograr ser alguien en la vida, los admiro por todo lo que han logrado y por criarnos tan bien. Mi Dios los bendiga por siempre.

Mi hermoso Luis a quien considero mi bendición, te doy las gracias de todo corazón por ayudarme en todos los momentos tan difíciles, por estirarme tu mano cada vez que necesitaba ponerme de pie para seguir luchando por adquirir uno de nuestros triunfos y no dejar que me cambiara de carrera.

Mis tías Gloris y Mirnas, gracias por apoyarme en todo momento y durante mi carrera. Las quiero mucho, son una de las personas más especiales en mi vida.

Abuela gracias por todo tu apoyo y inculcarme que sin la Fe uno no logra nada. Te amo mucho abuela.

Maribel amiga gracias por brindarme tu amistad incondicional y guiarme en todo momento. Te quiero mucho amiga, eres una bella persona dios te bendiga siempre.

Gracias a el Profesor Tirso García y a Pedro Dorta por haberme brindado su ayuda en todo momento, son los mejores profesores que tiene el Departamento de Computación y Sistema.

Reinaldo Rodríguez gracias amigo por todo el apoyo que me has brindado por tu cariño incondicional, eres la más bella persona que he conocido, mi único y gran amigo, mi dios te bendiga y te guié siempre. Besos.

Gracias a mi prima Thais Rodríguez por habernos ayudado a cumplir esta meta propuesta, eres una gran diseñadora sigue así. Dios te bendiga

Gracias Marcel que aunque nos alejamos fuiste un gran apoyo cuando estábamos junto. Lucha por tus metas.

Gracias Jesús Malave por ayudarme cuando mas necesitaba. Dios te bendiga eres una bella persona.

A todos los amigos y amigas que compartieron, colaboraron y me ayudaron en el transcurso de mi vida universitaria.

Al profesor Víctor Mujica por haberme ayudado en todo momento que necesitaba una ayuda a parte de ser mi profesor es un amigo muy especial aunque por las circunstancias nos hemos alejado. Gracias por haber aceptado ser nuestro asesor y por guiarnos en este camino a lograr uno de tantos exitos. Besos se le quiere mucho.

*Joselín J., González R.*

#### **AGRADECIMENTO**

A mi Dios le doy las gracias por permitir hoy completar un sueño más, no sabes lo agradecido que estoy de tenerte en mi corazón, gracias a ti pude navegar en la tormenta y llegar a mi destino. Cristo en ti confió.

A mis padres por permitir empezar esta meta y estar en todo momento a mi lado en las buenas y malas, viendo mis triunfos y celebrando conmigo. Gracias papa y mama todo esto es para ustedes.

A mis hermanos y sobrinos, ahora si podremos disfrutar más y estar más tiempo juntos, gracias por confiar en mi y regalarme su cariño. La bendición

A ti mi reina bella gracias por darme ese empujón que necesitaba para culminar y por aceptar ser mi pareja de tesis no sabes lo orgulloso que estoy de ti lo logramos juntos. Mil besos te amo muchísimo.

Este agradecimiento va muy en especial a un profesor que valora a un estudiante quien da su apoyo de forma incondicional y ayuda a buscar las soluciones a los problema, Prof. Tirso Garcia mil gracias por todos los favores echo y todas las ayudas recibidas de su parte no sabe lo valioso que es en el departamento y lo excelente que fue como jefe de departamento. Dios lo cuide y le regale bendiciones.

Al Prof. Victor Mujica por dedicarnos un tiempo en este trabajo, por asesorarnos para logar los objetivos planteados y su ayuda incondicional durante todos los semestres.

A mis panas Juanchi, Rudi, Maribel, Ronald, gracias por su ayuda brindada, de verdad amigos como ustedes son difíciles de conseguir dios los llene de bendiciones y tengan éxitos en sus vidas.

xi

Al panal Reinaldo un verdadero amigo incondicional, gracias por esos momentos de alegrías que pasamos juntos los 3 esos viajes y todas las cosas buenas que pudimos compartir, estaremos esperándote en tu acto para decir junto tu, yo y Joselin LO LOGRAMOS. Mil bendiciones para ti panal.

A la familia Gutiérrez por permitir hospedarme en su vivienda durante mi periodo académico, mil gracias por esa ayuda brindada.

A la familia Rodríguez Mata y González Rodríguez, gracias por aceptarme como un miembro mas de la familia por darme cariño y apoyarnos en todo, son mis segundas familia los quiero muchísimo.

*Luis J., Solorzano S.* 

## **CONTENIDO**

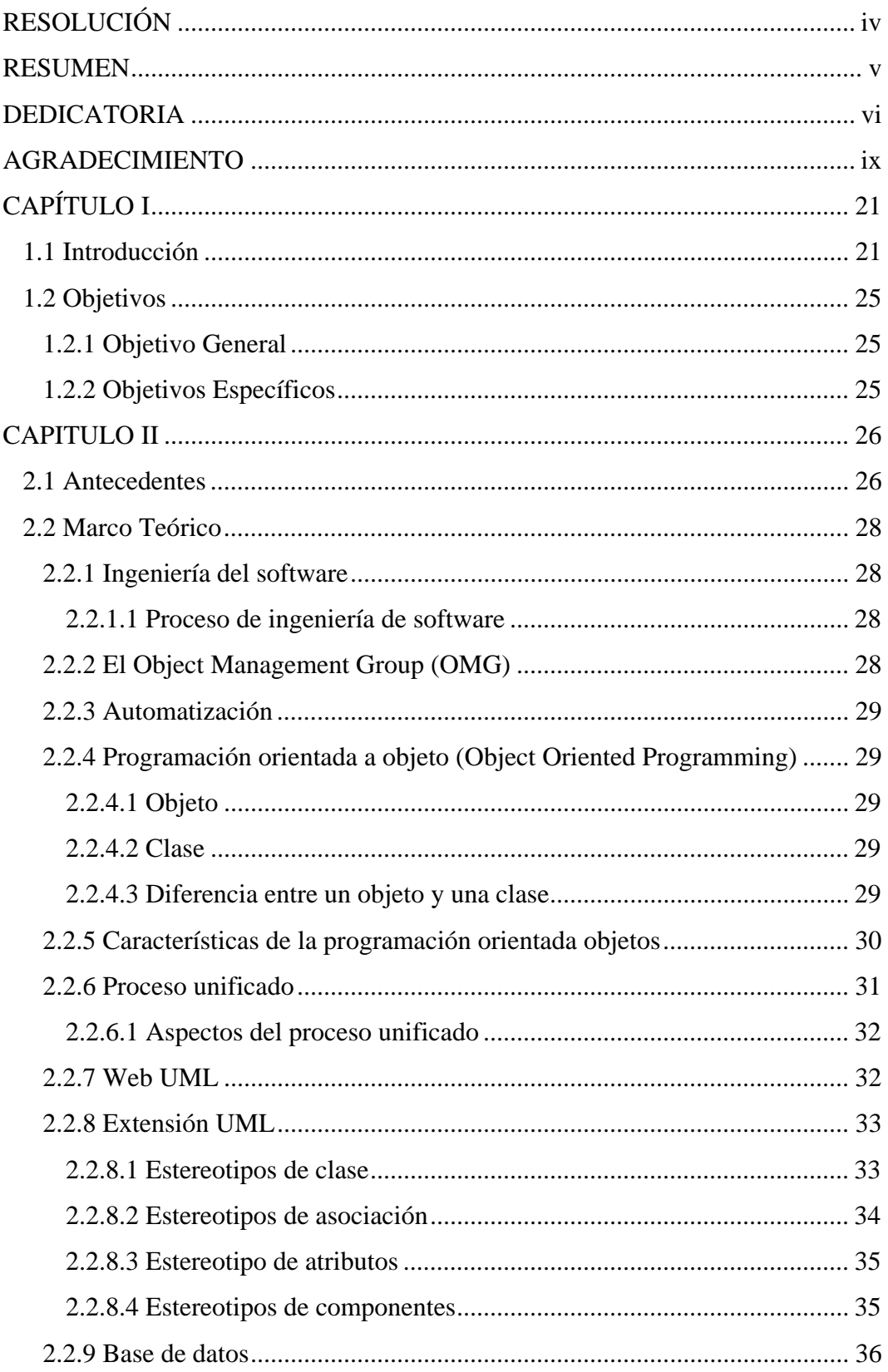

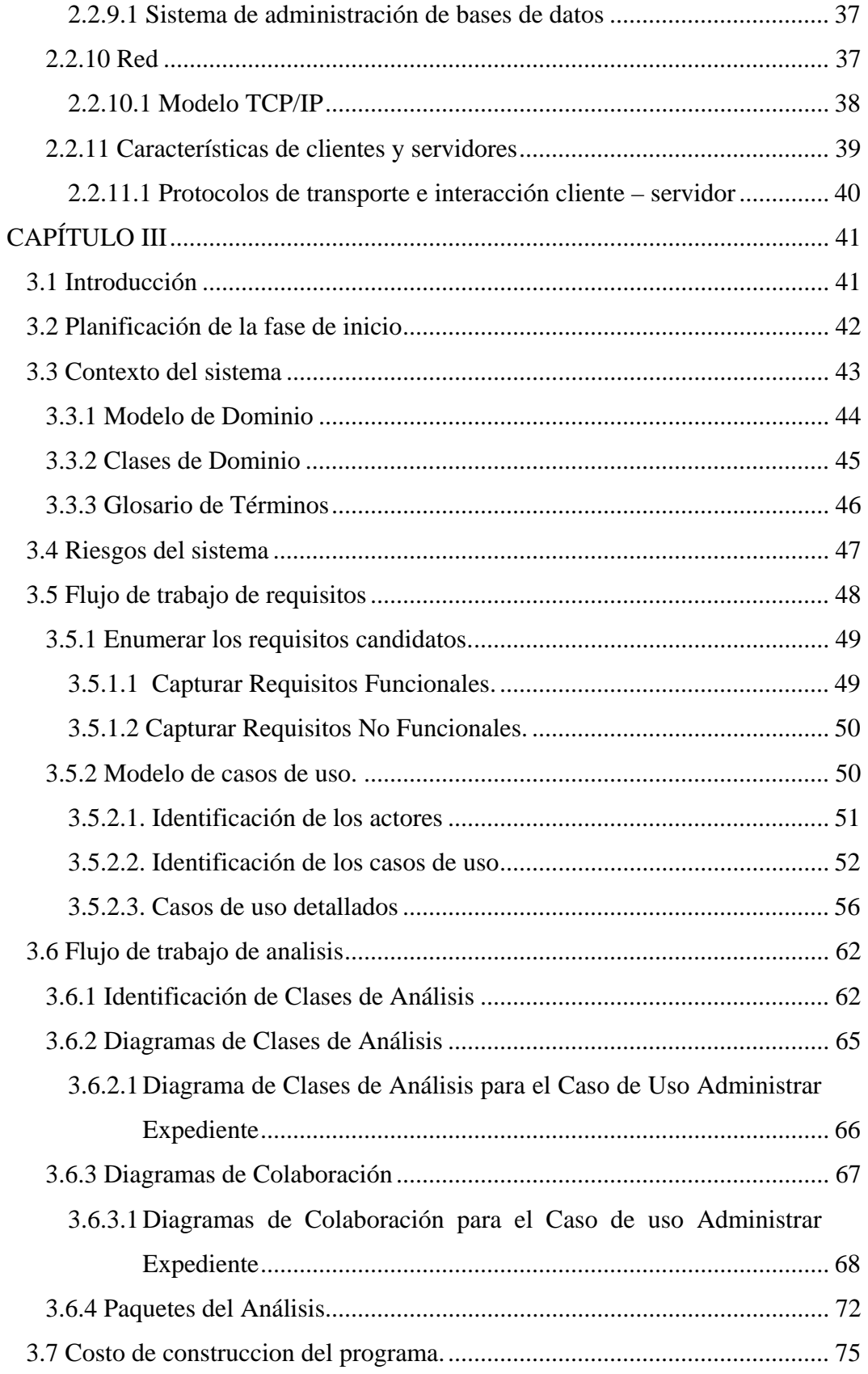

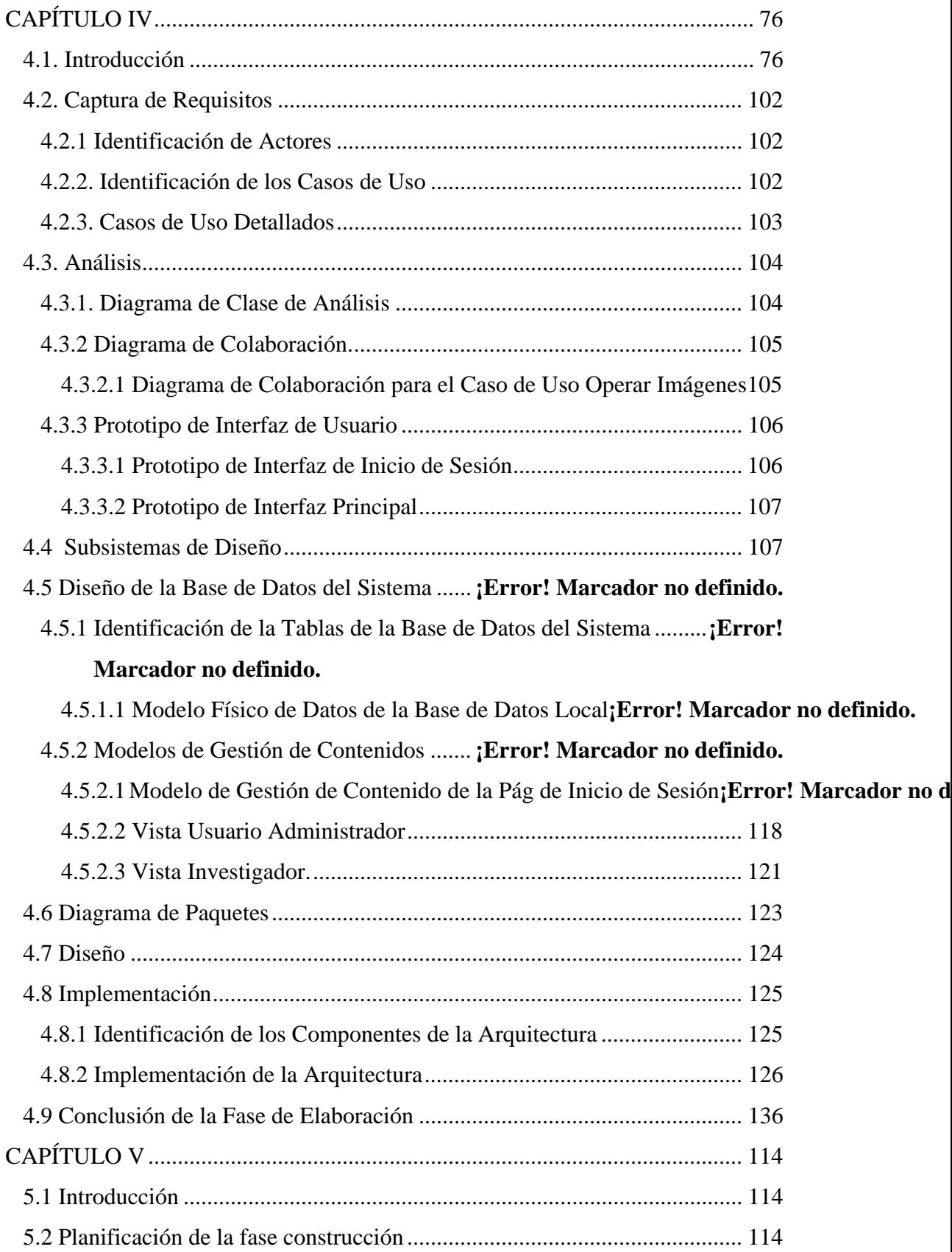

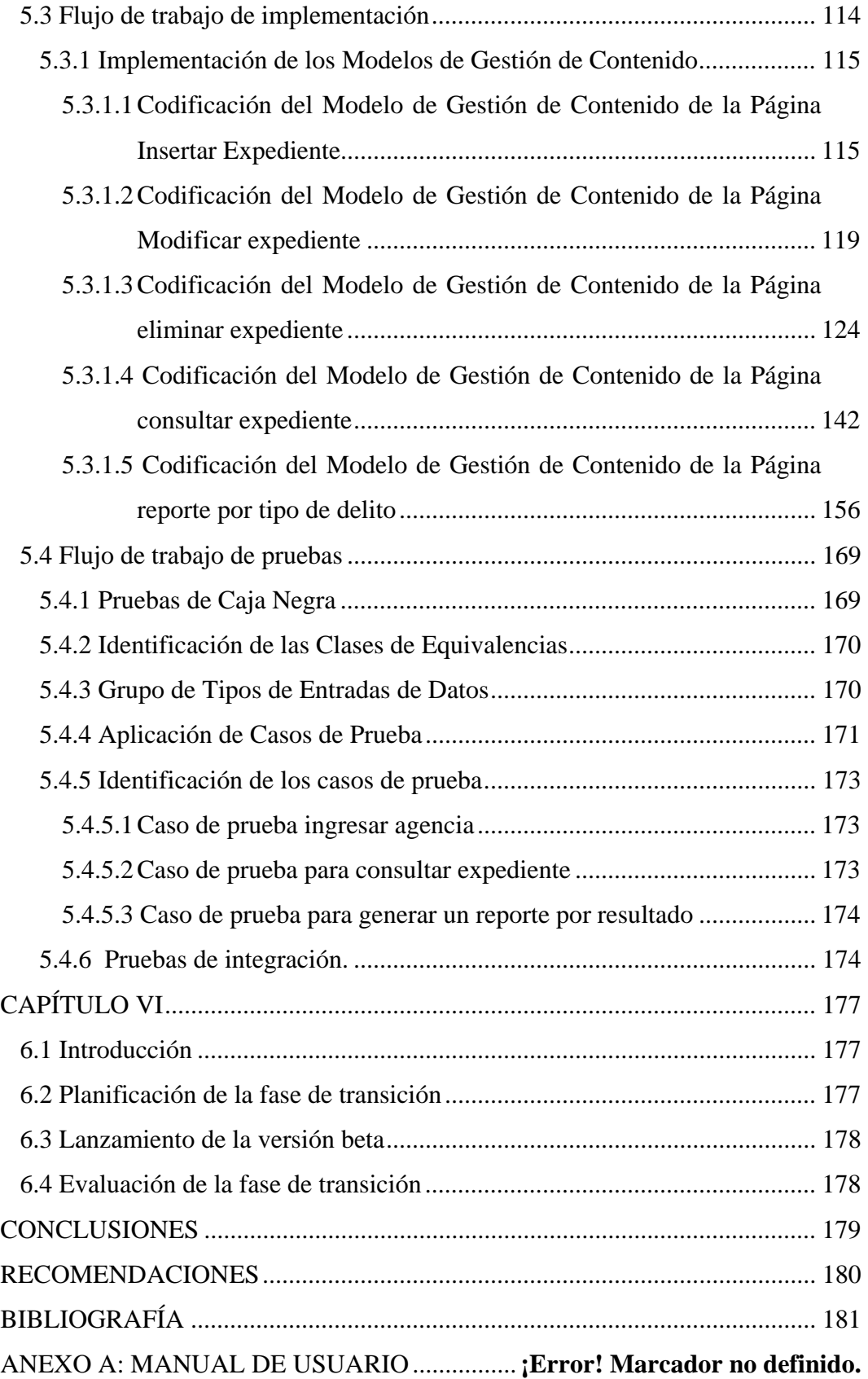

### METADATOS PARA TRABAJOS DE GRADO, TESIS Y ASCENSO

### **INDICE DE FIGURAS**

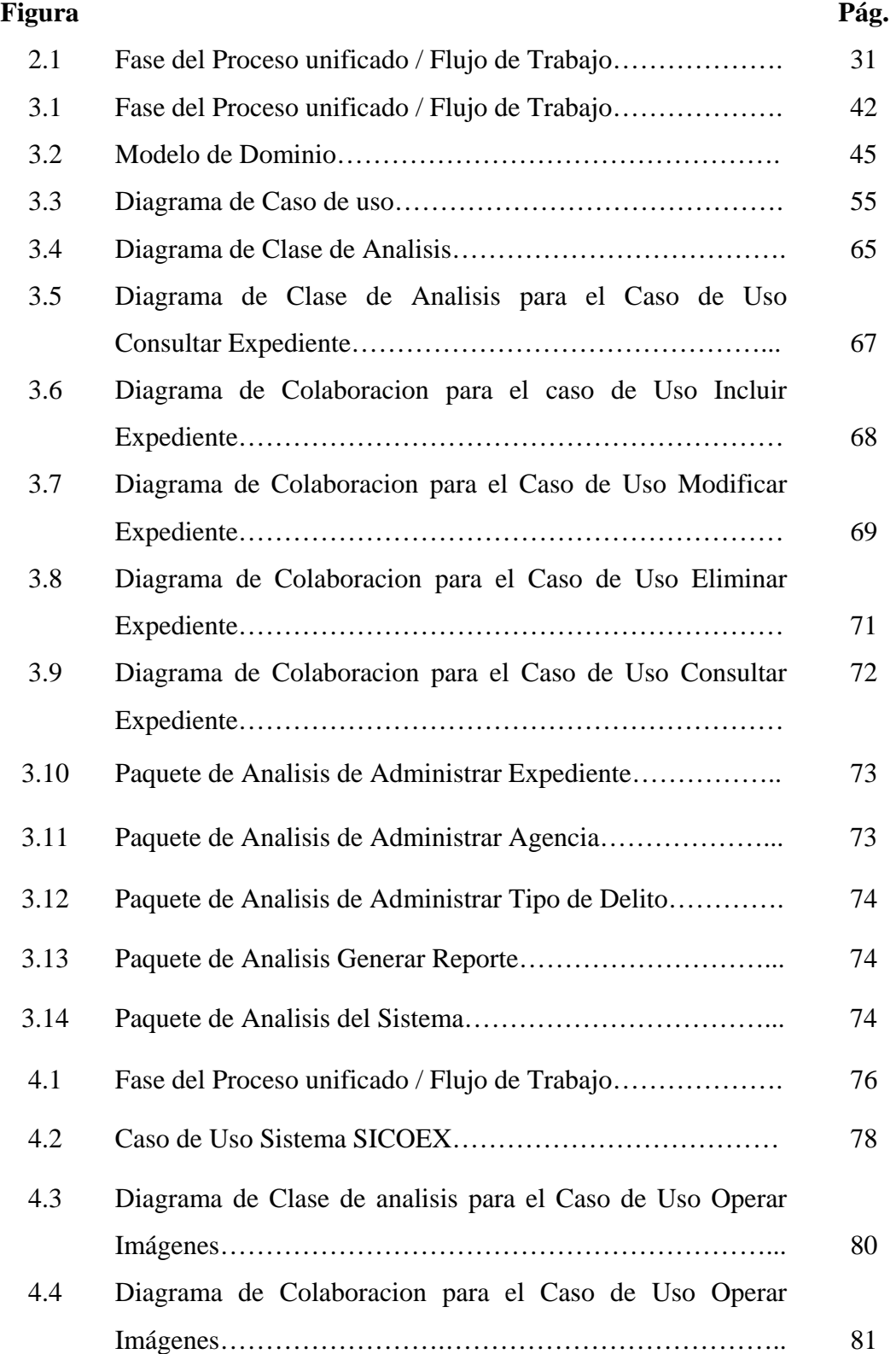

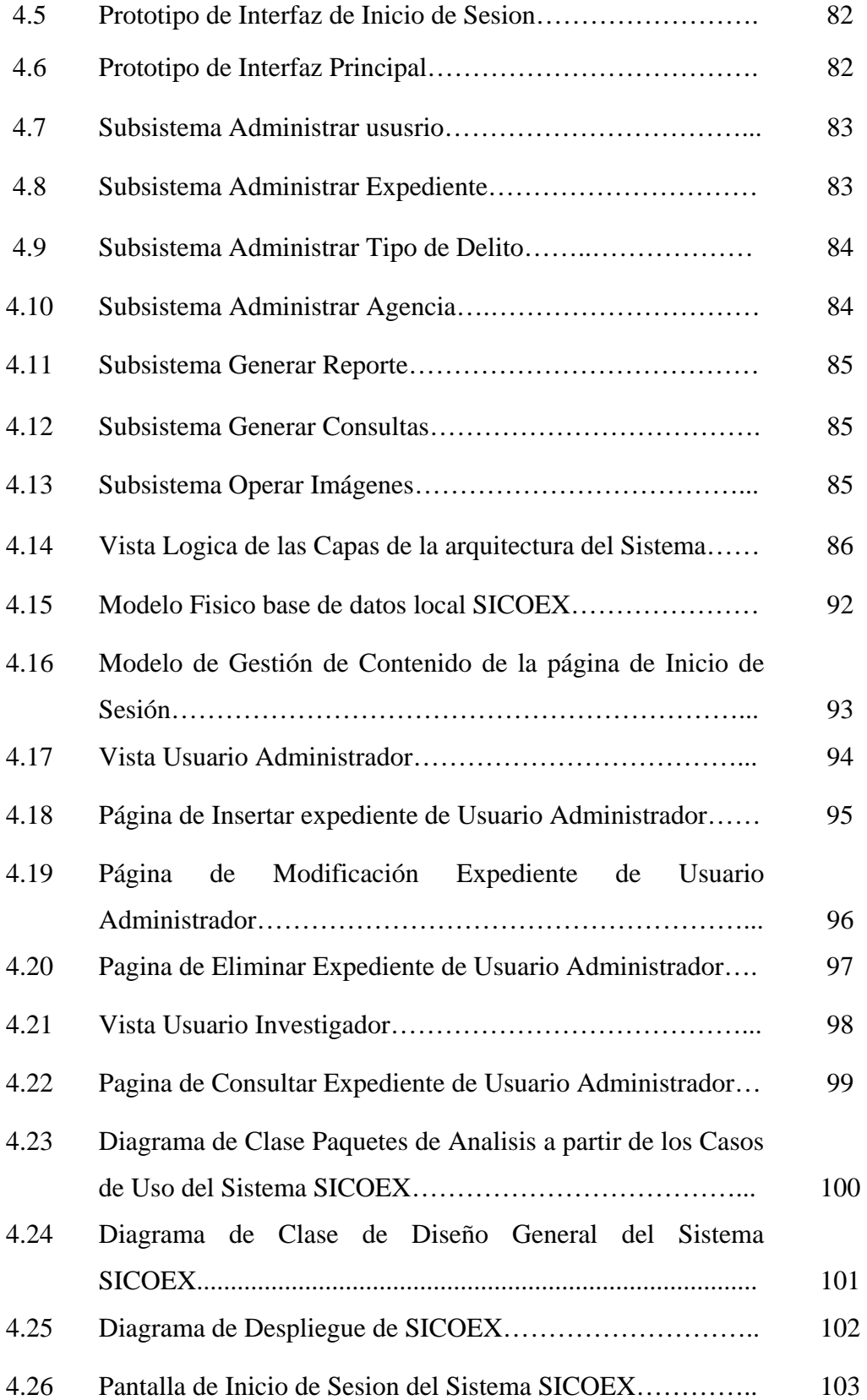

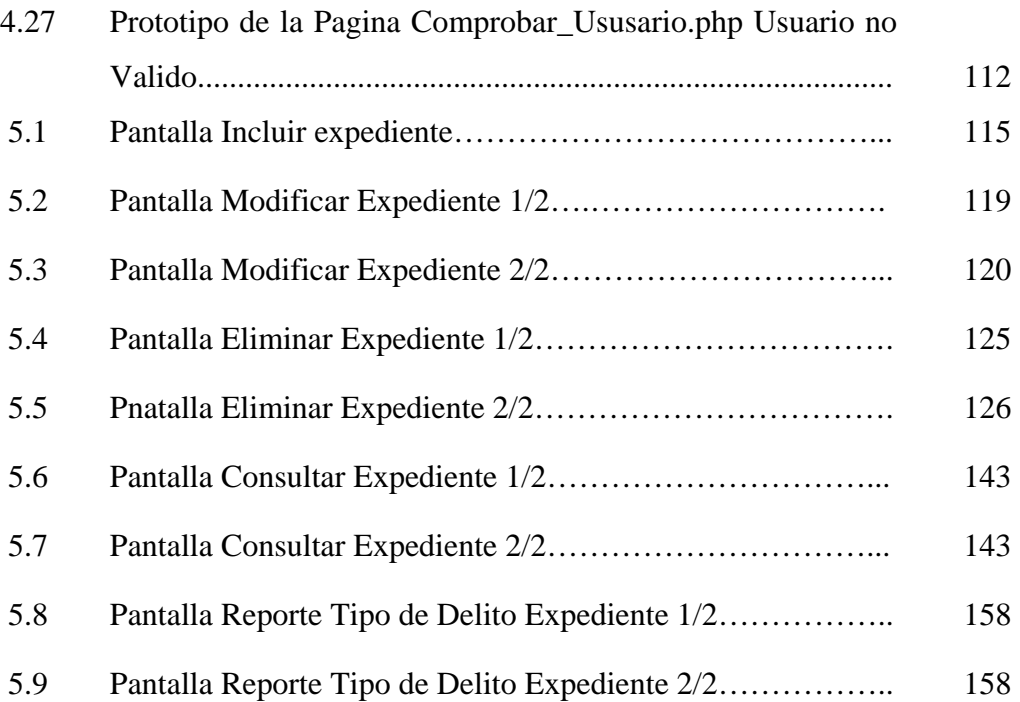

## **INDICE DE TABLAS**

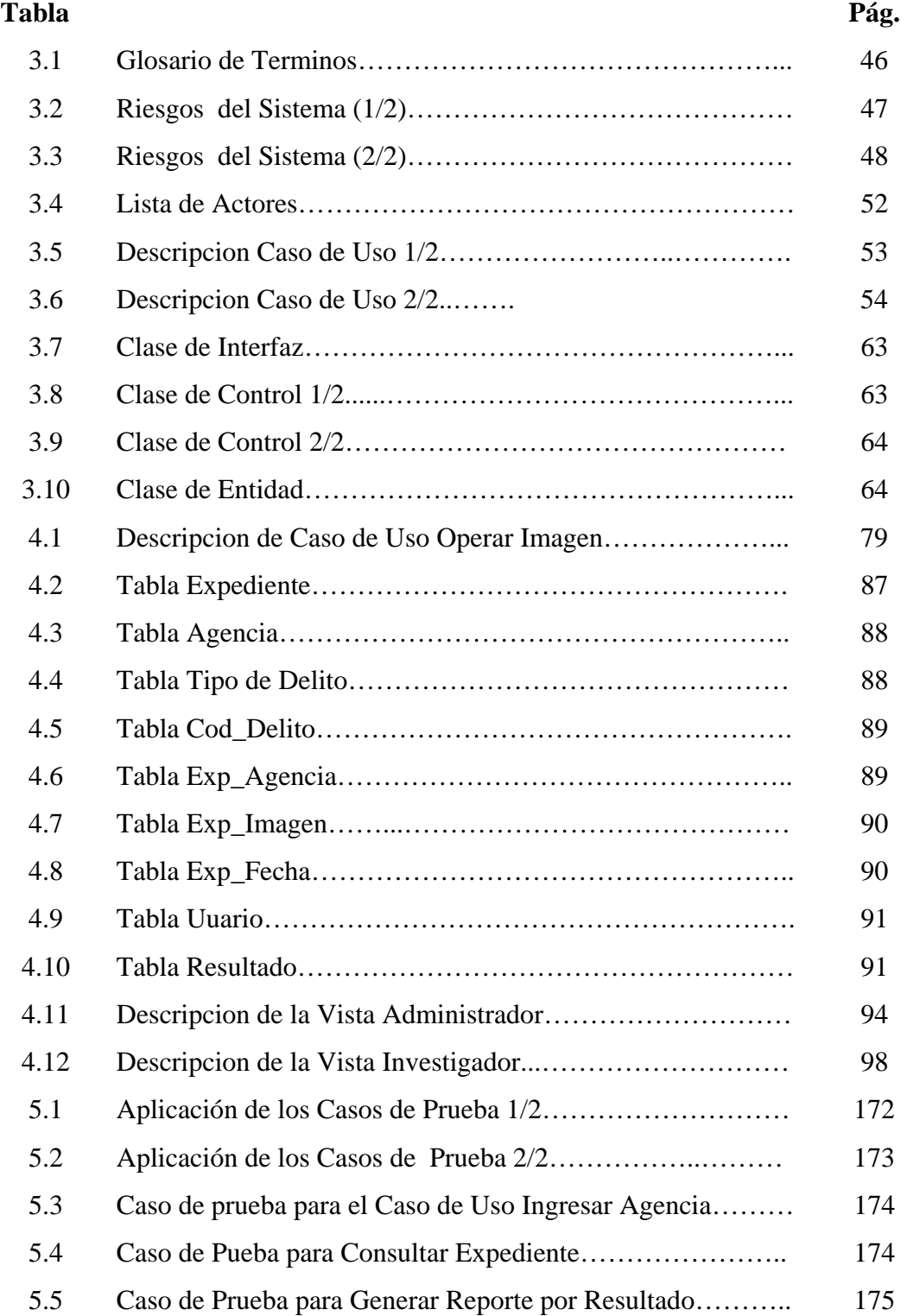

### **CAPÍTULO I**

#### **PLANTEAMIENTO DEL PROBLEMA**

#### **1.1 Introducción**

La tecnología a nivel mundial, ha ocasionado grandes cambios en los diversos ámbitos desde lo político, económico, social e industrial, generando un marcado incremento de la compatibilidad de todos los campos, pero muy en especial en el área industrial, llevando a la banca financiera al constante avance mediante el uso de la tecnología moderna, la cual busca el mejoramiento continuo entre los siguientes aspectos: la utilización óptima de los recursos, la sistematización de los procesos, la consecuente rapidez, exactitud y seguridad de la información. El tiempo ha demostrado la importancia que tienen los softwares y las automatizaciones, permitiendo obtener grandes progresos en todos los campos y logrando grandiosos reconocimientos los cuales han hecho posible que el hombre continúe desarrollando investigaciones cada vez mas avanzadas y sofisticadas con el fin de proporcionar equipos o herramientas necesarias para poder procesar mayor cantidad de datos en un menor tiempo.

Hoy en día las Entidades Bancarias no se escapan de los continuos avances tecnológicos, exigiendo actualizaciones constantes para ofrecer mayores beneficios y una mejor satisfacción a sus clientes cuando soliciten algún servicio, Banesco es una organización financiera creada en el año 1977 de total capital nacional. Es actualmente un [banco universal](http://es.wikipedia.org/wiki/Banca_Universal) luego de haberse fusionado en el año de 1997 con Banesco fondo de activos líquidos y Banesco arrendamiento financiero. Para el año [2002](http://es.wikipedia.org/wiki/2002) el banco adquiere su mayor importancia luego de concretar en conjunto con [Unibanca](http://es.wikipedia.org/w/index.php?title=Unibanca&action=edit) una de las mayores fusiones bancarias del país, estos últimos habían fusionado el Banco Unión y Caja Familia. Esta organización financiera fue creada con la finalidad de prestar un servicios integro al cliente, custodiar depósitos y prestar dinero a corto y largo plazo.

Dentro de esta entidad bancaria existen diferentes departamentos entre ellos se encuentra el de Seguridad Bancaria, el cual lleva a cabo un conjunto de actividades, entre las cuales se encuentra: planificar, coordinar y ejecutar, las medidas de seguridad que se estimen necesarias, para evitar o minimizar los riesgos que originen delitos tales como: fraude, robos, hurtos, apropiación indebida, duplicidad de libreta, usurpación de identidad y muy en especial la legitimación de capitales, así como también el control de todos los expedientes de los delitos que se comenten en esta entidad, ya sea a cuentas naturales (cuentas personales), cuentas jurídicas (cuentas de empresa), robos ó hurtos a sus entidades bancarias, situadas en todo el territorio nacional y así evitar la fuga de capitales (lo que también se puede decir como pérdida del patrimonio de la empresa o del cliente reflejado en BsF).

Actualmente el departamento de seguridad lleva el control de los expedientes de una forma manual, siendo estos archivados mediante un número consecutivo, el cual hace que existan una serie de inconvenientes propios del mismo tales como:

- El proceso de búsqueda de información es lenta.
- Las consultas son un poco tardías, no dando respuestas de inmediato.
- Existe pérdida de la información o duplicidad de la misma.
- No hay una toma de decisión acertada lo cual genera pérdidas de dinero en posibles delitos.
- No se lleva el seguimiento de las personas que han cometido delitos dentro de la entidad bancaria.

Dado todos estos inconvenientes y la lentitud de respuesta del departamento la entidad bancaria ha aumentado su pérdida en cuanto a dinero se refiere, viéndose en la necesidad de buscar soluciones para evitar o minimizar todos los delitos que se cometen. Otra causa, es que no existe ningún proceso que indique si

la identidad utilizada corresponde a la persona que se encuentra realizando la operación como por ejemplo (La usurpación de identidad del cliente, cédula de identidad laminada falsa y fotografía superpuesta en la cédula de identidad).

En vista de la problemática existente y en virtud de la importancia de este departamento, la entidad financiera se ha visto en la necesidad de realizar estudios para tratar este problema y es por esto que se propone el "**Desarrollo de una aplicación Web para el control de los expedientes en el departamento de seguridad de una Entidad Bancaria",** el cual se podrá acceder desde cualquier lugar donde exista una conexión a Internet para agilizar la búsqueda y obtener la información requerida al momento de presentarse un posible delito o daño a la entidad, que sirva de herramienta de soporte para la toma de decisiones evitando la fuga de capital. Este sistema estará en la capacidad de llevar el seguimiento de las personas que intentan afectar tanto el patrimonio del instituto bancario (robo a la entidad) como de sus clientes (naturales y jurídicos), dando una respuesta rápida para luego ejecutar las medidas de seguridad necesarias, que permitan evitar o minimizar los riesgos que originen delitos tales como: fraude, robos, hurtos, apropiación indebida, duplicidad de libreta, usurpación de identidad y muy en especial la legitimación de capitales, y a la vez lo relativo a la seguridad física de las instalaciones y el personal de cada una de las oficinas que prestan servicio. Toda la información que se maneja en este departamento es confidencial y no pueden tener acceso a ella ningún empleado de la entidad que no pertenezca a este departamento bajo ningún concepto, es por eso que esta aplicación será utilizada solo por el personal que compone el departamento de seguridad (jefe e investigadores), para así poder evitar que los empleados puedan estar en complicidad con las personas que cometen los delitos.

Actualmente Banesco Organización Financiera no cuentan con un sistema que controle los delitos que se han cometidos y se pueden cometer a la hora de estar realizándose una operación y haga que los investigadores o el jefe del departamento tomen una decisión acertada y rápida para evitarlos.

La importancia de esta aplicación es que dará la facilidad y comodidad de acceder desde cualquier lugar donde exista la conexión a Internet sin importar la hora y el día y así en todo momento estar monitoreando las operaciones que se realizan en la entidad y ser ejemplo para las demás entidades bancarias ya que ninguna cuenta con una aplicación de este tipo dentro de su departamento de seguridad.

Desde este punto de vista, al diseñar esta herramienta tecnológica se deben aplicar los lineamientos de la metodología de Proceso Unificado de Software (Web-UML), la cual implementa servicios Web a través de complejas arquitecturas con múltiples capas de componentes y una gran dispersión geográfica de nodos. En este proyecto se trabajara la codificación bajo el lenguaje de programación PHP, siendo éste un lenguaje de programación bastante poderoso y robusto para desarrollar aplicaciones Web, logrando incorporar todos los elementos de este entorno informático: ventanas, botones, cajas de diálogo y de texto, botones de opción y de selección, barras de desplazamiento, gráficos, menús, otros y para la realización de las bases de datos se utilizara el MySQL que es uno de los mejores manejadores de base de datos que se acopla con PHP para la realización de páginas Web.

Con el desarrollo de esta aplicación se logrará implantar un sistema de seguridad al Departamento de Seguridad. Con este proyecto se podrá llevar un mejor control de los delitos que se realizan en esta entidad bancaria y el índice de seguridad y control será mayor, beneficiando de manera directa a los usuarios de la entidad bancaria, los empleados que en ella laboran y el capital de la empresa, y podrían utilizar este trabajo para desarrollar iniciativas semejantes en otras entidades bancarias y así disminuir el índice de estafas que se cometen dentro de las entidades bancarias.

#### <span id="page-25-0"></span>**1.2 Objetivos**

#### **1.2.1 Objetivo General**

Desarrollar una aplicación Web para el control de los expedientes en el departamento de seguridad de una Entidad Bancaria.

#### **1.2.2 Objetivos Específicos**

- **1.** Identificar los requisitos necesarios para la elaboración y diseño del proyecto, los cuales serán analizados y representados mediante caso de uso al personal del Departamento de Seguridad bancaria.
- **2.** Determinar los riesgos y costo de construcción e implementación para la elaboración del Software y el alcance del mismo.
- **3.** Establecer la arquitectura final necesaria en la elaboración del software de control de Entidad Bancaria.
- **4.** Diseñar tanto la interfaz como las bases de datos necesarias que permita mostrar una información clara al usuario.
- **5.** Realizar la codificación los diferentes módulos existentes en el proyecto.
- **6.** Implantar la versión Beta y efectuar las correcciones de las fallas encontradas tanto de diseño como de la integración del Software.

#### **CAPITULO II**

#### **MARCO TEORICO**

#### <span id="page-26-0"></span>**2.1 Antecedentes**

 En esta entidad bancaria es la primera vez que se implementa un software para llevar el control de los expediente, debido a que todas las operaciones de este tipo se realizan de forma manual; por esta razón se hace referencia a ciertos trabajos relacionados con el tema, los cuales preceden y sirven de referencia para el desarrollo de este sistema y se mencionan a continuación:

- Cedeño, J (2007) **"Desarrollo de una aplicación Web para el registro, manejo y control de eventos organizados por la unidad de calidad de vida del departamento de recursos humanos de PDVSA Refinería Puerto La Cruz"** Este trabajo de grado, es requisito parcial para la obtención del título de Ingeniero en Computación en la Universidad de Oriente, Núcleo de Anzoátegui cuyo objetivo principal es el de llevar un control seguro y confiable de la información y con ella una estructura o sistema de trabajo que facilite los procesos de inscripción en eventos y el manejo de la información de los participantes, se empleó la metodología de trabajo el proceso unificado racional (RUP) y el lenguaje de modelado unificado UML.[1]
- Hurtado, D y Ramirez, L (2007) **"Desarrollo de un software bajo tecnología Web para la automatización de la sala de lectura del departamento de computación y sistemas"** Este trabajo de grado, es requisito parcial para la obtención del título de Ingeniero en Computación en la Universidad de Oriente, Núcleo de Anzoátegui. [2]
- Medina, J (2007) **"Desarrollo de una sistema basado en aplicación Web para la automatización del control de pedidos asociados al proceso de venta de una empresa cafetalera"** Este trabajo de grado, es requisito parcial para la obtención del título de Ingeniero en Computación en la Universidad de Oriente, Núcleo de Anzoátegui. El siguiente sistema se realizo con la finalidad de establecer un control en el proceso de toma de pedidos para la venta usando el lenguaje modelado UML. [3]
- Moya, A (2004) **"Desarrollo de un Sistema para la Automatización del Proceso de Admisión y Control de Estudios en un Instituto Universitario".** Este trabajo de grado, es requisito parcial para la obtención del título de Ingeniero en Computación en la Universidad de Oriente, Núcleo de Anzoátegui. El objetivo primordial era automatizar el proceso de admisión y control de estudios del Instituto Universitario Superior de Oriente y desarrollo usando Proceso Unificado de Desarrollo de Software.[5]
- Dimas, R (2003) **"Desarrollo de un sistema para la administracion y control de suministros y equipos pertenecientes a un almacén de una empresa petrolera"** Este trabajo de grado, es requisito parcial para la obtención del título de Ingeniero en Computación en la Universidad de Oriente, Núcleo de Anzoátegui. El objetivo principal de este sistema era agilizar el proceso de control de los suministros de un almacén para así llevar la existencia y hacer las compras con anterioridad antes de que el producto se agotara o el equipo saliera fuera de inventario. [6]

#### <span id="page-28-0"></span>**2.2 Marco teórico**

#### **2.2.1 Ingeniería del software**

La ingeniería del software es una rama de la ingeniería que aplica los principios de la ciencia de la Computación y la matemática para lograr soluciones costo-efectivas a los problemas de desarrollo de software, es decir, permite elaborar consistentemente productos correctos, utilizables y costo-efectivo.

#### **2.2.1.1 Proceso de ingeniería de software**

El proceso de Ingeniería del Software son etapas en que las necesidades del usuario son traducidas en requerimientos del software, estos requerimientos transformados en diseño y el diseño implementado en código, el código es probado, documentado y certificado para uso operativo. Concretamente define quién está haciendo qué, cuándo hacerlo y cómo alcanzar un cierto objetivo.

#### **2.2.2 El Object management group (OMG)**

El Object Management Group es un consorcio a nivel Internacional que integra a los principales representantes de la industria de la tecnología de información Orientada a Objeto. El mismo propone y adopta por consenso especificaciones entorno a la tecnología Orientada a Objeto. Una de estas especificaciones más importantes es la adopción en 1.998 del Lenguaje de Modelado (UML) como un estándar, que junto con el proceso Unificado están consolidando la tecnología Orientada a Objeto.

#### <span id="page-29-0"></span>**2.2.3 Automatización**

La programación orientada a objeto "es un método de implementación en el cuál los programas son organizados como grupos cooperativos de objetos, cada uno de los cuales representan una instancia de alguna clase, y estas clases todas son miembros de una jerarquía de clases unidas vía relaciones de herencia". [7]

#### **2.2.4 Programación orientada a objeto (Object Oriented Programming)**

Es un sistema diseñado con el fin de usar al máximo la capacidad de las maquinas, ejecutando y controlando por medio de software distintas operaciones, para simplificar el trabajo de las personas encargadas de llevarlas a cabo.

#### **2.2.4.1 Objeto**

Un objeto es aquello que tiene estado (propiedades más valores), comportamiento (acciones y reacciones a mensajes) e identidad (propiedad que lo distingue de los demás objetos). Las estructuras y comportamientos de objetos similares están definidos en su clase común.

#### **2.2.4.2 Clase**

Una clase es un conjunto de objetos que comparten una estructura y comportamiento común.

#### **2.2.4.3 Diferencia entre un objeto y una clase**

Una clase es un conjunto de objetos que comparten una estructura y comportamiento común. Un objeto es una entidad concreta que existe en tiempo y espacio, mientras que una clase representa una abstracción, la "esencia" de un

<span id="page-30-0"></span>objeto, tal como son. De aquí que un objeto no es una clase, sin embargo, una clase puede ser un objeto.

#### **2.2.5 Características de la programación orientada objetos**

Las características más importantes de este tipo de programación son las siguientes:

- **Abstracción**: cada objeto en el sistema sirve como modelo de un "agente" abstracto que puede realizar trabajo, informar y cambiar su estado, y "comunicarse" con otros objetos en el sistema sin revelar *cómo* se implementan estas características. Los procesos, las funciones o los métodos pueden también ser abstraídos y cuando lo están, una variedad de técnicas son requeridas para ampliar una abstracción.
- **Encapsulamiento**: Significa reunir a todos los elementos que pueden considerarse pertenecientes a una misma entidad, al mismo nivel de abstracción. Esto permite aumentar la cohesión de los componentes del sistema. Algunos autores confunden este concepto con el principio de ocultación, principalmente porque se suelen emplear conjuntamente.
- **Polimorfismo**: referencias y las colecciones de objetos pueden contener objetos de diferentes tipos, y la invocación de un comportamiento en una referencia producirá el comportamiento correcto para el tipo real del objeto referenciado.
- **Herencia**: las clases no están aisladas, sino que se relacionan entre sí, formando una jerarquía de clasificación. Los objetos heredan las propiedades y el comportamiento de todas las clases a las que pertenecen. La herencia organiza y facilita el polimorfismo y el encapsulamiento permitiendo a los objetos ser definidos y creados como tipos especializados de objetos preexistentes.

#### <span id="page-31-0"></span>**2.2.6 Proceso unificado**

El proceso Unificado es un proceso de desarrollo de software, el cual está enmarcado como un trabajo genérico que puede especializarse para una gran variedad de sistemas software, para diferentes áreas de aplicación, diferentes tipos de organizaciones, diferentes niveles de aptitud y diferentes tamaño de proyectos.

El proceso unificado se repite a lo largo de una serie de ciclos que constituyen la vida de un sistema. Cada ciclo consta de cuatro fases: inicio, elaboración, construcción y transición. Cada fase se subdivide a su vez en iteraciones como se muestra en la Figura 2.1.

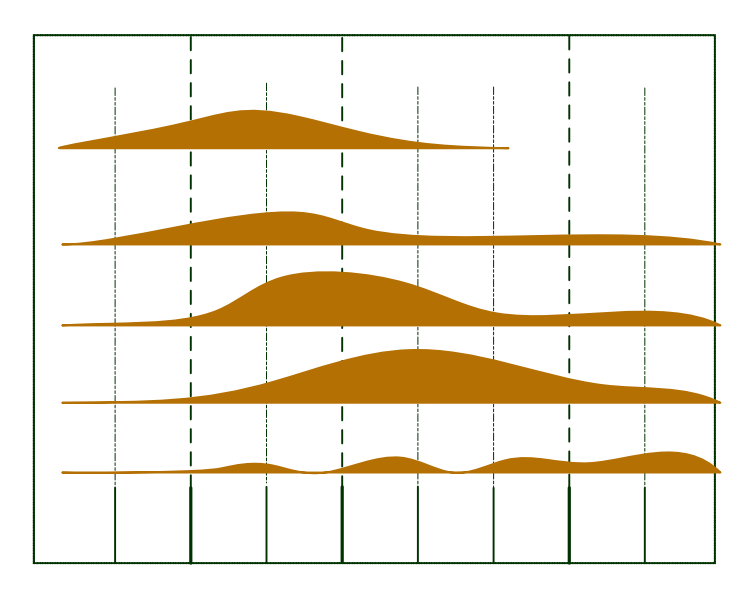

**Figura 2.1** Fases del proceso Unificado / Flujos de Trabajo. **Fuente:** Jacobson, I., Booch, G. y Rumbaugh, J.

Flujo de trabajos **Fundamentales** 

**Requisitos** 

Inicio

F

#### <span id="page-32-0"></span>**2.2.6.1 Aspectos del proceso unificado**

Los verdaderos aspectos definitorios del Proceso Unificado se resumen en tres freses claves:

- Dirigidos por casos de uso.
- Centrado en la arquitectura.
- Iterativo e incrementa.

#### **2.2.7 Web UML**

**Modelado**: las aplicaciones Web, como otros sistemas de software, se representan normalmente por un conjunto de modelos: modelo de casos de uso, modelo de implementación, otros. Un modelo adicional exclusivo de una aplicación Web es el mapa del sitio (una abstracción de las páginas Web y las rutas de navegación a través del sistema).

Las páginas Web, ya sean compiladas o en código, direccionan uno a uno los componentes en UML. Un componente es una parte física y reemplazable del sistema. La implementaron visual del modelo describe los componentes del sistema y sus relaciones. En una aplicación Web el componente visual, describe toda la página Web del sistema y sus relaciones ente ellas.

El comportamiento de una página Web en el servidor es completamente diferente al comportamiento en el cliente. Mientras se ejecuta en el servidor, tiene que acceder a recursos del lado del servidor (bases de datos, sistema de archivos). En el lado del cliente, la página tiene relaciones con el navegador mismo, y con Applets en java, controles Active X o plug-ins que la pagina especifique.

#### <span id="page-33-0"></span>**2.2.8 Extensión UML**

Esta extensión de UML define un conjunto de estereotipos, valores etiquetados y restricciones que nos permiten modelar aplicaciones Web. Los estereotipos y restricciones se aplican a ciertos componentes que son particulares de sistemas Web y nos permiten representarlos en el mismo modelo, y en los mismos diagramas que describen el resto del sistema.

El elemento principal específico de aplicaciones Web es la página Web. Hay varios estereotipos que pueden ser aplicados a una página Web, y otros adicionales que son asignados a otros elementos de HTML y que representan componentes arquitecturalmente significativos del sistema (frames, formularios y otros).

#### **2.2.8.1 Estereotipos de clase**

- **Server Page**: Una página de servidor representa una página Web que tiene scripts que son ejecutados por el servidor. Estos scritps interactúan con recursos del servidor como bases de datos, lógica de negocio y sistemas externos. Las operaciones del objeto representan las funciones en el script, y sus atributos representan las variables que son visibles en el ámbito de la página (accesibles por todas las funciones de la página).
- **Client Page**: Una instancia de una página cliente es una página Web con formato HTML y es una mezcla de datos, presentación e incluso lógica. Las páginas clientes son representadas por los navegadores clientes, y pueden contener scripts que son interpretados por el navegador. Las páginas cliente pueden tener asociaciones con otras páginas cliente o servidor.
- **Form**: Una clase estereotipada como «form» es una colección de campos de entrada que forman parte de una página cliente. Una clase form se mapea directamente con la etiqueda HTML form. Los atributos

<span id="page-34-0"></span>de esta clase representan los campos de entrada del formulario HTML (input boxes, text areas, radio buttons, check boxes, y campos hidden). Un «form» no tiene operaciones, por lo que no pueden ser encapsuladas en un formulario. Cualquier operación que interactúe con el formulario es una propiedad de la página que contiene al formulario.

- **Frameset**: es un contenedor de múltiples páginas Web que tiene un área visible dividida en *frames*. Cada uno de estos frames puede asociarse con un *target* y puede contener una página Web u otro Frameset. Un frameset puede tener atributos y operaciones.
- **Target**: es un compartimiento (con nombre) en una ventana de Browser en donde puede mostrarse páginas Web. puede un frame en una ventana definido por un Frameset o una nueva instancia de Browser o ventana. Una asociación «Targeted Link» especifica un Target como el lugar en el que una página Web ha de ser mostrada.
- **Java Srcipt Object**: es un objeto a medida (definido por el usuario). Una instancia de objeto genérico al que puede asociarse propiedades y funciones puede ser utilizado por los scripts. Una instancia «JavaScript Object» sólo existe en el contexto de «Client Page»'s.

#### **2.2.8.2 Estereotipos de asociación**

- **Link**: Es un enlace o un puntero desde una página cliente a otra «Page». En un diagrama de clases, un link es una asociación entre una «client page» y cualquier otra «client page» o una «server page». Una asociación Link se mapea directamente con la etiqueta HTML ancla.
- **Targeted Link**: Es un vínculo entre una página y otra que debe ser mostrada en un *target* determinado.
- **Frame Content**: agregación que expresa el contenido de un *frame*: página o *target.* Puede también apuntar a otro *frameset*, indicando *frames* anidadas.

<span id="page-35-0"></span>**Submit**: Una asociación "submit" es siempre entre un "form" y una "server-page". Los formularios envían los valores de sus campos al servidor a través de páginas servidor para procesarlos. El servidor Web procesa la página servidor, la cual acepta y usa la información dentro del formulario enviado.

#### **2.2.8.3 Estereotipo de atributos**

- **Input Element**: Un Input Element es un atributo de un objeto «Form». Se mapea directamente con la etiqueta HTML <input>. Este atributo es usado para introducir una palabra o una línea de texto. Los Valores Etiquetados asociados con este atributo estereotipado se corresponden con los atributos de la etiqueta <input>. Para completar los valores requeridos por la etiqueta HTML; el nombre del atributo se usa como el nombre de la etiqueta <input>, y el valor inicial del atributo es el valor de la etiqueta.
- Select Element: Un control input usado en los formularios. Este control permite al usuario seleccionar uno o más elementos de una lista. La mayoría de los navegadores representan este control como un combo o un list box.

#### **2.2.8.4 Estereotipos de componentes**

**Web Page**: Un componente página es una página Web. Puede ser solicitada por su nombre por un navegador. Un componente página puede contener o no scripts cliente o servidor. Típicamente los componentes página son ficheros de texto accesibles por el servidor Web. Finalmente cuando se accede a través del servidor Web una página produce un documento con formato HTML que se envía como respuesta a la petición de un navegador.
- **Página ASP**: Son páginas Web que implementan código del lado del servidor. Este estereotipo es aplicable solamente en aplicaciones basadas en Microsoft Active Server Pages.
- **Página JSP**: Páginas Web que implementan código JSP del lado del servidor. Este estereotipo es aplicable únicamente en entornos de aplicaciones Web que usen JavaServer Pages.
- **Servlet**: Este estereotipo es aplicable únicamente en entornos de desarrollo con soporte para los Servlets de Sun.

#### **2.2.9 Base de datos**

Antes de definir que es una base de dato hay que tener en cuenta que es un dato. Un dato es un conjunto de caracteres con algún significado y pueden ser numéricos, alfabéticos o alfanuméricos.

Hay muchas definiciones de base de dato entre la cuales tenemos:

Es un conjunto de datos almacenados en una memoria no volátil, que permite acceso directo, manejo o manipulación de los datos a través de un sistema de administrador de base de datos (SABD).

Una base de datos es una colección de archivos relacionados con la finalidad de permitir el manejo de la información de alguna compañía. Cada uno de dichos archivos pueden ser vistos como una colección de registros y cada registro está compuesto de una colección de campos. Cada uno de los campos de cada registro permite llevar información de alguna característica o atributo de alguna entidad del mundo real.[9]

Es un medio de almacenamiento orientado a satisfacer concurrentemente las necesidades de información de múltiples usuarios y a mantener un control centralizado de los datos como un recurso organizacional. [8]

#### **2.2.9.1 Sistema de administración de bases de datos**

Es un ambiente de programación orientado al manejo de grandes volúmenes de datos con propiedad de persistencia. Es un conjunto de programas que permiten a los usuarios crear y mantener una base de datos.

Es un conjunto coordinado de programas, procedimientos, lenguajes, etc. que suministra tanto a los usuarios como al administrador de la base de datos, los medios necesarios para describir, manipular y utilizar los datos almacenados en la base, manteniendo la integridad, confidencialidad y seguridad. Su objetivo principal es simplificar y facilitar el acceso a datos, mediante el suministro de una interfaz entre los datos de bajo nivel almacenados en la base de datos y los programas de aplicación y consultas. [9]

# **2.2.10 Red**

Una red básica se compone de dos computadoras conectadas entre sí. El objetivo fundamental de conectar máquinas es el de poder compartir recursos. Así pues se podrá disponer una red local de varias maquinas, por ejemplo tipo PC, que comparten una única impresora, o que tienen acceso a una misma base de datos de clientes, pacientes, etc... A cada uno de las computadoras conectadas a la red se le denomina un nodo. Se considera que una red es local si solo alcanza unos pocos kilómetros. Los dispositivos físicos específicos necesarios para construir una red son la tarjeta de comunicaciones instalada en cada una de las máquinas conectadas o nodos, y el cableado que los une. Los programas de la red serán aquellos que gestionan la comunicación entre los nodos y con los periféricos. [10]

### **2.2.10.1 Modelo TCP/IP**

El modelo TCP/IP, influenciado por el modelo OSI, también utiliza el enfoque modular (utiliza módulos o capas), pero sólo contiene cuatro:

- **1.** Capa de acceso a la red.
- **2.** Capa de internet
- **3.** Capa de transporte
- **4.** Capa de aplicación

Como puede apreciarse, las capas del modelo TCP/IP tienen tareas mucho más diversas que las del modelo OSI, considerando que ciertas capas del modelo TCP/IP se corresponden con varios niveles del modelo OSI.

Las funciones de las diferentes capas son las siguientes:

- **capa de acceso a la red**: especifica la forma en la que los datos deben enrutarse, sea cual sea el tipo de red utilizado. Tambien describe las características físicas de la comunicación, como las convenciones sobre la naturaleza del medio usado para la comunicación (como las comunicaciones por cable, [fibra óptica](http://es.wikipedia.org/wiki/Fibra_%C3%B3ptica) o [radio](http://es.wikipedia.org/wiki/Radio)), y todo lo relativo a los detalles como los conectores, [código de canales](http://es.wikipedia.org/wiki/C%C3%B3digo_de_canal) y [modulación,](http://es.wikipedia.org/wiki/Modulaci%C3%B3n) potencias de señal, [longitudes de](http://es.wikipedia.org/wiki/Longitud_de_onda)  [onda,](http://es.wikipedia.org/wiki/Longitud_de_onda) sincronización y temporización y distancias máximas.
- **capa de Internet**: es responsable de proporcionar el paquete de datos (datagrama).
- **capa de transporte**: brinda los datos de enrutamiento, junto con los mecanismos que permiten conocer el estado de la transmisión.
- **capa de aplicación**: incorpora aplicaciones de red estándar (Telnet, SMTP, FTP, etc.).

### **2.2.11 Características de clientes y servidores**

Aunque existen variaciones menores, la mayor parte de las instancias de interacción cliente – servidor poseen las mismas características generales. Por lo común, el software del cliente:

- Es un programa de aplicación arbitrario que se vuelve cliente temporalmente cuando se necesita acceso remoto, pero que también lleva a cabo otro cómputo local.
- Lo llama directamente el usuario y se ejecuta sólo durante una sesión.
- Se ejecuta localmente en la computadora personal del usuario.
- Inicia el contacto con el servidor.
- Puede acceder a varios servicios, según se necesite, pero contacta activamente con un servidor remoto a la vez.
- No necesita hardware especial ni un sistema operativo complicado.
- En contraste, el software de servidor:
- Es un programa privilegiado de propósito especial dedicado a ofrecer un servicio, pero puede manejar varios clientes remotos al mismo tiempo.
- Se inicia automáticamente al arranque del sistema y continúa ejecutándose en varias sesiones. Opera en una computadora compartida, es decir, no en una computadora personal.
- Espera pasivamente el contacto de los clientes remotos.
- Acepta el contacto de varios clientes, pero ofrece un solo servicio.
- Necesidad hardware poderoso y un sistema operativo complicado.

La información puede fluir en ambas direcciones entre el cliente y el servidor. Aunque muchos servicios acuerdan que el cliente mande solicitudes y el servid or responda, son posibles otras interacciones.

# **2.2.11.1 Protocolos de transporte e interacción cliente – servidor**

La mayor parte de los programas de aplicación, el cliente y el servidor necesitan un protocolo de transporte para comunicarse. La aplicación cliente o servidor interactúa directamente con el protocolo de capa de transporte para establecer la comunicación y transmitir o recibir información. Enseguida, el protocolo de transportación emplea protocolos de nivel más bajo para transmitir y recibir mensajes. Por tanto, cada computadora necesitará la pila completa de protocolos para operar un cliente o servidor.

# **CAPÍTULO III**

### **FASE DE INICIO**

### **3.1 Introducción**

 En este capítulo se llevará a cabo la Fase de Inicio, siguiendo los pasos de la metodologia del Proceso Unificado de Desarrollo de Software y utilizando la técnica del lenguaje de modelado UML para la representación del sistema. En este proyecto se utilizará adicionalmente la técnica del lenguaje de modelado Web UML, considerando los beneficios que esta novedosa herramienta proporciona para el diseño de aplicaciones Web, en la etapa de elaboración y construcción.

 Esta fase tiene como objetivo formular una arquitectura candidata del sistema, para ello se deben conocer y analizar a fondo las actividades y procesos llevados a cabo en el área de estudio, obtener los requerimientos por parte de los usuarios, no sin antes haber establecido un entendimiento común entre los desarrolladores y los mismos, e identificar y mitigar los posibles riesgos críticos que puedan afectar el desarrollo del sistema.

Para definir la visión y obtener una estimación del orden de magnitud es necesario llevar a cabo alguna exploración de los requisitos. Sin embargo, el objetivo de la fase de inicio no es definir todos los requisitos, o generar una estimación creíble o plan de proyecto. Aún a riesgo de simplificar demasiado, la idea es hacer la investigación justa para formar una opinión racional y justificable del propósito global y la viabilidad del nuevo sistema potencial, y decidir si merece la pena invertir en un estudio más profundo. Por lo tanto, la fase de inicio deberá ser relativamente corta en la mayoría de los proyectos, una duración de unas pocas semanas.

Esta fase constituye el inicio del desarrollo del programa SICOEX (Sistemas de Control de expedientes), nombre con el cual será referenciado a lo largo de la realización de este trabajo.

La **Figura 3.1** muestra las fases del Proceso Unificado con sus respectivas cargas de los flujos de trabajo.

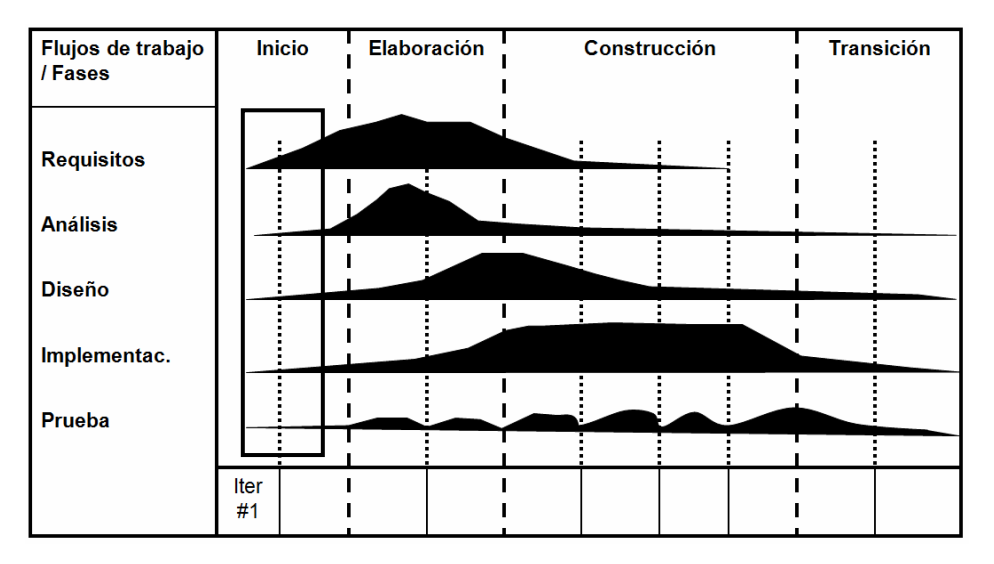

**Figura 3.1.** Fases del Proceso Unificado / Flujos de Trabajo.

**Fuente:** Jacobson, I., Booch, G. y Rumbaugh, J.

# **3.2 Planificación de la fase de inicio**

En la Fase de Inicio, se comenzará realizando un análisis del sistema tomando en consideración un conjunto de aspectos fundamentales; primero se estudiará el contexto del sistema, analizando los procesos y procedimientos involucrados, además de identificar los objetos o clases de dominio, representándolos a través del modelo del dominio. Como segundo punto, se identificarán los riesgos que serán mitigados a medida que se avanza en la fase de elaboración del proyecto.

Luego como tercer punto, se capturarán los requisitos y se describirá la interacción de los actores implicados en el sistema, a través del diseño de los diagramas de casos de uso. Posteriormente, se construirá el diagrama de paquetes de análisis para encapsular los casos de usos que fueron definidos al realizar el análisis del sistema. Consecutivamente, se procederá a modelar los casos de uso identificados, a través de los diagramas de clases de análisis. Por último, se elaborarán los diagramas de colaboración, para representar las interacciones entre los objetos.

### **3.3 Contexto del sistema**

El Departamento se Seguridad de la Entidad Bancaria Banesco es la encargada de Planificar, coordinar y ejecutar las medidas de seguridad que se estiman necesarias, incluyendo lo relativo al establecimiento, mantenimiento y operaciones adecuadas a las instalaciones físicas de cada una de las oficinas al igual que las investigaciones relacionadas a fraude y estafa, robos, hurtos, apropiación indebida y muy en especial a la legitimación de capitales.

Para comprender el contexto del sistema fue necesario conocer, estudiar y analizar las actividades relacionadas con el control y manejo de los expedientes desarrollados por la por el departamento de seguridad, para ello fue necesario lo siguiente:

- Realizar entrevistas y visitas a los funcionarios que participan en el procesamiento de requisiciones.
- Revisar los manuales de procedimientos para la elaboración de los expedientes después de haberse cometido un delito.

El contexto del sistema para el control de los expedientes (SICOEX), será representado a través de un Modelo del Dominio, que permitirá describir y

comprender las clases más importante dentro del contexto del sistema y como se relacionan unas con otras mediante asociaciones.

# **3.3.1 Modelo de dominio**

Un modelo del dominio, captura los tipos más importantes de objetos en el contexto del sistema permitiendo enlazar estos objetos unos con otros. Tiene como objetivo contribuir a la comprensión del contexto del sistema, y por lo tanto, también contribuir a la comprensión de los requisitos del sistema que se desprenden de éste contexto. El modelo del dominio se describe mediante diagramas UML (especialmente mediante diagramas de clases).

Un modelo de dominio también es una representación visual de las clases conceptuales u objetos del mundo real en un dominio de interés. También se les domina modelos conceptuales, modelo de objetos del dominio y modelos de objetos de análisis.

El modelo de dominio se encarga de capturar los objetos más importantes vinculados al contexto del sistema. Estos objetos representan las "cosas" que existen actualmente o los eventos que tienen lugar en el entorno donde se desenvuelve el sistema.

En la Figura 3.2 se muestra el diagrama de modelo de dominio parcial del sistema actual, cabe destacar que éste no representa ninguna funcionalidad del sistema, sino los objetos más importantes y las asociaciones entre estos objetos.

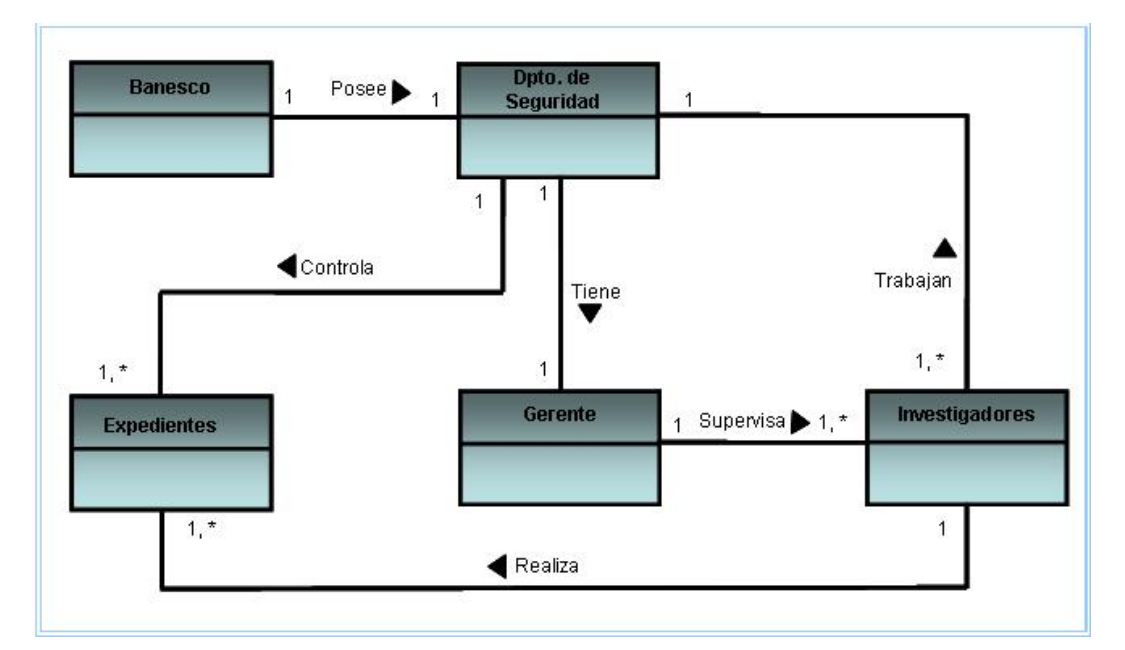

**Figura 3.2** Modelo de Dominio.

**Fuente:** Elaboración Propia.

# **3.3.2 Clases de dominio**

Los objetos del dominio representan las "cosas" que existen o los eventos que suceden en el entorno en el que trabaja el sistema. Muchas de las clases de dominio pueden obtenerse de una especificación de requisitos o mediante la entrevista con los expertos del dominio. Las clases de dominio aparecen en tres formas típicas:

- Objetos del negocio que representan cosas que se manipulan en el negocio.
- Objetos del mundo real y conceptos de los que el sistema debe hacer un seguimiento.
- Sucesos que ocurrirán o han ocurrido.

# **3.3.3 Glosario de términos**

El glosario de términos presentado en la tabla 3.1 incluye y define la mayoría de los términos que requieren ser explicados con la finalidad de mejorar la comunicación y mitigar los riesgos de un mal manejo de conceptos entre el usuario y el desarrollador del sistema, promoviendo el intercambio de ideas entre los interesados en el desarrollo.

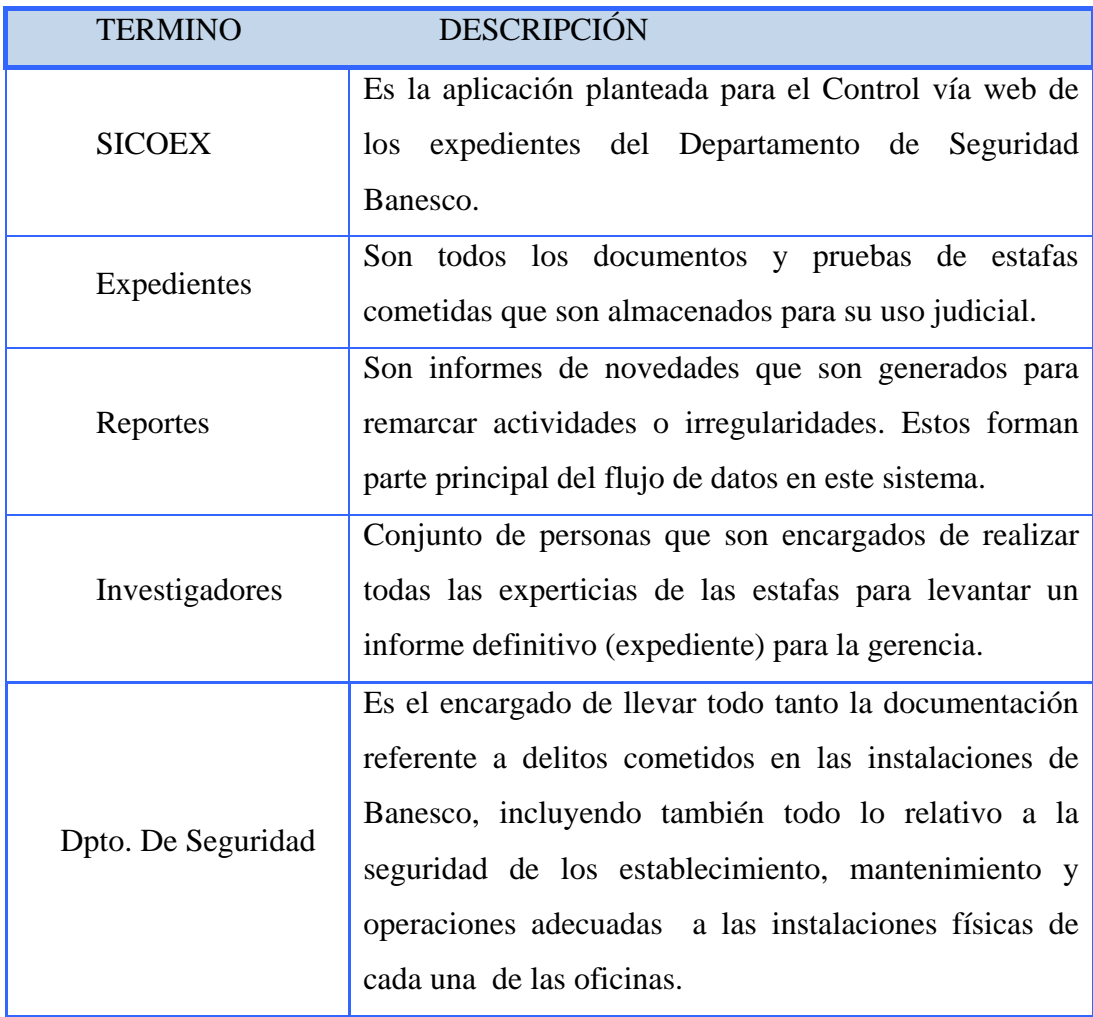

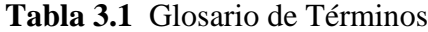

### **3.4 Riesgos del sistema**

El modo en que se planifica el desarrollo de un nuevo sistema, esta influenciado en gran medida por los riesgos que se perciben. Por tanto, uno de los primeros pasos al principio de la fase de inicio, es crear una lista de riesgos. Al comienzo esto puede resultar difícil por la falta de información, pero probablemente se tiene alguna intuición de cuales pueden ser aquellos riesgos críticos que han de ser mitigados para poder ofrecer una planificación y un coste, además de determinar un objetivo de calidad. Por tal razón, es de gran ayuda listar el conjunto de riesgos críticos que han sido identificados y, que pueden hacer del sistema, un proyecto inviable. Se han definido una serie de riesgos que representan cierto grado de probabilidad, de poner en peligro el éxito del proyecto. A continuación se listan los posibles riesgos críticos vinculados al sistema:

| <b>RIESGO</b>                          | <b>DESCRIPCIÓN</b>                                |
|----------------------------------------|---------------------------------------------------|
| Correcta Identificación De             | Significa esencialmente identificar los casos de  |
| Los Requisitos Funcionales             | usos correctos con las interfaces de usuarios     |
| y No Funcionales                       | correctas.                                        |
| Lenguaje de programación a<br>utilizar | Se debe tener el conocimiento de la robustez del  |
|                                        | lenguaje de programación seleccionado, para que   |
|                                        | sea adaptable a múltiples plataformas, y capaz de |
|                                        | realizar los procedimientos requeridos por el     |
|                                        | sistema.                                          |

 **Tabla 3.2.** Riesgos del Sistema (1/2).

**Tabla 3.3.** Riesgos del Sistema (2/2).

| <b>RIESGO</b>                                                  | <b>DESCRIPCIÓN</b>                                                                                                    |  |  |
|----------------------------------------------------------------|----------------------------------------------------------------------------------------------------|--|--|
| Diseño inadecuado de<br>la Base de Datos del<br><b>Sistema</b> | Un diseño inadecuado de la base de datos puede causar<br>inconvenientes en el manejo de los datos<br>$\mathbf{V}$<br>posteriormente, generar dificultades en el desarrollo del<br>sistema.                                                        |  |  |
| Construcción de una<br>arquitectura incorrecta                 | El diseño de la arquitectura del sistema, debe ser<br>flexible, pudiendo evolucionar suavemente por las fases<br>siguientes o durante su tiempo de vida. Este riesgo es<br>considerado explícitamente durante la fase de inicio y<br>elaboración. |  |  |
| Diseño de un interfaz<br>poco amigable                         | Las interfaces de usuario deben diseñarse de tal forma,<br>que el usuario se sienta cómodo y seguro al usar el<br>software.                                                                                                    |  |  |

**Fuente:** Elaboración Propia.

# **3.5 Flujo de trabajo de requisitos**

En la Fase de Inicio, el énfasis reside principalmente en el primer flujo de trabajo, el de requisitos, cuyo propósito fundamental es guiar el desarrollo hacia el sistema correcto. Esto se consigue mediante una descripción de los requisitos del sistema, es decir, que las condiciones o capacidades que el sistema debe cumplir, sean suficientemente buenas como para que pueda llegarse a un acuerdo entre los usuarios y los desarrolladores sobre qué debe y qué no debe hacer el sistema.

Existen diferentes puntos de partida para la captura de los requisitos correctos y para la construcción del sistema deseado. Para ello, es necesario que los desarrolladores, posean un firme conocimiento del contexto en el que se emplaza el sistema, pudiendo tomar en consideración para lograrlo, la ejecución de los siguientes pasos:

### **3.5.1 Enumerar los requisitos candidatos.**

Durante el proceso de búsqueda de requisitos dentro del departamento de seguridad, se obtuvo una lista de requisitos funcionales y no funcionales mediante la realización de entrevistas directas con los futuros usuarios del sistema, con el fin de lograr una especificación de requisitos completa, correcta y consistente, que permita tener una visión suficientemente congruente del sistema para avanzar a los flujos de trabajo subsiguientes. La lista de requisitos recopilada se muestra más adelante.

#### **3.5.1.1 Capturar requisitos funcionales.**

Los requisitos funcionales, son aquellos que muestran la forma en la que el sistema interactúa con él o los usuarios finales, es decir, se toman en cuenta los procesos y métodos que se necesitan para ejecutar la interacción. A continuación se muestran los requisitos funcionales identificados en el sistema, para esta fase.

### **Requisitos funcionales**

- El sistema debe incluir la capacidad de administrar y gestionar los usuarios que harán uso del mismo.
- El sistema debe incorporar los datos relacionados con las agencias que la entidad bancaria dispone a nivel nacional así como también deberá incorporar los datos de todos los tipos de delitos que existen dentro de la banca y finanza.
- El sistema debe facilitar al usuario según su rol o privilegio, la inclusión, modificación o eliminación de algún expediente existente dentro de la base de datos.
- El sistema debe proporcionar un seguimiento completo de los expedientes permitiéndole al usuario conocer en que status se encuentra.

El sistema debe permitir al usuario según su rol o privilegio la impresión de cualquier reporte dentro del sistema **SICOEX**.

### **3.5.1.2 Capturar requisitos no funcionales.**

Los requisitos no funcionales especifican propiedades del sistema, como restricciones del entorno o de la implementación, rendimiento, dependencias de la plataforma, facilidad de mantenimiento, extensibilidad, y fiabilidad.

Los requisitos que no son vitales para el funcionamiento del sistema control de los expedientes se señalan a continuación:

- La codificación o construcción del sistema debe adaptarse a los estándares requeridos por el departamento de seguridad, como lo son: los lenguajes de programación y las políticas para la integridad de los datos.
- La transmisión debe ser segura, es decir, sólo las personas autorizadas pueden tener acceso a manipular a información.
- El sistema debe ser diseñado siguiendo los requisitos y normativas establecidas por el departamento.
- Utilización de tecnología WEB en el desarrollo del sistema.
- Diseño de una arquitectura robusta que permita al sistema ser sometida a cambio cuando sea necesario.
- El sistema debe contar con una interfaz grafica agradable de tal forma que, permita interactuar, de forma fácil, segura y cómoda; entre los usuarios y el sistema.

### **3.5.2 Modelo de casos de uso.**

El desarrollo de un modelo de caso de uso permitirá la captura de los requisitos funcionales del Sistema de control de expedientes, puesto que facilitará a los desarrolladores del software y a los clientes, establecer el conjunto de condiciones y posibilidades que debe cumplir el sistema para cada tipo de usuario.

Un modelo de caso de uso, representa un modelo del sistema que contiene actores, casos de uso y sus relaciones, proporcionando la entrada fundamental para el análisis, el diseño y las pruebas.

UML permite presentar el modelo en diagramas que muestran los actores y los casos de uso desde diferentes puntos de vista y con diferentes propósitos.

El diagrama de caso de uso está compuesto por diferentes figuras que mantienen relaciones entre ellas:

- **Casos de Uso**: cada caso de uso posee un nombre, a menudo comienza con un verbo, y debe reflejar cuál es el objetivo de la interacción entre el actor y el sistema. Esta representado por una elipse.
- **Actores:** un actor juega un papel por cada caso de uso con el que colabora. Cada vez, que un usuario en concreto (un humano u otro sistema) interactúa con el sistema, la instancia correspondiente del actor está desarrollando ese papel. Se representan por un muñeco.
- **Relaciones:** se señala por una línea entre los elementos, que comunica un actor con un caso de uso, o con otro actor. Existe dos tipos de relaciones: relaciones de uso << include >> y relaciones de extensión  $<<$ extends  $>>$ .

### **3.5.2.1. Identificación de los actores**

Los actores se definen como personas, sistemas o hardware externos que interactúan con el sistema. Al interactuar con el sistema estos pueden hacer uso de las funcionalidades provistas por éste o pueden también proporcionar funcionalidades. Los actores se comunican con el sistema mediante el envío y recepción de mensajes hacia y desde el sistema, según éste lleva a cabo los casos de uso. La tabla 3.2 muestra la descripción de los actores identificados en esta etapa, que interactúan con el sistema.

| <b>ACTOR</b>                   | <b>DESCRIPCIÓN</b>                               |
|--------------------------------|--------------------------------------------------|
| Investigador                   | Son los que utilizan y controlan la              |
|                                | aplicación con el objetivo frustrar las posibles |
|                                | estafas que puedan cometerse en cualquier        |
|                                | agencia                                          |
| <b>Administrador o Gerente</b> | Es el que se encarga de llevar el control        |
|                                | de los usuarios y sus privilegios dentro de la   |
|                                | aplicación, y también se encarga de establecer   |
|                                | configuraciones generales de la aplicación.      |
| <b>Sistema BDD</b>             | Se encarga de proporcionar el acceso al          |
|                                | almacenamiento, recuperación y eliminación       |
|                                | de la información requerida por los usuarios     |
|                                | de la aplicación.                                |

**Tabla 3.4.** Lista de Actores

 **Fuente:** Elaboración Propia.

# **3.5.2.2. Identificación de los casos de uso**

El siguiente paso en la búsqueda de los requisitos funcionales es la identificación de los casos de uso, que no son más que las funcionalidades con que ha de contar el sistema.

El Caso de Uso, es una técnica para capturar información acerca de cómo un sistema o negocio trabaja, o de cómo se desee que trabaje. No pertenece estrictamente al enfoque orientado a objetos, y permite capturar requisitos.

Se determinaron los requisitos funcionales de la aplicación, y mediante el uso de éstos se establecieron los casos de uso que proporcionan las funcionalidades requeridas por los actores del sistema con el fin de dar valor agregado a las acciones de éstos.

 En la **Tabla 3.5,** se describen los diferentes actores y casos de uso que componen el Sistema SICOEX.

| <b>CASO DE USO</b>                      | <b>ACTORES</b>      | <b>DESCRIPCIÓN</b>                          |
|-----------------------------------------|---------------------|---------------------------------------------|
|                                         |                     | Este<br>módulo engloba dos subprocesos      |
|                                         |                     | importantes en la gestión de usuarios.      |
|                                         |                     | Ingresar Usuarios que se utiliza para       |
| Administrar                             | Administrador       | agregar un nuevo usuario, registrarlo con   |
| <b>Usuarios</b>                         | <b>Sistema BDD</b>  | privilegios y guardarlo en la BDD, y        |
|                                         |                     | Eliminar Usuarios para suprimir por         |
|                                         |                     | completo un registro de usuarios de la BDD, |
|                                         |                     | y también sus privilegios.                  |
| <b>Administrar</b><br><b>Expediente</b> |                     | Posee cuatro subprocesos importantes en la  |
|                                         | Administrador       | gestión de usuarios, el cual nos permite la |
|                                         | <b>Investigador</b> | opción de Ingresar, Modificar, Eliminar o   |
|                                         | <b>Sistema BDD</b>  | Consultar cualquier expediente que se       |
|                                         |                     | encuentre dentro de la BD.                  |

**Tabla 3.5** Descripción Caso de Uso (1/2)

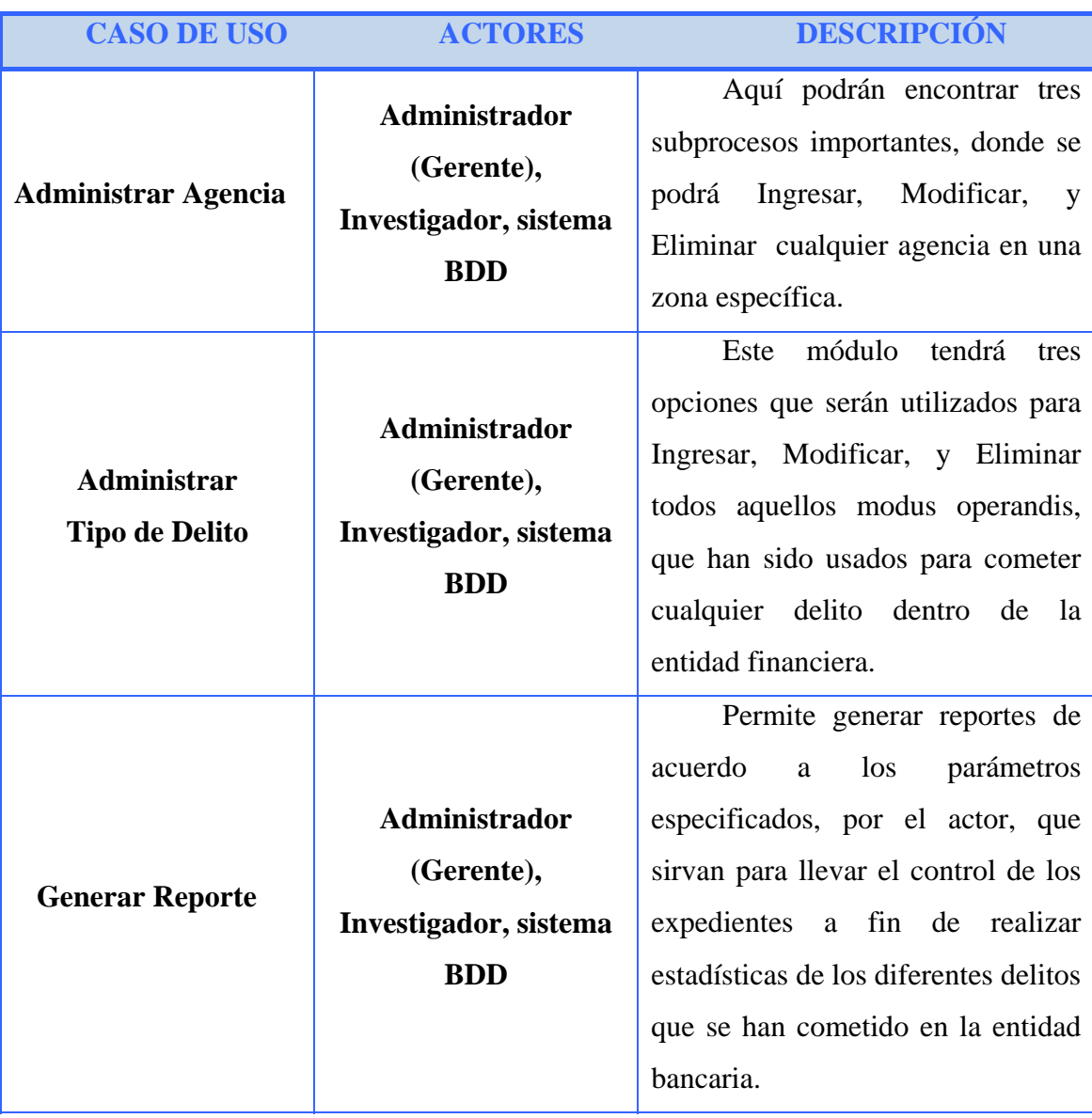

# **Tabla 3.6** Descripción Caso de Uso (2/2)

**Fuente:** Elaboración Propia.

En la **Figura 3.3***,* se observa el caso de uso general del Sistema SICOEX. En esta se observan los diferentes actores y casos de uso que componen el sistema.

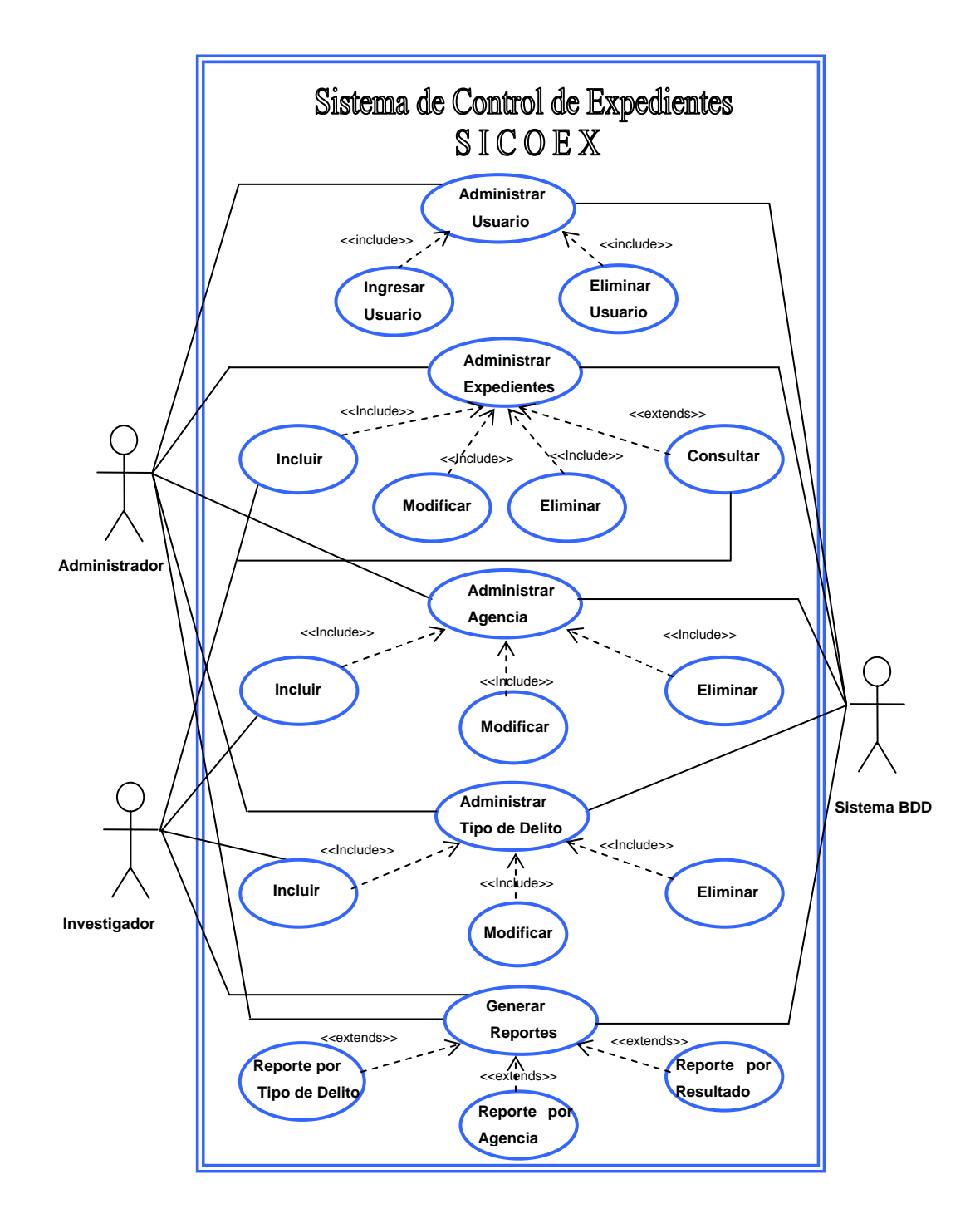

**Figura 3.3** Diagrama de Caso de Uso

 **Fuente:** Elaboración Propia.

El sistema está compuesto por una serie de casos de uso que corresponden en si a las funcionalidades que éste posee, estas funcionalidades son las que en conjunto definen las características de **SICOEX.**

### **3.5.2.3. Casos de uso detallados**

Un caso de uso especifica una secuencia de acciones, incluyendo variantes, que el sistema puede realizar, y que producen un resultado observable de valor para un actor concreto. Los casos de uso proporcionan un medio intuitivo y sistemático, para capturar los requisitos funcionales con un énfasis especial en el valor añadido, para cada usuario individual o para cada sistema externo.

Los casos de uso que describen la funcionalidad del sistema **SICOEX** se identifican a continuación:

# **Caso de Uso 1:** ADMINISTRAR USUARIOS

**Actores Participantes:** Administrador y Sistema BDD.

**Descripción:** Administrar datos de los Usuarios que van a ser uso del sistema de control de expediente.

**Condiciones de Entrada:** El actor Administrador debe seleccionar del menú principal la opción Administrar Usuarios.

### **Pre-Condición:**

El administrador debe haber inicializado el sistema.

# **Flujo de Eventos:**

## **Flujo Principal**

- El actor Operador activa el Caso de Uso, seleccionando del menú principal Administrar usuarios y escogiendo la opción ingresar nuevo usuario o eliminar un usuario.
- Si el administrador selecciono ingresar usuario, se carga la pantalla donde de deberá colocar el login del nuevo usuario seguido de la clave, y seleccionar la opción de administrador o investigador para así asignarles sus privilegios.
- El actor confirma que los datos ingresados sean los correctos presionando el botón Aceptar.
- Si el Administrador selecciona la opción eliminar usuario se desplegara una pantalla donde tendrá que colocar el login del usuario a eliminar y pulsar la opción eliminar, luego saldrá la pantalla que le preguntara si de verdad quiere eliminar el usuario y deberá pulsar la opción si.
- Fin del Caso de Uso.

**Condiciones de Salida**: Seleccionar otra opción del menú ó presionar el botón Salir.

#### **Caso de Uso 2:** ADMINISTRAR EXPEDIENTE

**Actores Participantes:** Administrador, Investigador y Sistema BDD.

**Descripción:** Permitir la opción Ingresar, Modificar, Eliminar o Consultar, cualquier expediente que se encuentre dentro de la base de datos.

**Condiciones de Entrada:** El actor Administrador o Investigador, debe seleccionar del menú principal la opción Administrar expediente donde el administrador podrá incluir, modificar y eliminar cualquier expediente, el investigador sólo podrá incluir los expedientes, ya que sus privilegios no le permiten modificar ni eliminar.

### **Pre-Condición:**

El Administrador o Investigador debe haber inicializado el sistema.

### **Flujo de Eventos:**

### **Flujo Principal**

- El actor Administrador o investigador activa el Caso de Uso, seleccionando la opción Administrar Expediente del menú principal.
- Si el Administrador o investigador selecciono Ingresar Expediente, se carga la pantalla donde de deberá colocar todos los datos referentes al expediente que se va abrir en ese momento.
- El actor confirma que los datos ingresados sean los correctos presionando el botón Aceptar.
- Si el Administrador selecciona la opción modificar expediente, se desplegara una pantalla donde deberá colocar el número del expediente que desea modificar, luego deberá pulsar el botón aceptar para que toda la información sea mostrada y poder modificar cualquier campo.
- El actor confirma que los datos modificados sean los correctos presionando el botón Aceptar.
- Si el Administrador selecciona la opción eliminar expediente se desplegara una pantalla, donde deberá colocar el número del expediente que desea eliminar, luego deberá pulsar el botón aceptar para cargar la data del expediente y mostrando la opción de eliminar expediente. El actor selecciona dicha opción, y conforme a realizar la respectiva eliminación, presiona el botón Aceptar.
- Finalmente, el registro del expediente seleccionado se elimina de la Base de Datos del sistema SICOEX.
- Fin del caso de uso.

**Condiciones de Salida**: Presionar el botón Home, para detener el proceso de eliminación, e ir nuevamente a la interfaz principal de administración de expedientes; seleccionar otra opción del Menú principal del sistema; o presionar el botón Salir, si el usuario desea salir del sistema.

# **Caso de Uso 3:** ADMINISTRAR AGENCIA

**Actores Participantes:** Administrador, Investigador y Sistema BDD.

**Descripción:** Permite al Administrador o Investigador Incluir, Modificar o Eliminar Cualquier Agencia en una Zona Especifica.

**Condiciones de Entrada:** El actor Administrador o Investigador, debe seleccionar del menú principal la opción Administrar Agencia donde el administrador podrá incluir, modificar y eliminar cualquier agencia y el investigador sólo podrá incluir las agencias, ya que sus privilegios no le permiten modificar ni eliminar.

# **Pre-Condición:**

El administrador o Investigador debe haber inicializado el sistema.

# **Flujo de Eventos:**

# **Flujo Principal**

- El actor Administrador o Investigador activa el Caso de Uso, seleccionando la opción Administrar Agencia del menú principal.
- Al administrador o Investigador selecciona la opción incluir le aparecerá una pantalla, donde deberá escoger la zona donde se encuentra localizada la agencia a incluir, luego deberá colocar el código de la agencia seguido de su nombre.
- El actor confirma que los datos ingresados sean los correctos presionando el botón Aceptar.
- Al Administrador al selecciona la opción Modificar Agencia le aparecerá una pantalla, donde deberá escoger la zona y el código de la agencia que desea modificar, luego deberá pulsar el botón aceptar para que toda la información sea mostrada y poder modificar cualquier campo.
- El actor confirma que los datos modificados sean los correctos presionando el botón Aceptar.
- Al Administrador al selecciona la opción Eliminar Agencia le aparecerá una pantalla, donde deberá escoger la zona y el código de la agencia que desea eliminar, luego deberá pulsar el botón aceptar para cargar la data de la agencia y mostrando la opción de *eliminar agencia*. El actor selecciona dicha opción, y conforme a realizar la respectiva eliminación, presiona el botón Aceptar.
- Finalmente, el registro de la agencia seleccionado se elimina de la Base de Datos del sistema SICOEX.
- **S** Fin del caso de uso.

**Condiciones de Salida**: Presionar el botón Home, para detener el proceso de eliminación, e ir nuevamente a la interfaz principal de administración de expedientes; seleccionar otra opción del Menú principal del sistema; o presionar el botón Salir, si el usuario desea salir del sistema.

# **Caso de Uso 4:** ADMINISTRAR TIPO DE DELITO

**Actores Participantes:** Administrador (Gerente), Investigador y Sistema BDD.

**Descripción:** Permite al Administrador o Investigador Incluir Modificar o Eliminar modus operandis que han sido utilizados para cometer cualquier delito dentro de la entidad financiera.

**Condiciones de Entrada:** El actor Administrador o Investigador, debe seleccionar del menú principal la opción Administrar Tipo de Delito donde el administrador podrá incluir, modificar y eliminar cualquier Delito, el investigador sólo podrá incluir los Delitos, ya que sus privilegios no le permiten modificar ni eliminar.

### **Pre-Condición:**

El administrador o Investigador debe haber inicializado el sistema.

### **Flujo de Eventos:**

# **Flujo Principal**

- El actor Administrador o Investigador, activa el Caso de Uso seleccionando la opción Administrar Tipo de Delito del menú principal.
- Al administrador o Investigador seleccionar la opción incluir le aparecerá una pantalla donde deberá colocar el nombre del Tipo de Delito y una breve descripción.
- El actor confirma que los datos ingresados sean los correctos presionando el botón Aceptar.
- Al Administrador al selecciona la opción Modificar le aparecerá una pantalla, donde deberá seleccionar el Tipo de Delito que desea

modificar, luego deberá pulsar el botón aceptar para que toda la información sea mostrada y poder modificar cualquier campo.

- El actor confirma que los datos modificados sean los correctos presionando el botón Aceptar.
- Al Administrador selecciona la opción Eliminar le aparecerá una pantalla donde deberá seleccionar el Tipo de Delito que desea eliminar, luego deberá pulsar el botón aceptar para cargar la data del Tipo de Delito y mostrando la opción de eliminar Tipo de Delito. El actor selecciona dicha opción, y conforme a realizar la respectiva eliminación, presiona el botón Aceptar.
- Finalmente, el registro del Tipo de Delito seleccionado se elimina de la Base de Datos del sistema SICOEX.
- **S** Fin del caso de uso.

**Condiciones de Salida**: Presionar el botón Home, para detener el proceso de eliminación, e ir nuevamente a la interfaz principal de administración de expedientes; seleccionar otra opción del Menú principal del sistema; o presionar el botón Salir, si el usuario desea salir del sistema.

# **Caso de Uso 5:** GENERAR REPORTES

**Actores Participantes:** Administrador, Investigador y Sistema BDD.

**Descripción:** Permite generar reportes de acuerdo a los parámetros especificados, por el actor, que sirvan para llevar el control de los expedientes.

**Condiciones de Entrada:** El actor Administrador o Investigador debe seleccionar del menú principal la opción Generar Reporte.

# **Pre-Condición:**

El administrador o Investigador debe haber inicializado el sistema.

# **Flujo de Eventos:**

### **Flujo Principal**

El actor Administrador o Investigador activa el Caso de Uso, seleccionando la opción Generar Reporte del menú principal escogiendo el Monto por Tipo de Delito, Monto por Agencia o Monto por Zona.

Al administrador o Investigador selecciona la opción: Reporte por Tipo de Delito, Reporte por Agencia o Reporte por Zona le aparecerá una pantalla, donde deberá escoger los campos necesarios para generar el reporte.

### **3.6 Flujo de trabajo de analisis**

En este flujo se profundiza el análisis de los requisitos. Estos son estudiados, modificados, mejorados y organizados. A partir de estos se genera un modelo preliminar de la clase de análisis, y con esta se obtiene un modelo de diseño preliminar.

En el análisis no se trata de llegar a un nivel de detalle tan preciso como en otras fases, sólo se busca dejar en claro puntos que en etapa de recopilación de requisitos no fueron abordados.

# **3.6.1 Identificación de clases de análisis**

#### **Clase de interfaz**

Las clases de interfaz permiten modelar la interacción entre el sistema y sus actores. Esta interacción a menudo implica recibir y presentar información, peticiones de y hacia los usuarios y los sistemas externos. Representan a menudo abstracciones de ventanas, formularios, paneles, interfaces de impresoras y de comunicaciones, entre otras.

# **Tabla 3.7** Clases de Interfaz

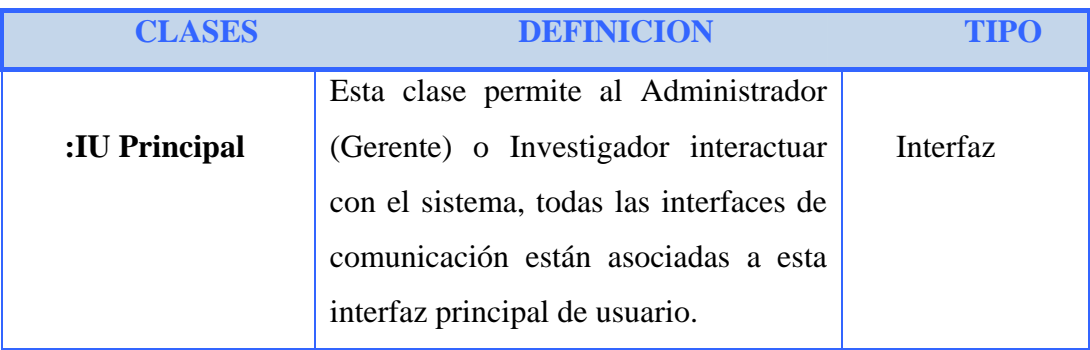

**Fuente:** Elaboración Propia

# **Clases de control.**

Las clases de control representan coordinación, secuencia, transacciones, y control de otros objetos. Con frecuencia se usan para encapsular el control de un caso de uso en concreto.

Los aspectos dinámicos del sistema se modelan con las clases de control, debid o a que ellas manejan y coordinan las acciones y los flujos de control principales, y delegan trabajo a otros objetos, es decir, objetos de interfaz y de entidad.

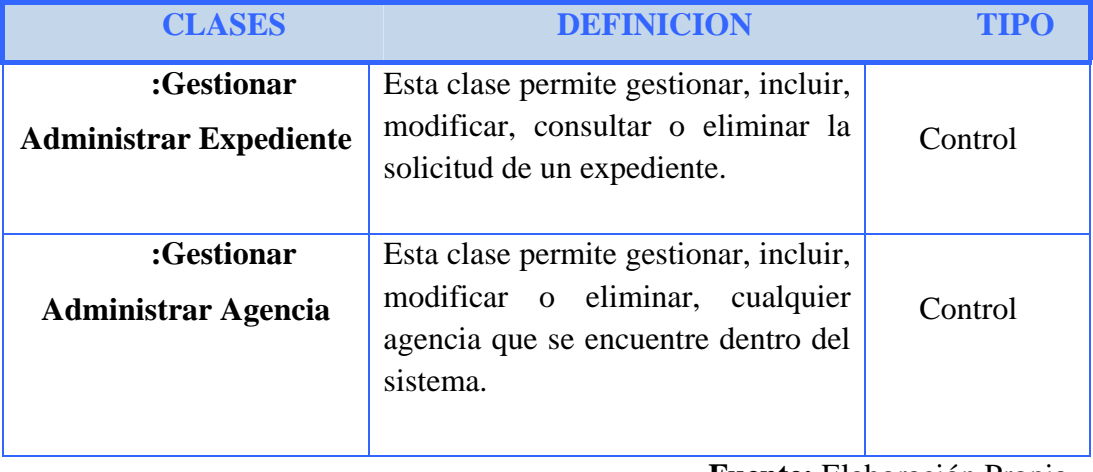

**Tabla 3.8** Clases de Control (1/2)

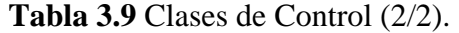

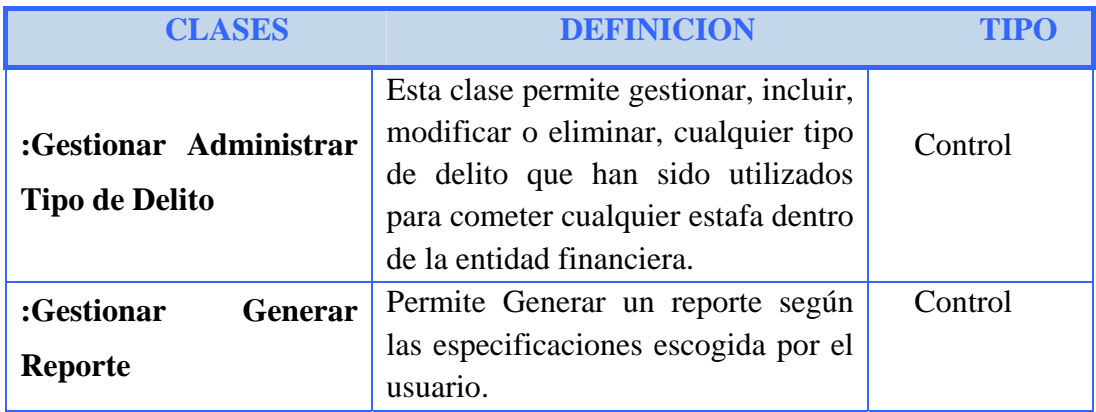

 **Fuente:** Elaboración Propia.

# **Clases de entidad.**

Las clases de entidad se utilizan para modelar la información y el comportamiento asociado a cierto fenómeno o concepto, como una persona, objeto o suceso del mundo real, que posee una vida larga y que es a menudo persistente.

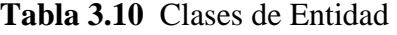

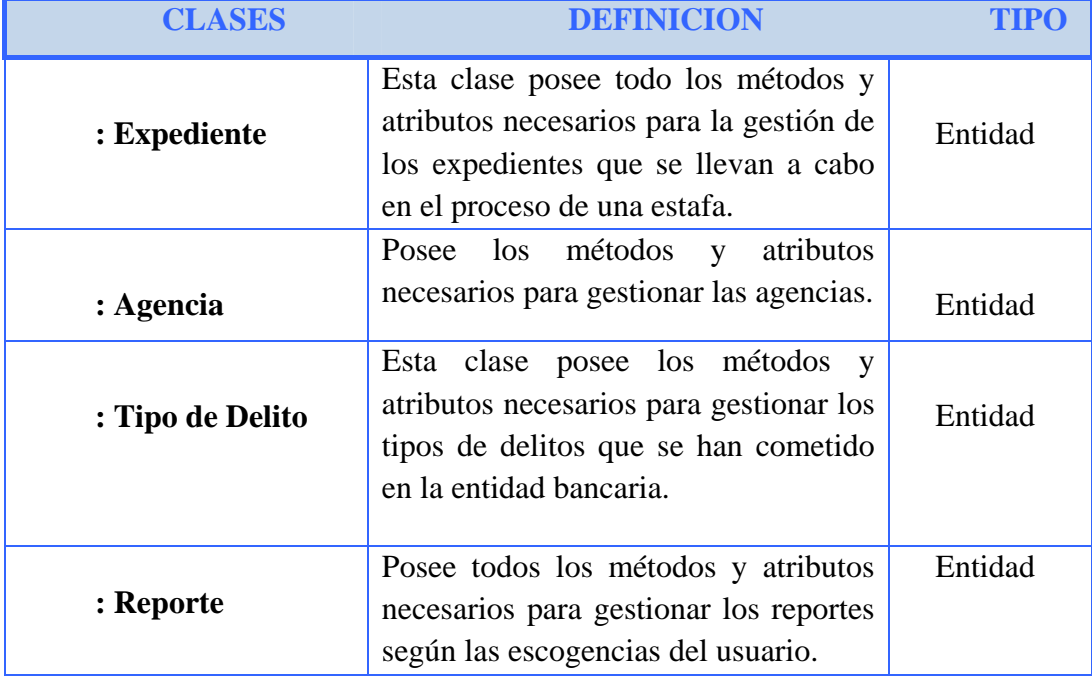

### **3.6.2 Diagramas de clases de análisis**

Una clase de análisis representa una abstracción de una o varias clases y/o subsistemas del diseño del sistema.

Dentro del modelo de análisis, los diagramas de clases de análisis, describen como se lleva a cabo y se ejecuta un caso de uso determinado, en términos de las clases y objetos del análisis en interacción; centrándose en los requisitos funcionales. Los diagramas de clase de análisis que se diseñaron para el Sistema (SICOEX) se muestran en la **Figura 3.4.** 

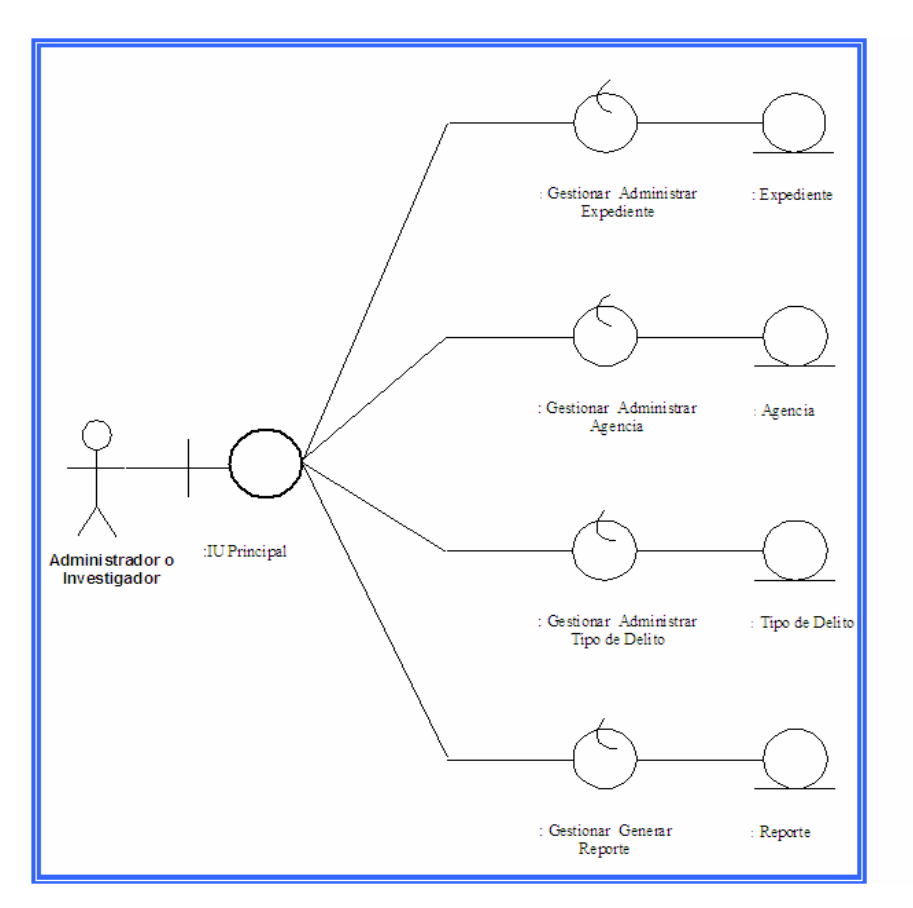

**Figura 3.4** Diagrama de Clases de Análisis del sistema SICOEX

# **3.6.2.1 Diagrama de clases de análisis para el caso de uso administrar expediente**

### **Diagrama de clases de análisis para el caso de uso incluir expedientes**

En el diagrama de clases de análisis, del caso de uso Incluir Expedientes (Figura 3.4), mediante la :IU Principal el Administrador o Investigador interactúa con el sistema, pudiendo así la inclusión para la administración de los expedientes, los datos introducidos son procesados por la clase de control denominada :Gestionar Administrar Expediente, para luego invocar la creación de una instancia de la clase de entidad denominada :Expediente y captar todos los datos recibidos.

#### **Diagrama de clases de análisis para el caso de uso modificar expedientes**

En el caso de uso, Modificar Expediente el Administrador, tiene el privilegio de modificar algún expediente. En el diagrama de clases de análisis (Figura 3.4) se puede identificar una clase de interfaz :IU Principal, el cual modela la interfaz de usuario con el cual interactúa el administrador, una clase de control :Gestionar Administrar Expediente que sirve como intermediario para realizar esas modificaciones e invocar una instancia de la clase de entidad :Expediente captando así todas las peticiones realizadas por el usuario.

#### **Diagrama de clases de análisis para en caso de uso eliminar expediente**

En el caso de uso, Eliminar Expediente (Figura 3.4) el Administrador, elimina algún expediente. Para la clase de análisis se identifica la clase de interfaz :IU Principal la cual modela la interfaz de usuario y, mediante la cual el Administrador interactúa con el sistema, se identifica una clase de control:Gestionar Administrar Expediente que permite invocar una instancia de la

clase de entidad :Expediente y captar las peticiones hechas por el administrador desde la interfaz principal.

### **Diagrama de clases de análisis para el caso de uso consultar expediente**

En el diagrama de clases de análisis del caso de uso, Consultar Expediente (Figura 3.4) mediante la :IU Principal el Administrador o Investigador interactúa con el sistema, pudiendo así consultar cada uno de los expedientes realizadas, la clase de control : Gestionar Administrar Expediente procesa algún dato introducido o algún comando ejecutado, para luego invocar la creación de una instancia de la clase de entidad denominada :Expediente y captar los datos recibidos.

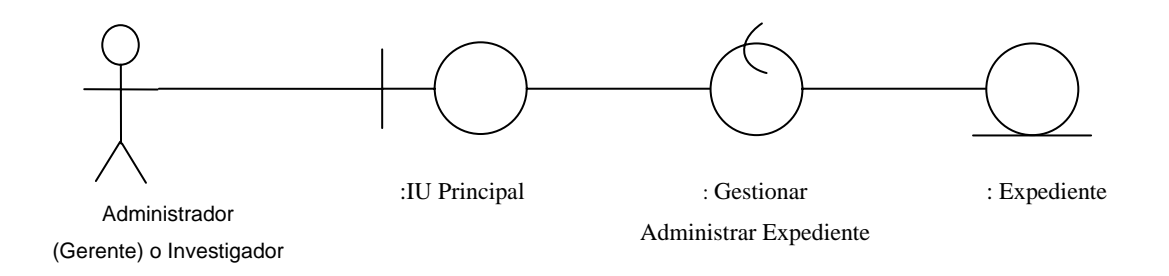

 **Figura 3.5** Diagrama de Clases de Análisis para el caso de uso Consultar Expedientes.

 **Fuente:** Elaboración Propia.

### **3.6.3 Diagramas de colaboración**

Los diagramas de colaboración tienen como fundamento identificar los requisitos y las responsabilidades sobre los objetos del análisis, mostrando las interacciones y creando enlaces entre ellos, mediante la agregación de mensajes a esos enlaces.

El nombre de un mensaje, denota el propósito del objeto invocante en la interacción con el objeto invocado.

# **3.6.3.1 Diagramas de colaboración para el caso de uso administrar expediente**

# **Diagrama de colaboración para el caso de uso incluir expediente**

- 1. El Administrador (Gerente) o Investigador, provee cada uno de los datos requeridos para incluir un expediente.
- 2. La clase de control :Gestionar Administrar Expediente captura cada uno de los datos ingresados por el usuario.
- 3. La clase de control :Gestionar Administrar Expediente crea una instancia de la clase de entidad :Expediente enviando como parámetros los datos cargados por el Administrador (Gerente) o Investigador.

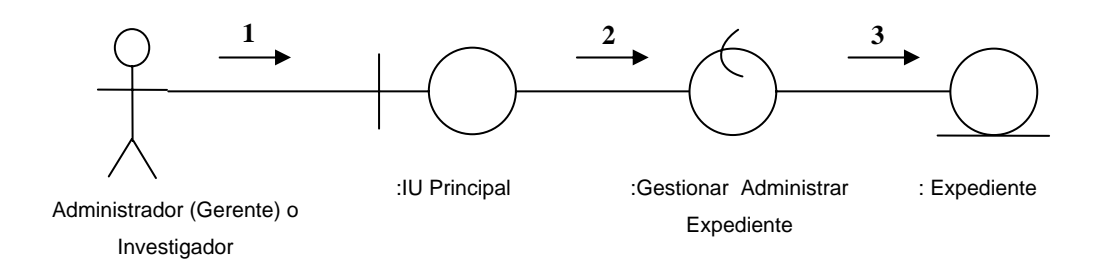

**Figura 3.6** Diagrama de Colaboración para el caso de uso Incluir Expediente (Administrar Expediente).

 **Fuente:** Elaboración Propia.

# **Diagrama de colaboración para el caso de uso modificar expediente**

- 1. El Administrador, facilita al sistema el número del expediente a modificar.
- 2. La clase de control :Gestionar Administrar Expediente toma el número de la requisición desde la interfaz.
- 3. La clase de control :Gestionar Administrar Expediente invoca una instancia de la clase entidad :Expediente.
- 4. La clase entidad :Expediente devuelve el objeto creado.
- 5. La clase de control :Gestionar Administrar Expediente con el objeto devuelto invoca al método de la instancia creada que permita buscar el expediente existente.
- 6. El método devuelve el expediente encontrado.
- 7. La clase de control :Gestionar Administrar Expediente envía a la clase de interfaz :IU Principal los detalles del expediente.
- 8. El usuario efectúa las modificaciones y pulsa el botón aceptar y la clase de control :Gestionar Administrar Expediente capta la petición realizada y captura los nuevos datos del expediente.
- 9. La clase de control :Gestionar Administrar Expediente invoca un método que permita modificar el expediente
- 10. La clase de control :Gestionar Administrar Expediente sobrescribe los datos del objeto encontrado.

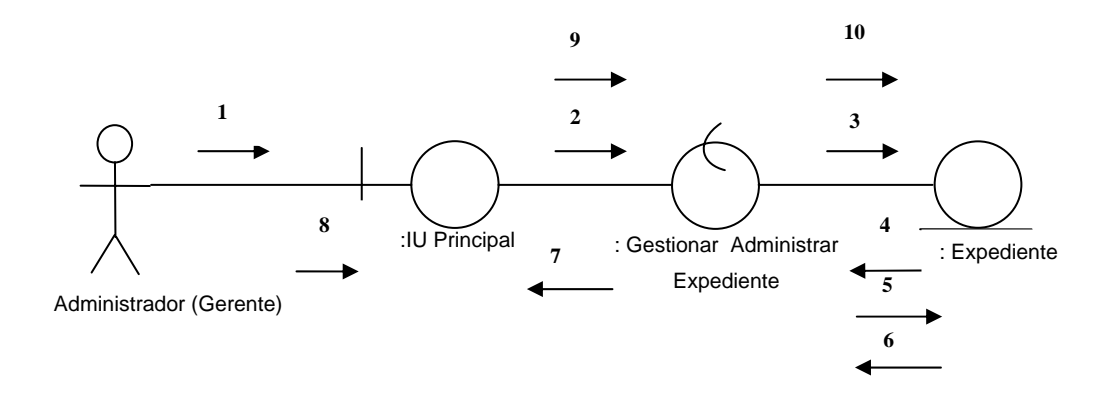

**Figura 3.7** Diagrama de Colaboración para el caso de uso Modificar Expediente  **Fuente:** Elaboración Propia.

### **Diagrama de colaboración para el caso de uso eliminar expediente**

- 1. El Administrador, provee al sistema el número del expediente a eliminar.
- 2. La clase de control :Gestionar Administrar Expediente, toma el número del expediente desde la interfaz.
- 3. La clase de control :Gestionar Administrar Expediente, invoca una instancia de la clase entidad :Expediente.
- 4. La clase de entidad :Expediente devuelve el objeto creado.
- 5. La clase de control :Gestionar Administrar Expediente con el objeto devuelto invoca al método de la instancia creada que permita buscar el expediente existente.
- 6. El método devuelve el expediente encontrado.
- 7. La clase de control :Gestionar Administrar Expediente envía a la clase de interfaz :IU Principal los detalles del expediente.
- 8. El usuario verifica la información y pulsa el botón Eliminar y la clase de control :Gestionar Administrar Expediente capta la petición realizada por el usuario.
- 9. La clase de control :Gestionar Administrar Expediente invoca un método que permita eliminar el expediente.
- 10. La clase de control :Gestionar Administrar Expediente elimina el expediente.

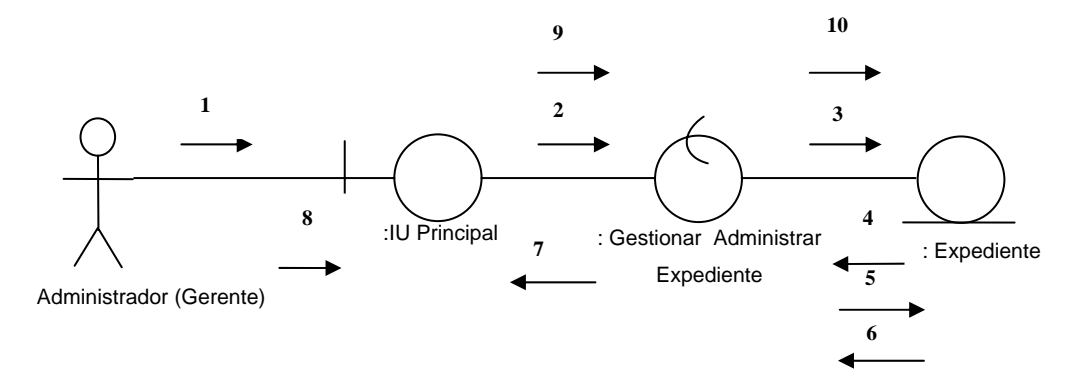

**Figura 3.8** Diagrama de Colaboración para el caso de uso Eliminar Expediente **Fuente:** Elaboración Propia.

### **Diagrama de colaboración para el caso de uso consultar expediente**

- 1. El Administrador o Investigador provee al sistema el número del expediente a consultar.
- 2. La clase de control :Gestionar Administrar Expediente toma el número del expediente desde la interfaz.
- 3. La clase de control :Gestionar Administrar Expediente invoca una instancia de la clase entidad :Expediente.
- 4. La clase de entidad :Expediente devuelve el objeto creado.
- 5. La clase de control :Gestionar Administrar Expediente con el objeto devuelto invoca al método de la instancia creada que permita buscar el expediente existente.
- 6. El método devuelve el expediente encontrado.
- 7. La clase de control :Gestionar Administrar Expediente envía a la clase de interfaz :IU Principal los detalles del expediente.
- 8. El usuario verifica la información y pulsa el botón Consultar y la clase de control :Gestionar Administrar Expediente capta la petición realizada por el usuario.
- 9. La clase de control :Gestionar Administrar Expediente invoca un método que permita consultar el expediente.
10. La clase de control :Gestionar Administrar Expediente consulta el expediente.

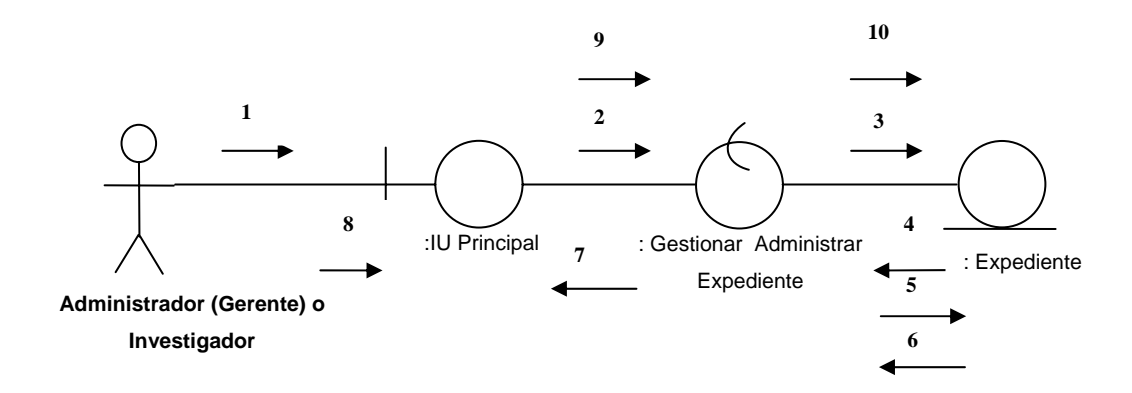

**Figura 3.9** Diagrama de Colaboración para el caso de uso Consultar Expediente **Fuente:** Elaboración Propia

## **3.6.4 Paquetes del análisis**

Los paquetes del análisis proveen un medio para organizar los artefactos del modelo de análisis en piezas manejables. Un paquete de análisis puede constar de clases de análisis, de realizaciones de casos de uso, y otros paquetes del análisis.

Los paquetes del análisis deben ser cohesivos (contenidos fuertemente relacionados) y débilmente acoplados (dependencias minimizadas). A continuación se muestran los paquetes de análisis:

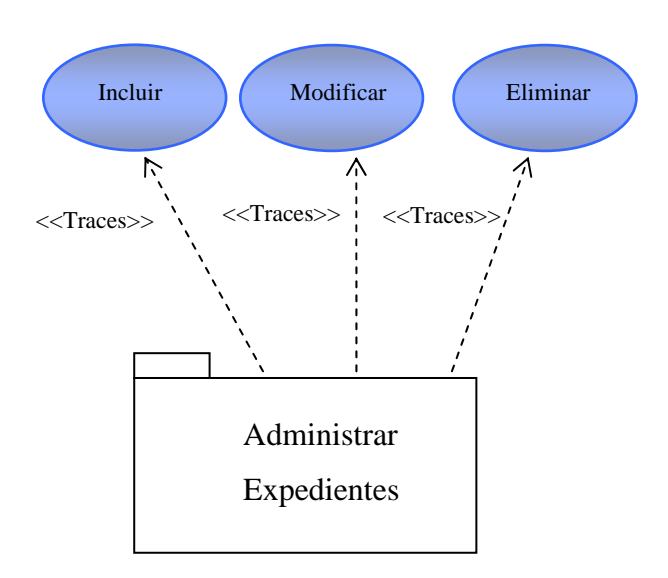

**Figura 3.10** Paquete de Análisis Administrar Expediente.  **Fuente:** Elaboración Propia.

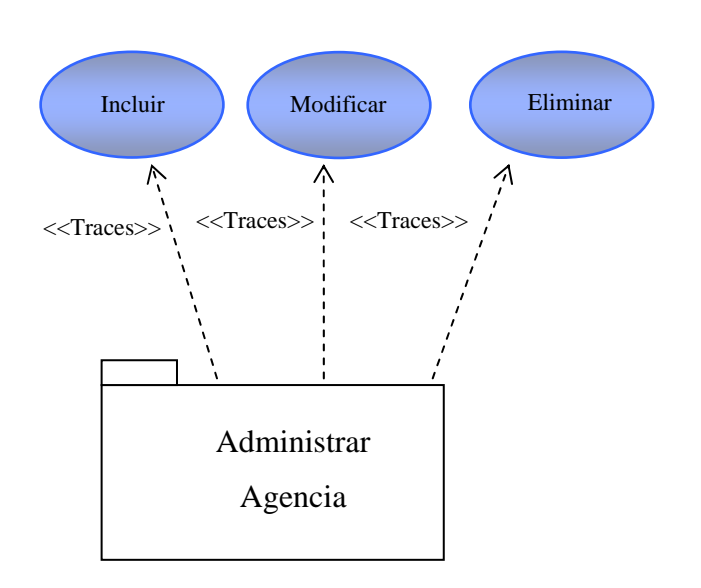

**Figura 3.11** Paquete de Análisis Administrar Agencia.  **Fuente:** Elaboración Propia.

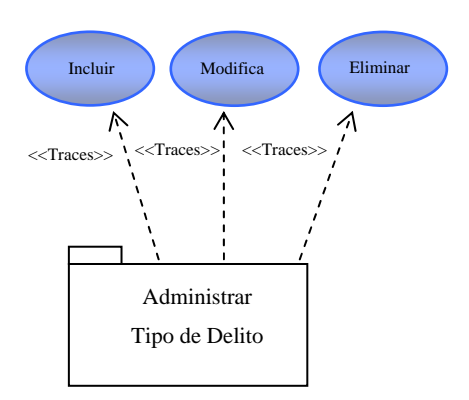

**Figura 3.12** Paquete de Análisis Administrar Tipo de Delito.

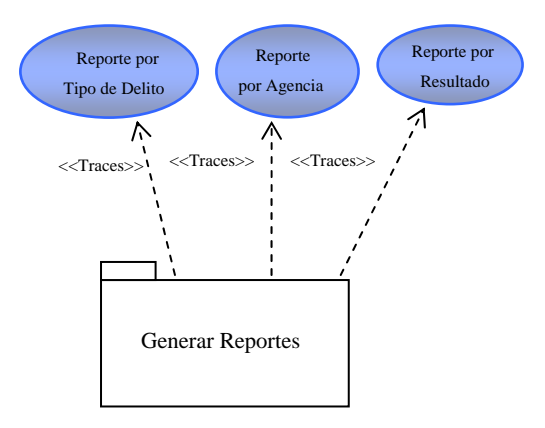

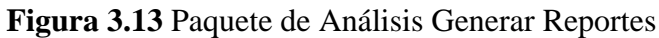

**Fuente:** Elaboración Propia

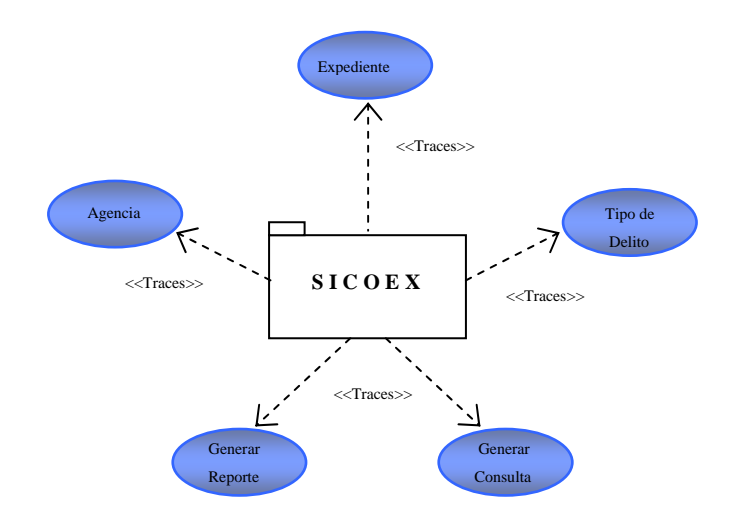

 **Figura 3.14** Paquete de Análisis del Sistema SICOEX.  **Fuente:** Elaboración Propia.

#### **3.7 Costo de construccion del programa.**

Después de definir la problemática existente y establecer las causas que ameritan un nuevo sistema, es pertinente realizar el estudio costo de construccion para determinar la insfraestructura tegnologica y la capacidad tecnica que implica la implantación del sistema en cuestion, asi como los costos y el grado de aceptación que la propuesta genera en la entidad bancaria. Este analisis permitio determinar la posibilidad de disenar el sistema propuesto y su puesta en marcha. Los aspectos tomados en cuenta para el desarrollo de esta aplicación fueron:

**Hardware:** Consiste en realizar una evaluacion de la tecnologia existente en la entidad destinado a recolectar información sobre los componentes tecnicos que poseen y la posibilidad de hacer uso de los mismos en el desarrollo e implementacion del sistema propuesto. De acuerdo al estudio realizado para la implementacion del sistema SICOEX se hizo necesario la adquisición de un nuevo servidor (ver anexo B) ya que la información que maneja este departamento es confidencial y las respuestas a las busquedas deben ser rapidas.

**Software:** en cuanto al software la entidad cuenta con todas las aplicaciones necesarias para la elaboración y fuancionamiento del sistema, lo cual no amerita inversion alguna para la adquisición de los mismos. Para el uso general de las estaciones en actividades diversas se deben poseer las herramientas de escritorio y los navegadores que existen en el mercado actualmete.

**Mano de obra y mantenimiento:** se deben tomar en cuenta la construccion del sistema, implementacion y el matenimiento que requieren tanto las bases de datos como el servidor donde se encuentra el sistema instalado (ver aneexo C).

# **CAPÍTULO IV**

## **FASE DE ELABORACIÓN**

### **4.1. Introducción**

La fase de elaboración tiene como finalidad la formulación de la línea base de la arquitectura del sistema, lo que implica la búsqueda del desarrollo de casi la totalidad de los casos de uso y los consiguientes riesgos que pudiesen afectar dicha formulación.

En esta etapa se continúa la obtención de los requerimientos funcionales y no funcionales que no se abordaron en la fase anterior, así como el control de los riesgos ya encontrados.

Al concluir esta fase se tiene la información necesaria de todos los requisitos funcionales y la elaboración de un modelo de análisis y de diseño, lo suficientemente sólidos como para llevar a cabo la construcción de la arquitectura base del sistema. Cabe destacar que SICOEX es una aplicación Web, por lo que se escogió como guía metodológica y técnica de modelado de gestión de contenidos WebUML y las fases de elaboración del proceso unificado.

La **Figura 4.1**, muestra las fases del Proceso Unificado con sus respectivas cargas de los flujos de trabajo para la fase de elaboración.

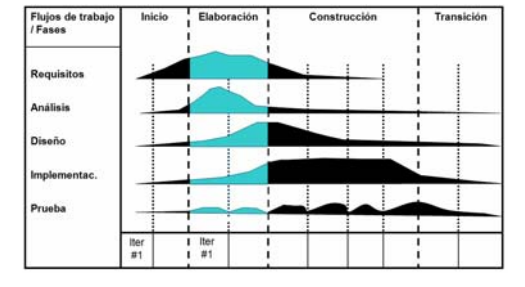

**Figura 4.1.** Fase del Proceso unificado / Flujo de Trabajo.

 **Fuente:** Jacobson, I., Booch, G. y Rumbaugh, J.

#### **4.2. Captura de requisitos**

El objetivo fundamental de la captura de requisitos en este capítulo es la identificación de la totalidad de los Casos de Uso o la mayoría de estos. En esta fase se establecieron nuevos Casos de Uso, donde se indagó más acerca de los parámetros que forman parte de los reportes, y la determinación de nuevas funcionalidades de SICOEX.

## **4.2.1 Identificación de actores**

En esta fase no se identificaron nuevos actores, ya que el actor que interactúa con el nuevo caso de uso ya se encuentra identificado en la fase de inicio.

## **4.2.2. Identificación de los casos de uso**

Mediante el nuevo estudio de requerimiento se identificó un nuevo caso de uso que completa totalmente la descripción del sistema en cuanto a operabilidad. A continuación se describe este nuevo caso de uso:

• **Operar imagen:** Este caso de uso le permite al administrador o investigador del sistema insertar a un expediente una imagen de las pruebas que se hayan recaudado sobre el delito utilizado para cometer la estafa en el proceso de investigación las cuales pueden ser: cedulas falsas, cheques falsos, tarjetas clonadas, fotos de delincuentes, etc.

En la **Figura 4.2***,* se observa el caso de uso general del Sistema SICOEX. En esta se observan los diferentes actores y casos de uso que componen el sistema.

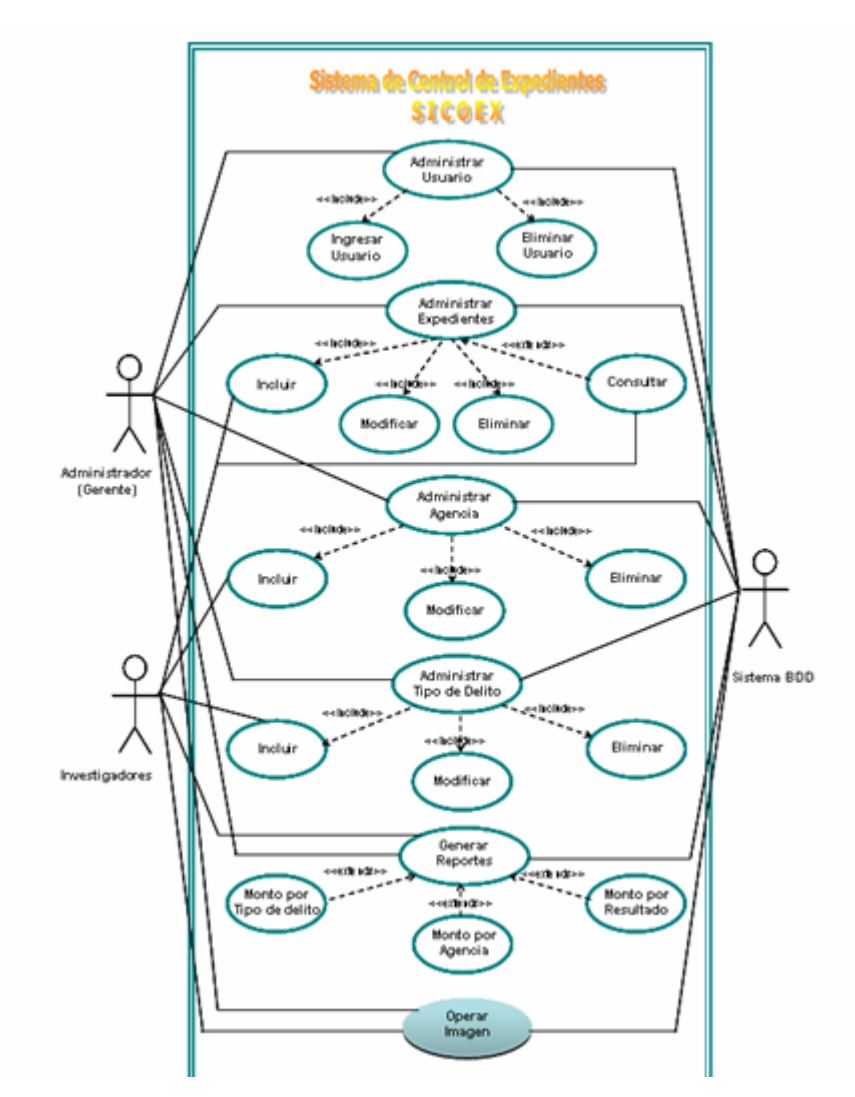

**Figura 4.2** Caso de Uso Sistema SICOEX.

# **4.2.3. Casos de uso detallados**

En esta fase se crea el caso de uso Operar Imagen atendiendo a requerimientos no abordados en la fase anterior.

| <b>CASO DE USO</b>   | <b>ACTORES</b> | <b>DESCRIPCION</b> |  |                |    |
|----------------------|----------------|--------------------|--|----------------|----|
| <b>Operar Imagen</b> |                | Esta               |  | opción permite | aı |

**Tabla 4.1.** Descripción del Caso de Uso Operar Imagen.

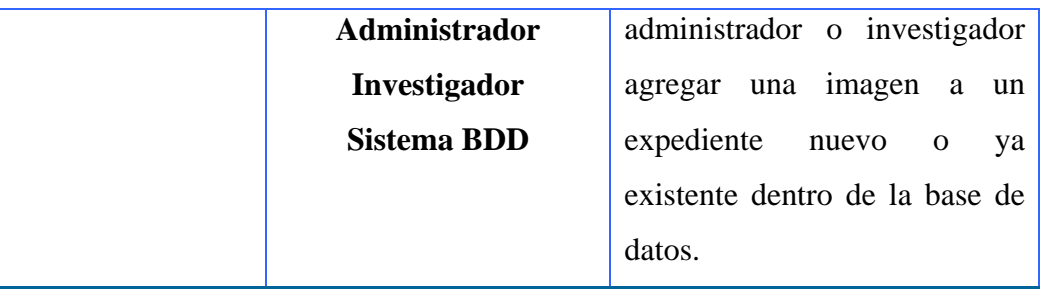

## **4.3. Análisis**

Para este flujo se analizarán más a fondo los casos de uso identificados en la sección anterior, se plantearán las clases de análisis de ellos, se establecerán sus diagramas de colaboración y los paquetes de análisis. Estos artefactos permitirán precisar y fundamentar la línea base de la arquitectura del sistema.

#### **4.3.1. Diagrama de clase de análisis**

En el caso de uso Operar Imagen el Administrador o Investigador inserta una imagen a un expediente. Para la clase de análisis se identifica la clase de interfaz :IU Principal la cual modela la interfaz de usuario y, mediante la cual el Administrador o Investigador interactúa con el sistema, se identifica una clase de control :Gestionar Operar Imagen que permite invocar una instancia de la clase de entidad :Imagen y captar las peticiones hechas por el Administrador o Investigador desde la interfaz principal.

La **Figura 4.3**, muestra las especificaciones para el diagrama de clase de análisis del caso de uso Operar Imágenes.

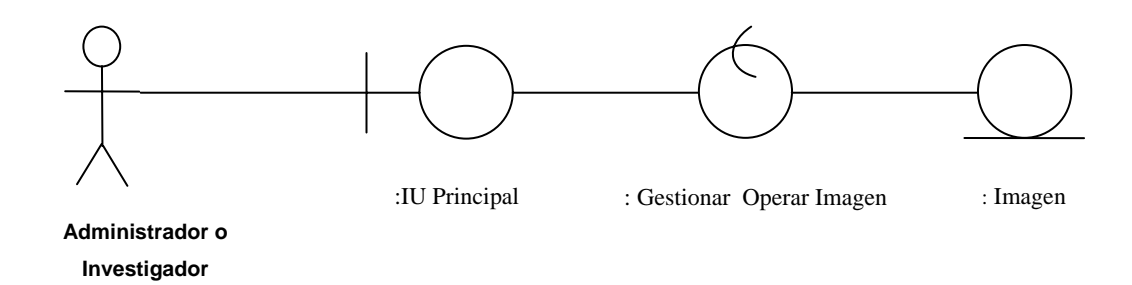

**Figura 4.3** Diagrama de Clase de Análisis para el caso de uso Operar Imágenes.  **Fuente:** Elaboración Propia.

#### **4.3.2 Diagrama de colaboración.**

Una vez detallada la estructura interna del sistema mediante los diagramas de clases de análisis identificados, se modelan las secuencias de las acciones e interacciones que existen entre los distintos objetos de análisis y se muestran los mensajes que pasan de un objeto a otro, a través de los diagramas de colaboración.

#### **4.3.2.1 Diagrama de colaboración para el caso de uso operar imágenes**

En la Figura 4.4, se muestra el diagrama de colaboración de la realización del caso de uso Operar Imágenes. En este se describe la forma como las entidades se comunican a través de mensajes. Estos mensajes viajan desde las clases de interfaz donde una o varias peticiones son realizadas, pasando por las clases de control para que estos gestores procesen los datos y poder obtener una respuesta por parte de las clases de entidad.

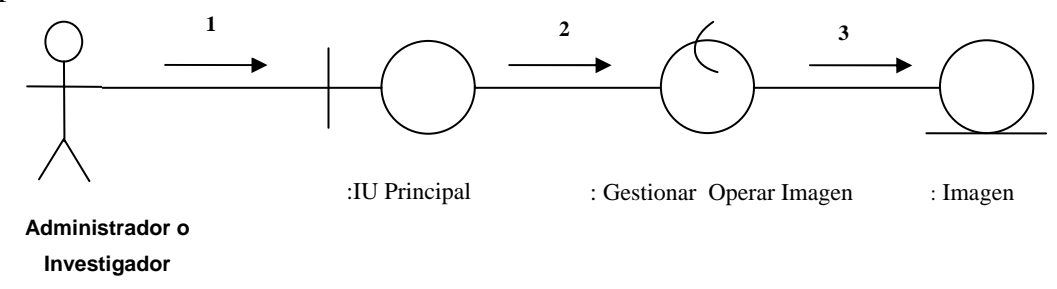

**Figura 4.4** Diagrama de Colaboración para el caso de uso Operar Imágenes.  **Fuente:** Elaboración Propia.

- 1. El Administrador o investigador provee cada uno de los datos requeridos para la insertar una imagen.
- 2. La clase de control :Gestionar Operar Imagen captura los datos ingresados por el administrador o Investigador.
- 3. La clase de control :Gestionar Operar crea una instancia de la clase de entidad :Imagen enviando como parámetros los datos cargados por el usuario, al método dependencias que lo contiene la clase de entidad :Imagen.

#### **4.3.3 Prototipo de interfaz de usuario**

El Prototipo de Interfaz Usuario refleja a rasgos muy generales como será la interfaz de la aplicación, esto por medio de un esquema de las interfaces principales. Los prototipos se modelan teniendo como guía los casos de uso que se han venido estudiando a lo largo de la fase de inicio y elaboración.

### **4.3.3.1 Prototipo de interfaz de inicio de sesión**

En este prototipo se muestra cómo serán ubicados los bloques principales que conformaran la interfaz de inicio de sesión, ésta será la primera pantalla con la que el usuario interactuará.

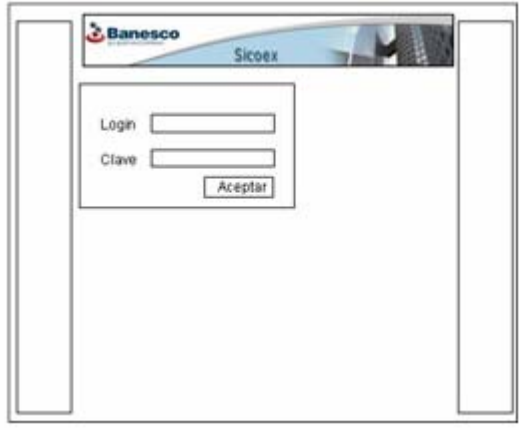

**Figura 4.5** Prototipo de Interfaz de Inicio de Sesión.

 **Fuente:** Elaboración Propia.

## **4.3.3.2 Prototipo de interfaz principal**

En el prototipo mostrado a continuación se observan los bloques principales que van a componer la Interfaz Principal de la Aplicación.

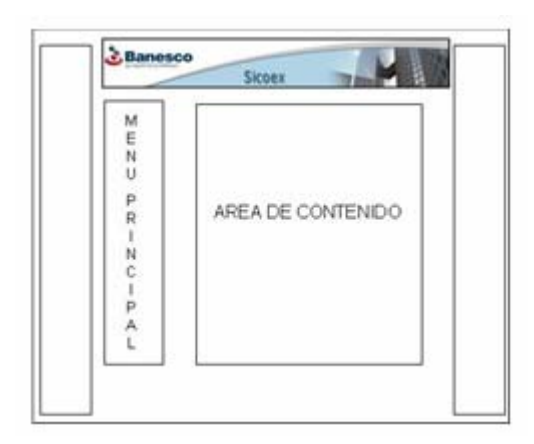

**Figura 4.6** Prototipo de Interfaz Principal.

 **Fuente:** Elaboración Propia.

## **4.4 Subsistemas de diseño**

A continuación se identifican los subsistemas que forman parte de las capas: general, especifica de la aplicación, intermedia y de software del sistema SICOEX.

## **Subsistema administrar usuario**

Este subsistema se encuentra asociado con el paquete Usuario donde el administrador podrá incluir y eliminar un usuario.

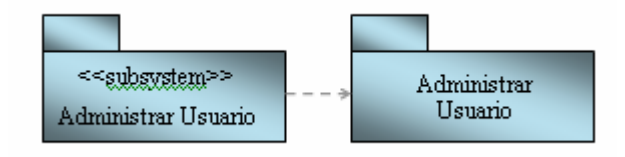

**Figura 4.7** Subsistema Administrar Usuario.

**Fuente:** Elaboración Propia.

## **Subsistema administrar expediente**

Este subsistema se encuentra asociado con el paquete Expediente donde el admin istrador podrá incluir, modificar, eliminar un expediente y el investigador solo podrá incluirlos.

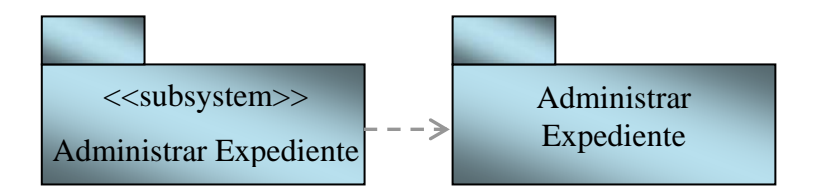

Figura 4.8 Subsistema Administrar Expediente.

Fuente: Elaboración Propia.

## **Subsistema Administrar tipo de delito**

Este subsistema se encuentra asociado con el paquete Tipo de Delito donde el ad ministrador podrá incluir, modificar, eliminar un tipo de delito y el investigador solo podrá incluirlos.

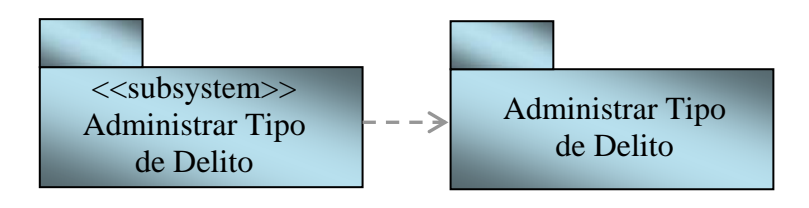

Figura 4.9 Subsistema Administrar Tipo de Delito.

Fuente: Elaboración Propia.

### **Subsistema administrar agencia**

Este subsistema se encuentra asociado con el paquete Agencia donde el administrador podrá incluir, modificar, eliminar una agencia y el investigador solo podrá incluirlos.

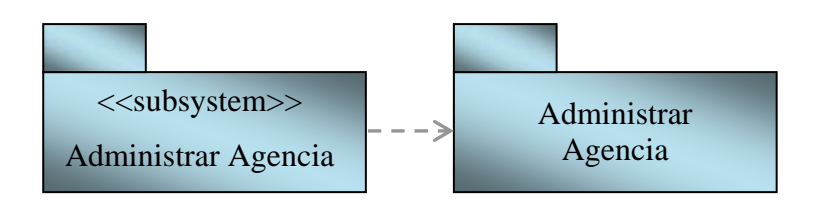

Figura 4.10 Subsistema Administrar Agencia.

#### **Subsistem a generar reporte**

Este subsistem a se encuentra asociado con el paquete Reporte donde el administrador o investigador podrá realizar reportes por agencia por tipo de delito y por resultado de un rango de fecha.

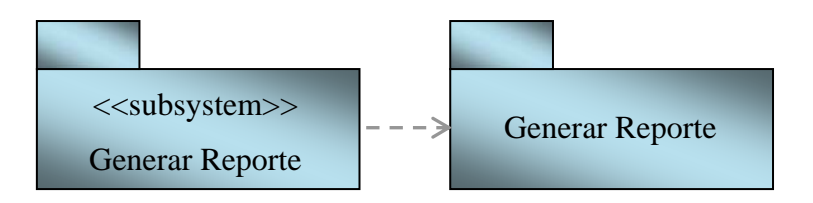

Figura 4.11 Subsistema Generar Reporte.

Fuente: Elaboración Propia.

#### **Subsistema generar consultas**

Este subsistem a se encuentra asociado con el paquete Consultas y en ella se podrá realizar cualquier consulta de la forma que desee el usuario para conseguir el mejor resultado.

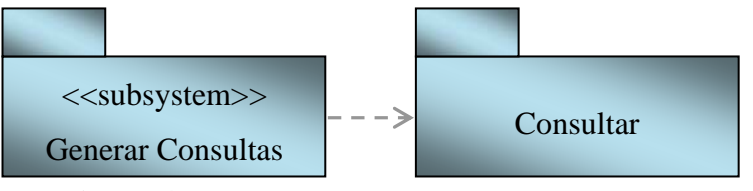

Figura 4.12. Subsistema Generar Consultas.

 **Fuente:** Elaboración Propia.

#### **Subsistema operar imagen**

Este subsistema se encuentra asociado con el paquete imagen en donde el usuario podrá agregar una im agen a un expediente ya creado dentro de la base de datos para así tener mejores evidencias para llevar el caso a un resultado exitoso.

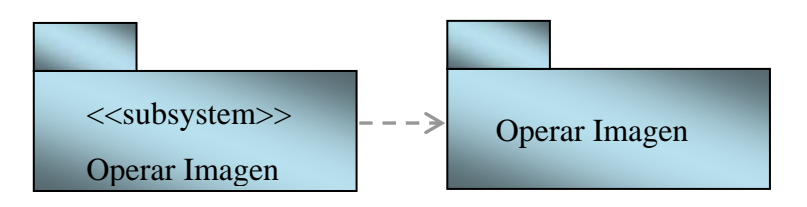

Figura 4.13 Subsistema Operar Imagen.

Fuente: Elaboración Propia.

### **Distribució n de los subsistemas en capas.**

La F **igura 4.14**, muestra la distribución de los subsistemas que conforman el sistema SICOEX, dichos subsistemas de dividen en cuatro capas donde se distribuye la funcionalidad del sistema SICOEX. En la capa específica de la aplica ción se despliegan los diferentes paquetes de análisis que constituyen el proyecto los cuales son administrar Expediente, Administrar Tipo de Delitos, Administrar Agencias, Generar Reportes, Generar Consultas y Operar Imágenes; todos ellos relacionados con el subsistema SICOEX y el subsistema conexión, el cual es el encargado de hacer la conexión a la base de datos. En la capa general de aplicación, se encuentran los subsistemas generales como el subsistema SICOEX, datos del sistema. En la capa intermedia se encuentra PHP el lenguaje empleado, Xayax, la biblioteca de código abierto para php, MySQL el manejador de base de datos y Apache, el servidor Web. En la capa de software está el Sistema Operativo.

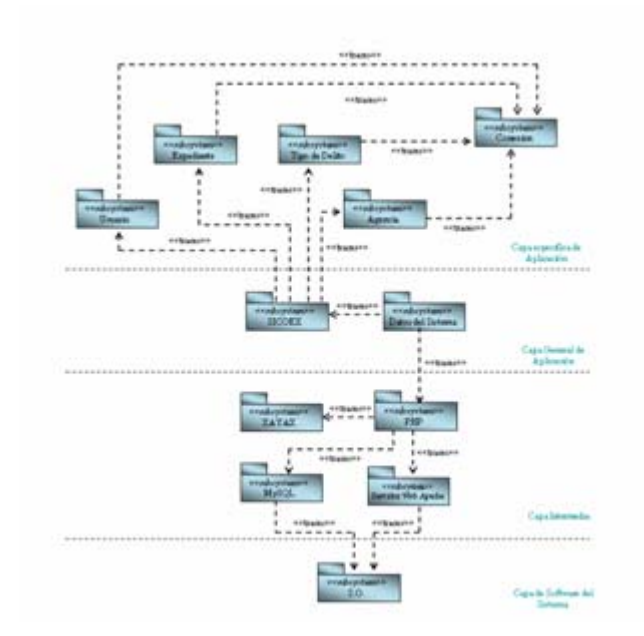

**Figura 4.14** Vista Lógica de las Capas de la Arquitectura del Sistema. **Fuente:** Elaboración Propia.

## **4.5 Diseño de la base de datos del sistema**

Como se puede observar en los modelos de gestión diseñados en la sesión anterior, se le hacia un llamado a la base de datos del sistema, bien sea para consultar o ingresar o eliminar algo en ella. Para el diseño de la base de datos, se crea un esquema conceptual mediante un modelo de datos de alto nivel.

## **4.5.1 Identificación de las tablas de la base de datos del sistema**

En el estudio y definición de las tablas del sistema fueron identificadas 9 tablas, los cuales 4 serán mostradas a continuación. Los campos claves de las tablas o relaciones son señalados mediante un subrayado y una llave.

## **Tabla expediente**

En la tabla expediente, se almacenan toda la información relacionado con el expediente, que serán ingresados en el sistema SICOEX.

| <b>Expediente</b>    |                     |  |  |  |
|----------------------|---------------------|--|--|--|
| <b>Nombre Físico</b> | <b>Tipo de Dato</b> |  |  |  |
| <b>PK</b> numexpe    | varchar $(15)$      |  |  |  |
| Numreq               | varchar $(15)$      |  |  |  |
| Pre                  | Text(1)             |  |  |  |
| Cedclien             | Interger(10)        |  |  |  |
| Nombclien            | varchar $(15)$      |  |  |  |
| Montorec             | Interger(10)        |  |  |  |
| Cedestaf             | Interger(10)        |  |  |  |
| Nombestaf            | Varchar(20)         |  |  |  |
| Cuentaclien          | Interger $(30)$     |  |  |  |

**Tabla 4.2** Tabla expediente.

# **Tabla agencia**

En la tabla agencia se almacenan todas información de las agencias que son incluidas en el sistema en el almacenamos tanto el código de la agencia, la cuidad, la zona donde se encuentra, el nombre de la agencia.

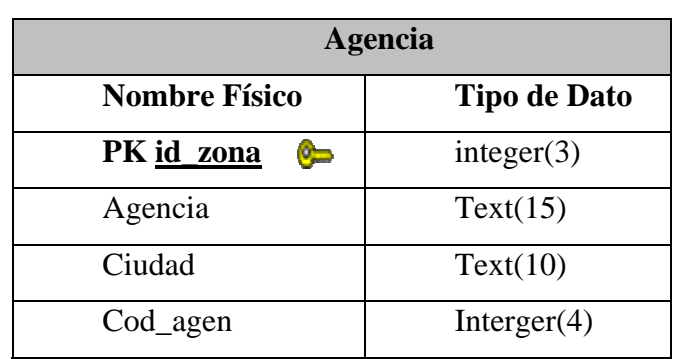

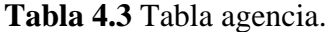

 **Fuente:** Elaboración Propia.

# **Tabla delito**

En la tabla tipo de delito almacenamos toda la información sobre los modus operandis que son usados para cometer los delitos.

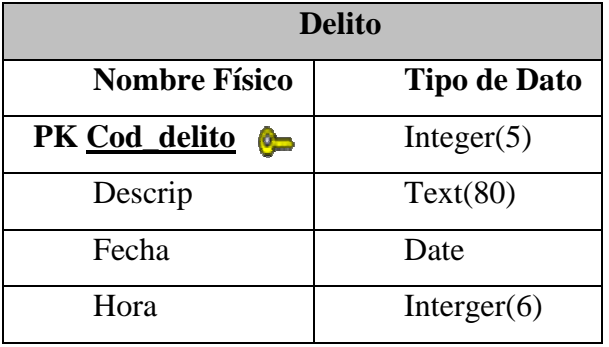

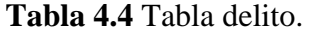

 **Fuente:** Elaboración Propia.

# **Tabla cod\_delito**

La tabla cod delito es una relación de la tabla delito. En esta se almacena un único código generado por el sistema y el tipo de delito al que pertenece ya que si el delito es eliminado y se vuelve a crear este tomara el código asignado principalmente.

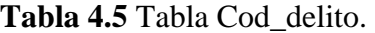

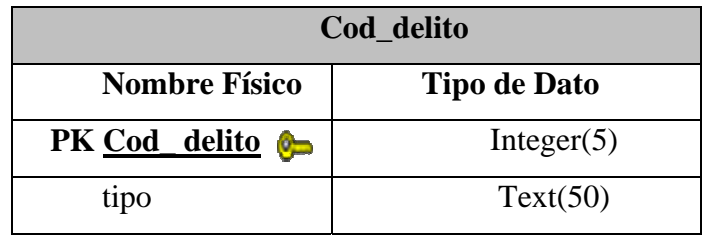

**Fuente:** Elaboración Propia.

En la siguiente tabla se guarda el número de expediente relacionado con la agencia y la zona donde fue cometido el delito.

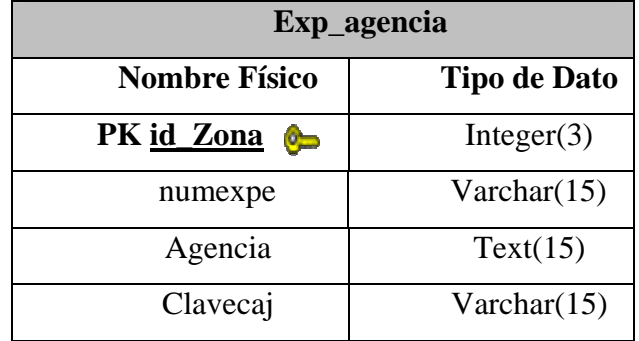

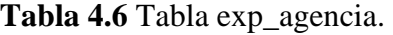

**Fuente:** Elaboración Propia.

# **Tabla exp\_imágenes**

Esta tabla es una relación con la tabla expediente ya que en ella se almacena la ruta de la imagen asignada a dicho expediente.

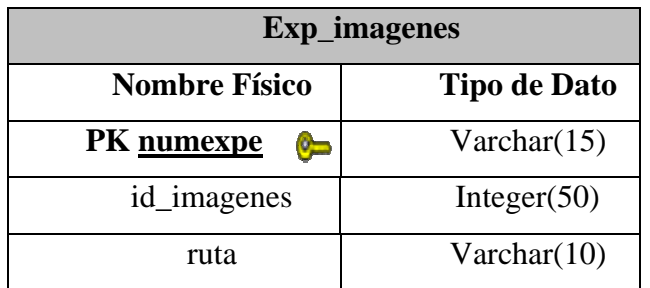

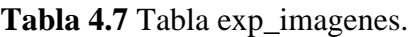

# **Tabla expe\_fecha**

En la tabla Exp\_Fecha se almacenas tanto el número de expediente como la fecha de apertura y fecha de cierre del caso.

**Fuente:** Elaboración Propia.

**Tabla 4.8** Tabla expe\_Fecha.

| Tipo de expe_fecha   |                     |  |  |  |
|----------------------|---------------------|--|--|--|
| <b>Nombre Físico</b> | <b>Tipo de Dato</b> |  |  |  |
| <b>PK</b> numexpe    | Varchar(15)         |  |  |  |
| id fecha             | Integer $(50)$      |  |  |  |
| fechaper             | Date                |  |  |  |
| fechacul             | Date                |  |  |  |

## **Tabla exp\_delito**

La tabla exp\_delito almacena los datos relacionados a los expedientes junto al tipo de delito que le corresponde

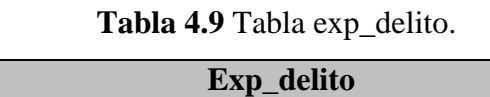

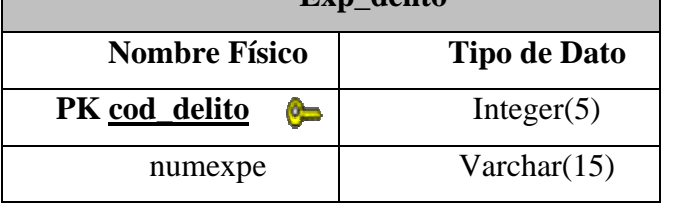

**Fuente:** Elaboración Propia.

 $\overline{\phantom{0}}$ 

## **Tabla resultado**

En la tabla Resultado almacenamos toda la información del resultado del la averiguación del expediente y el nombre del investigador a quien fue asignado el caso.

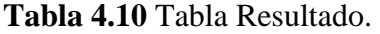

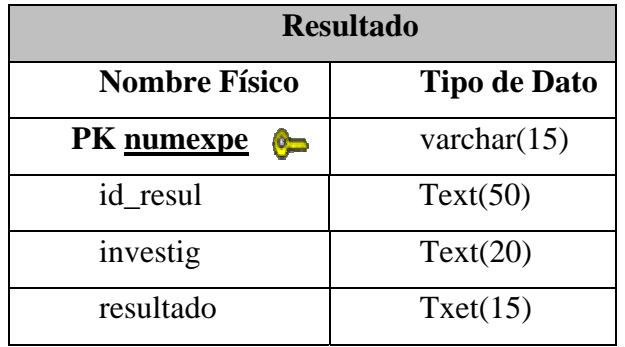

## **4.5.1.1 Modelo físico de datos de la base de datos local**

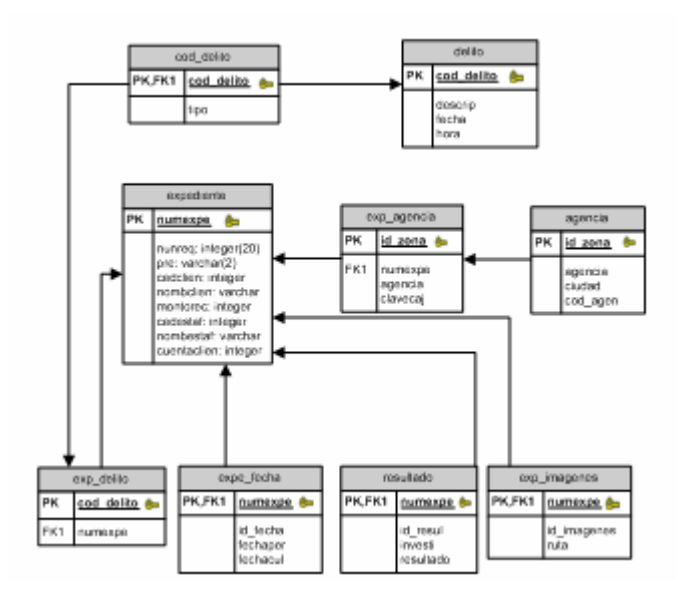

**Figura 4.15.** Modelo Físico Base de Datos local SICOEX.

 **Fuente:** Elaboración Propia.

#### **4.5.2 Modelos de gestión de contenidos**

El diseño de los modelos de gestión de contenidos es una de las actividades que consume más tiempo en esta fase. Durante esta actividad se diseñarán las páginas que integrarán los site views y la interacción entra las mismas. Con el diseño de las páginas se poseerá un conocimiento absoluto de cómo funcionará el sistema y de lo que se requiere específicamente.

#### **4.5.2.1 Modelo de gestión de contenido de la página de inicio de sesión**

Esta página contiene un formulario que consta de un campo para indicar el login del usuario y otro para el password, estos dos campos son indispensables para la validación de sesión. Una vez que el usuario presiona el botón enviar, los datos son captados y validados en la base de datos, verificando el usuario y su respectiva clave, si el usuario es no válido, el proceso de rechazo es representado con el link "KO", si todo va bien y el usuario es validado, el proceso de aceptación es representado con el link "OK", entonces éste puede ingresar al sistema y se enviará a la página que le compete dependiendo del nivel de usuario que se le alla asignado.

**En la figura 4.16** se puede observar el modelo de gestión de contenido.

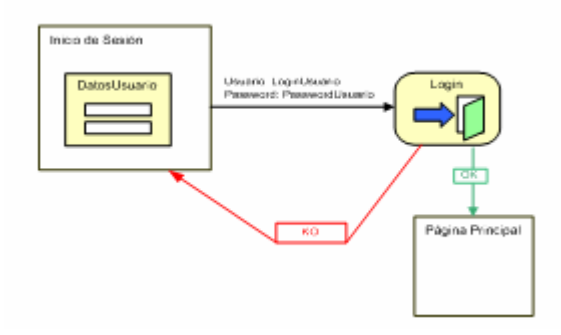

**Figura 4.16** Modelo de Gestión de Contenido de la página de Inicio de Sesión.  **Fuente:** Elaboración Propia

## **4.5.2.2 Vista usuario administrador**

La vista de usuario Administrador de la **Figura 4.17** comprende las páginas que proporcionan acceso a Administrar Expediente, Administrar Agencia, Administrar Tipo de Delito, Generar Consultas, Generar Reportes y Operar Imagen. Esta vista contiene las páginas Incluir, Modificar, Eliminar, Consultas Generales, Generar Reportes, Operar Imagen

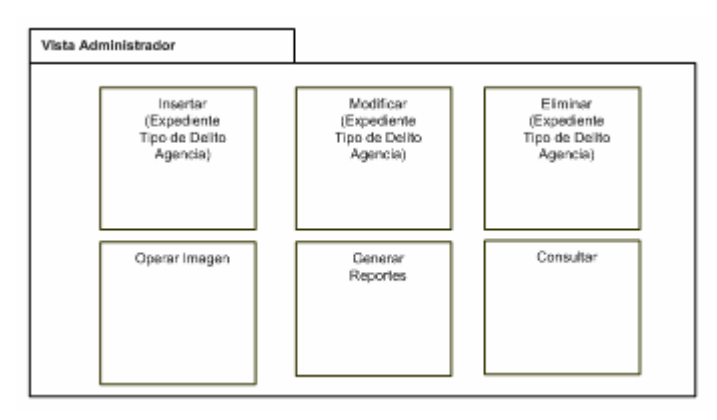

**Figura 4.17** Vista Usuario Administrador.

 **Fuente** Elaboración propia.

A continuación se muestra la **tabla 4.11** con la descripción del la vista Administrador.

| <b>Vista del sitio</b> | <b>Vista Administrador</b>                                                                                                    |
|------------------------|----------------------------------------------------------------------------------------------------|
| Descripción            | La Vista de Administrador va dirigida<br>específicamente a este grupo de usuarios,<br>aquí se incluyen opciones de Inserción,<br>Modificación, Eliminación,<br>Consultas,<br>Reportes y Operar Imágenes. |
| <b>Actores</b>         | Administrador                                                                                                    |

**Tabla 4.11** Descripción de la Vista Administrador.

**Fuente** Elaboración propia**.** 

La página insertar mostrada en la **Figura 4.18** definida dentro de la vista de usuario Administrador revisa los datos de inicio de sesión y los emplea para mostrar el formularios que permite insertar datos del expediente.

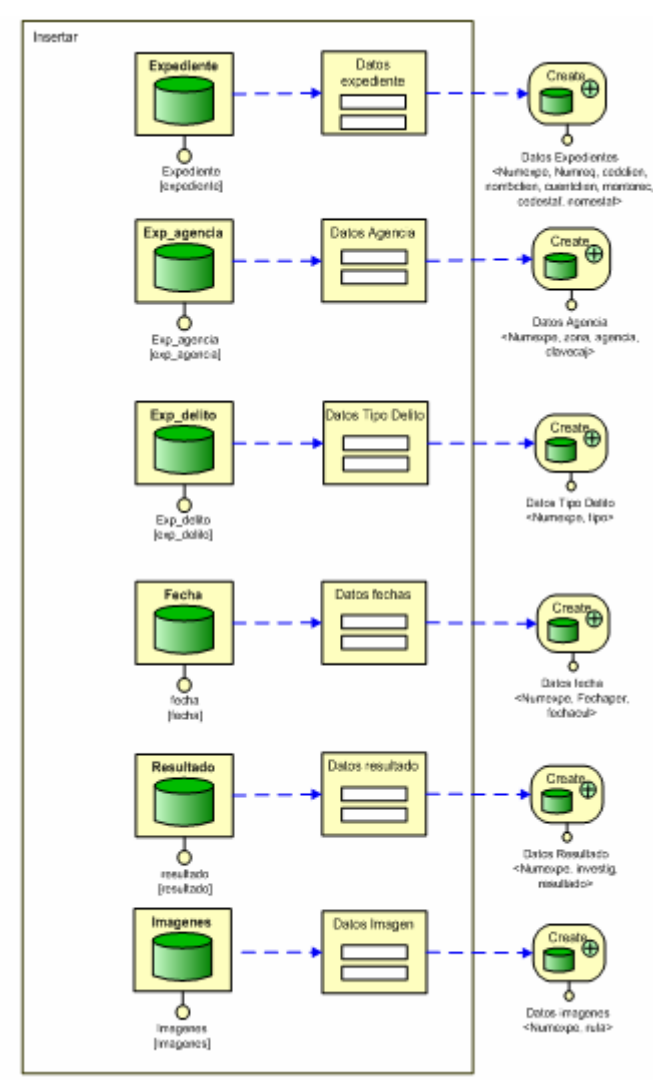

**Figura 4.18** Página de Insertar expediente de Usuario Administrador.

**Fuente:** Elaboración propia.

La vista de usuario Administrador contiene también una página que permite la modificación de datos del expediente, esta página está identificada como modificar expediente, y la podemos ver en la **Figura 4.19**. La página presenta el formulario correspondiente a los datos que se quieren actualizar y al enviarse y procesarse los datos, se modifican las tablas correspondientes.

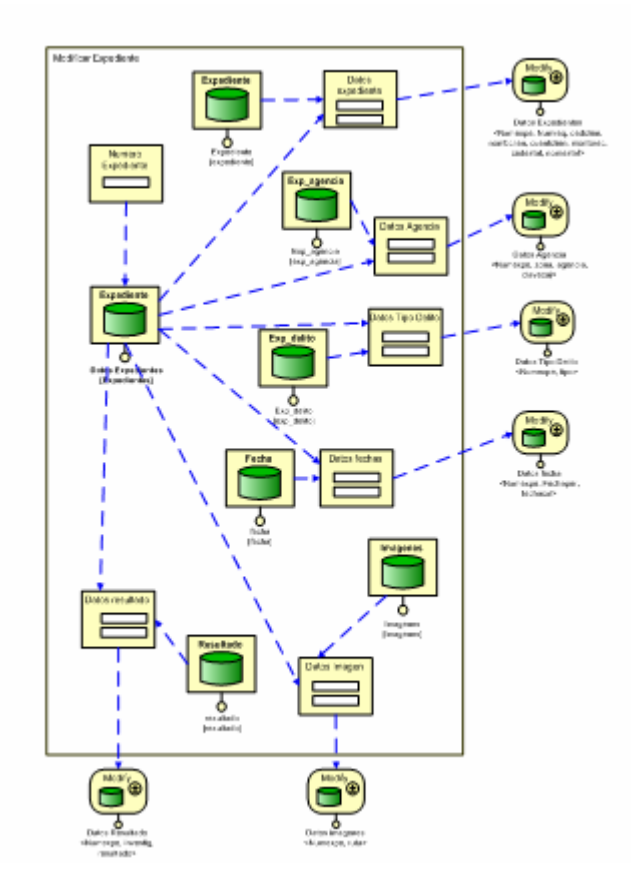

**Figura 4.19** Página de Modificación Expediente de Usuario Administrador. **Fuente:** Elaboración propia.

En la **Figura 4.20** se muestra de la vista de usuario administrador la cual contiene una página que permite la búsqueda de datos del expediente con la finalidad de eliminar dichos datos, esta página está identificada como Eliminar Expediente. La página presenta el formulario correspondiente a los datos del expediente buscado para mostrarlo con carácter de confirmación.

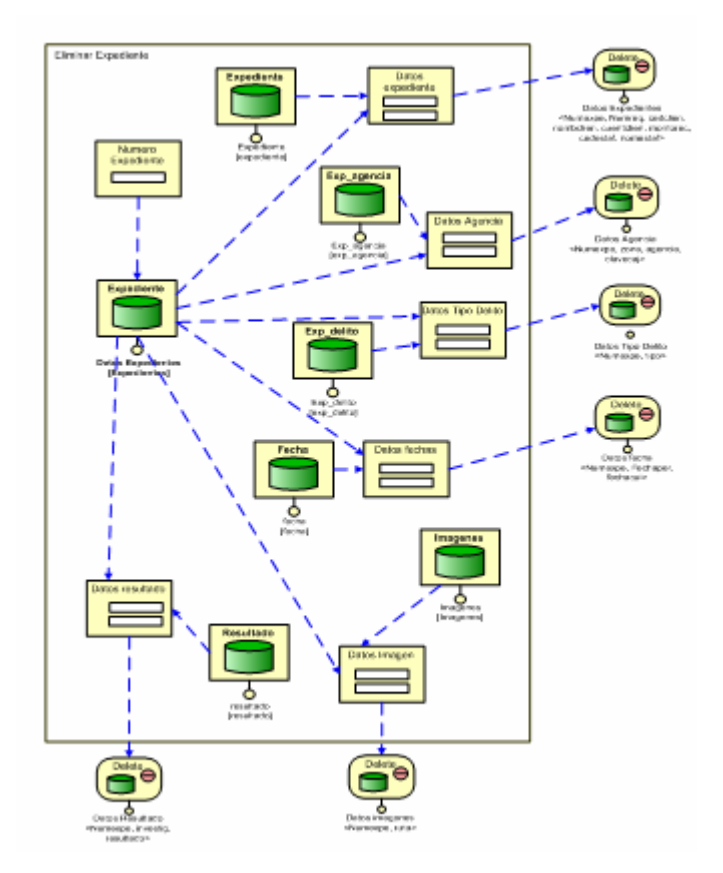

**Figura 4.20** Página de Eliminar Expediente de Usuario Administrador. **Fuente:** Elaboración propia.

# **4.5.2.3 Vista investigador.**

La vista de usuario investigador de la **Figura 4.21** comprende las páginas que proporcionan acceso a insertar, consultar, Generar Reportes y Operar imágenes. Esta vista contiene las páginas Incluir expediente, incluir tipo de delito, consultar, generar reportes, operar imagen.

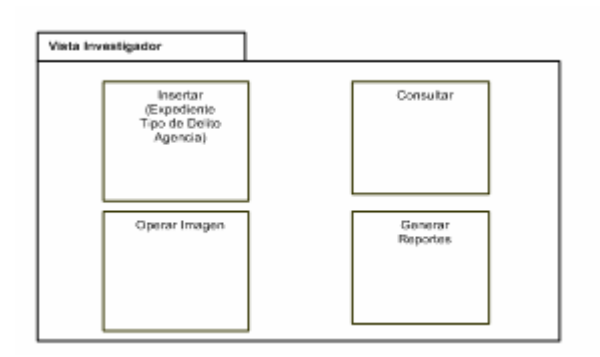

**Figura 4.21** Vista Usuario Investigador.

A continuación se muestra la **Tabla 4.12** con la descripción del la vista Investigador.

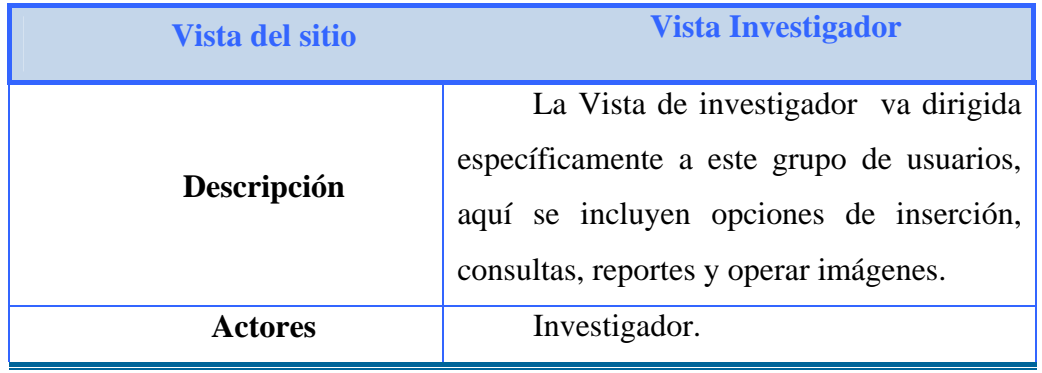

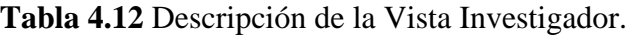

**Fuente** Elaboración propia.

En la **Figura 4.22** se muestra de la vista de usuario invesitagdor la página que permite la búsqueda de datos del expediente con la finalidad de consultar un expediente, esta página está identificada como Consultar Expediente. La página presenta el formulario correspondiente a los datos del expediente buscado para mostrarlo con carácter de confirmación.

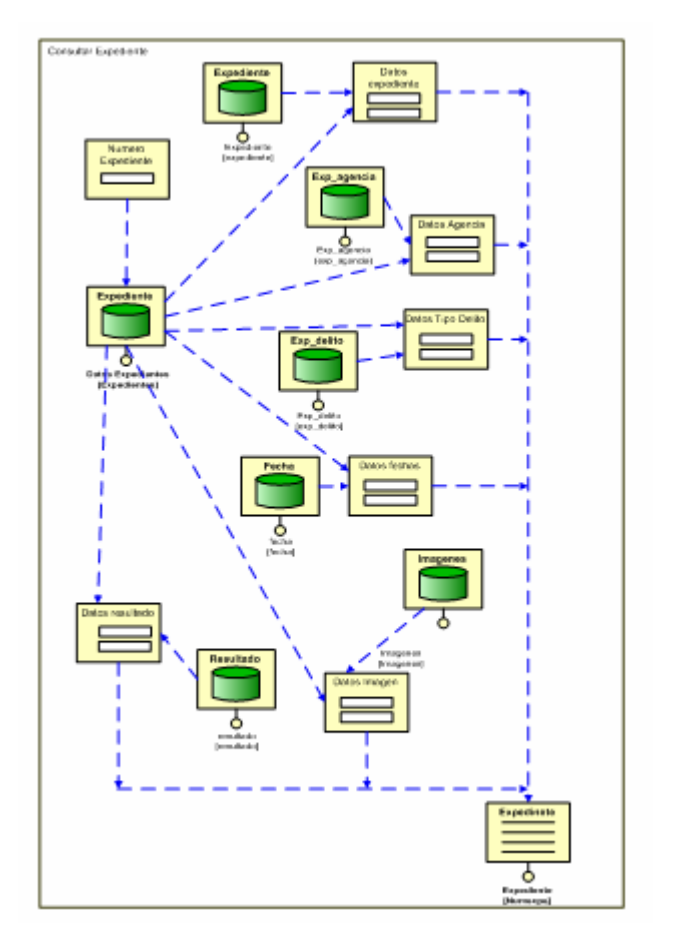

**Figura 4.22** Página de Consultar Expediente de Usuario Investigador.  **Fuente:** Elaboración propia.

### **4.6 Diagrama de paquetes**

El diagrama de paquetes sirve para encapsular las diferentes funcionalidades con que ha de contar el sistema en paquetes, relacionando los casos de uso representados por elipses con el o los paquetes con los cuales se encuentran relacionados.

 En la **Figura 4.23**, se ilustran las funcionalidades del sistema encapsulado en paquetes de análisis, según determinados requerimientos colectivos que éstas poseen. Se observan en la figura las diferentes elipsis que representan los casos de uso del sistema (Administrar Usuarios, Administrar Expediente, Administrar Agencia, Administrar Tipo de Delito, Administrar Reporte y Operar Imagen). Los

paquetes se asocian a las funcionalidades mediante líneas punteadas que parten de los paquetes, y en el otro extremo apuntan a los casos de uso.

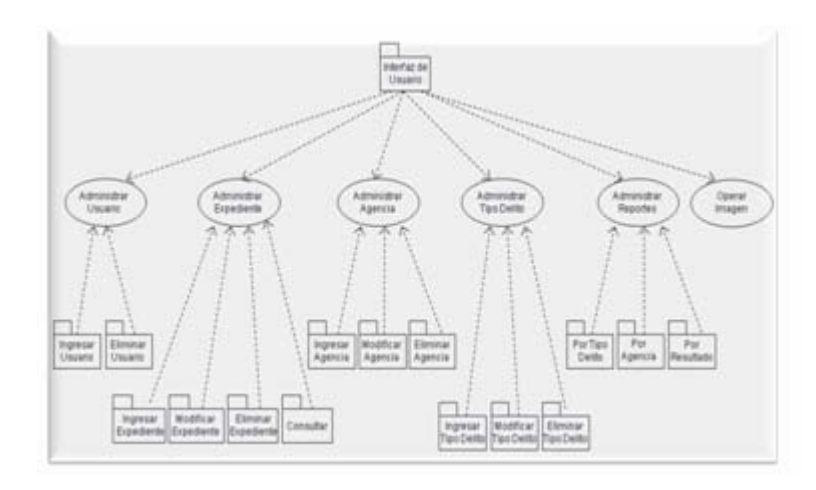

**Figura 4.23** Diagrama de Clase Paquetes de Análisis a partir de los Casos de Uso del Sistema SICOEX.

**Fuente:** Elaboración Propia.

### **4.7 Diseño**

El diseño en la fase de elaboración tiene como objetivo, la obtención de la vista de la arquitectura Modelo de Diseño, que es un modelo de objetos que describe la realización física de los casos de uso, realizar un diagrama de Web UML para conocer las relaciones entre ellas y presentar sus clases participantes, subsistemas y relaciones. Estos diagramas de clases representan la estructura estática del modelo, de las clases y tipos, su estructura interna y sus relaciones con otros elementos.

El diseño del sistema SICOEX deberá crear una entrada apropiada y un punto de partida para las actividades de implementación, esto quiere decir que dicho diseño se utiliza para visualizar la implementación y para soportar las técnicas de programación.

En razón a lo antes expuesto y con fundamento en los resultados obtenidos en el flujo de análisis, tanto en esta fase como en la fase de Inicio, se presenta en la **figura 4.24**, donde se ilustra el nivel de abstracción en el Diagrama de Clases de Diseño del Sistema SICOEX.

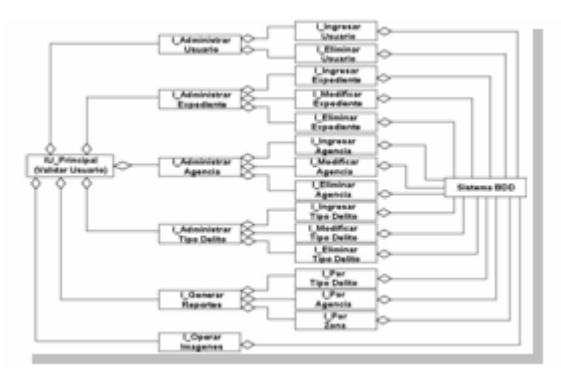

**Figura 4.24** Diagrama de Clases de Diseño General del Sistema SICOEX. **Fuente:** Elaboración Propia

## **4.8 Implementación**

En este flujo de trabajo se realizó la primera versión del modelo de implementación, el cual se basa en los casos de uso analizados en la presente fase.

#### **4.8.1 Identificación de los componentes de la arquitectura**

 En la **Figura 4.25**, se muestra el diagrama de despliegue del sistema. Los diferentes componentes se exponen dentro de la instancia que los contiene estableciendo las dependencias entre estos.

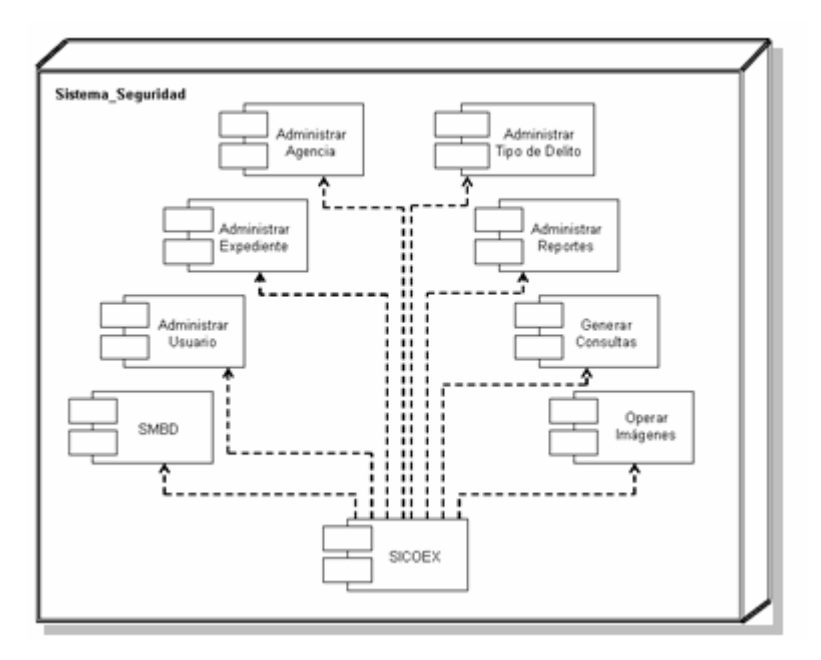

**Figura 4.25.** Diagrama de Despliegue de SICOEX.  **Fuente:** Elaboración Propia.

La figura anterior muestra el diagrama de despliegue del sistema SICOEX donde se encuentra la instancia Sistema\_Seguridad que contiene los elementos necesarios para el sistema.Los componentes que se muestran son los más importantes para el funcionamiento del sistema. Su comunicación se ve a través del webSite montado en el servidor que alberga lo que es el sistema SICOEX como tal.

### **4.8.2 Implementación de la arquitectura**

En esta fase se implementa la arquitectura a través de la construcción de un prototipo de la página principal de inicio de sesión denominada Principal.php, la cual se puede ver en la **Figura 4.26**, la cual conforma el caso de uso Validar usuario, y se ejecutan los componentes que conforman esta arquitectura. Esta página está realizada utilizando lenguaje de scripts PHP, mostrando la interfaz de inicio de sesión y conteniendo las instrucciones necesarias para conectar y consultar la base de datos.

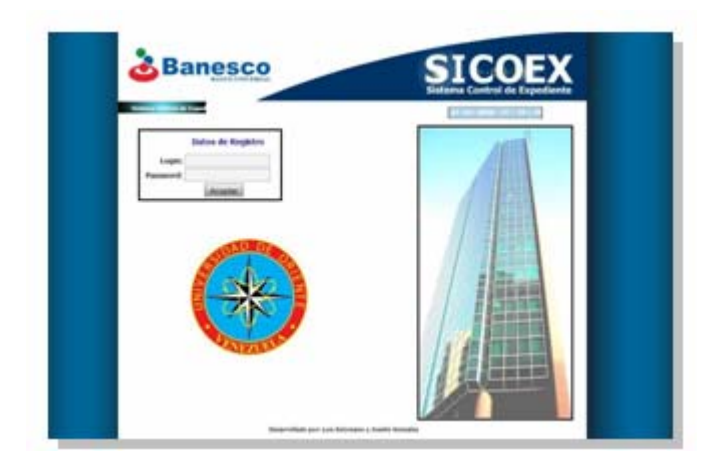

 **Figura 4.26.** Pantalla de inicio de sesión Sistema SICOEX.

## **Codigo Fuente:**

```
<!DOCTYPE html PUBLIC "-//W3C//DTD XHTML 1.0
Transitional//EN" "http://www.w3.org/TR/xhtml1/DTD/xhtml1-
transitional.dtd"> 
    <html xmlns="http://www.w3.org/1999/xhtml">
    <head>
    <meta http-equiv="Content-Type" content="text/html;
charset=iso-8859-1" />
    <title>Sistema Control de Expedientes</title>
    <style type="text/css">
    </style>
    </head>
    <body>
    <div id="Layer1">
       <object classid="clsid:D27CDB6E-AE6D-11cf-96B8-
444553540000"
codebase="http://download.macromedia.com/pub/shockwave/cabs/flash/
swflash.cab#version=7,0,19,0" width="800" height="120">
         <param name="movie" value="Banner2.swf" />
         <param name="quality" value="high" />
         <embed src="Banner2.swf" quality="high"
pluginspage="http://www.macromedia.com/go/getflashplayer"
```

```
type="application/x-shockwave-flash" width="800"
height="120"></embed>
       </object>
    </div>
    <div id="Layer2"><img src="Barras.JPG" width="150"
height="700" /></div>
    <div id="Layer3"><img src="Barras.JPG" width="150"
height="700" /></div>
    <div id="Layer4"></div>
    <div id="Layer11">
         <div align="center" class="style6">Desarrollado por: Luis
Solorzano y Joselin Gonzalez </div>
    </div>
       <div id="Layer12">
         <object classid="clsid:D27CDB6E-AE6D-11cf-96B8-
444553540000"
codebase="http://download.macromedia.com/pub/shockwave/cabs/flash/
swflash.cab#version=7,0,19,0" width="150" height="20">
           <param name="movie" value="Sistema.swf" />
           <param name="quality" value="high" />
           <embed src="Sistema.swf" quality="high"
pluginspage="http://www.macromedia.com/go/getflashplayer"
type="application/x-shockwave-flash" width="150"
height="20"></embed>
         </object>
    </div>
       <div id="Layer15" class="border1">
         <div id="Layer10"><img src="Torre Banesco.jpg"
width="258" height="497" /></div>
      \langlediv\rangle <div id="Layer16">
       <img src="Logo UDO.JPG" width="200" height="200" /> </div> 
       <div id="Layer17">
         <object classid="clsid:D27CDB6E-AE6D-11cf-96B8-
444553540000"
codebase="http://download.macromedia.com/pub/shockwave/cabs/flash/
swflash.cab#version=7,0,19,0" width="200" height="20">
```

```
 <param name="movie" value="Fecha - Hora.swf" />
           <param name="quality" value="high" />
           <embed src="Fecha - Hora.swf" quality="high"
pluginspage="http://www.macromedia.com/go/getflashplayer"
type="application/x-shockwave-flash" width="200"
height="20"></embed>
         </object>
       </div>
       <form id="form1" name="form1" method="post"
action="Comprobar_Login.php">
       <div id="Layer14" class="border1">
           <div id="Layer5">
           <div align="right" class="style4">Login: 
             <label>
               <input name="login" type="text" id="login" />
             </label>
           </div>
         </div>
         <div id="Layer6">
           <div align="right" class="style4">Password: 
             <label>
               <input name="password" type="password"
id="password" />
             </label>
          \langlediv\rangle </div>
         <div id="Layer8">
           <div align="center" class="style5">Autenticacion de
Usuario </div>
         </div>
         <div id="Layer9">
           <label></label>
           <input name="Aceptar" type="submit" id="Aceptar"
value="Aceptar" />
         </div>
    </div>
       </form>
    </body>
```
130

```
</html>
    \leq?
       session_start();
      include("Config.php");
      $login = $_POST["login"];
      $login = strtoupper($login);
      $password = $_POST["password"];
      $query="Select * from usuarios where login = '$login'";
      $link=mysql_connect($server,$dbuser,$dbpass);
      $result=mysql_db_query($database,$query,$link);
      $array=mysql_fetch_array($result);
      if( $loqin == ''){
      ?>
            <html>
            <head>
            <title>Comprobar Login</title>
             <style type="text/css">
             -->
             </style>
             </head>
             <body>
             <div id="Layer6">
             <object classid="clsid:D27CDB6E-AE6D-11cf-96B8-
444553540000"
codebase="http://download.macromedia.com/pub/shockwave/cabs/flash/
swflash.cab#version=7,0,19,0" width="800" height="120">
         <param name="movie" value="Banner2.swf" />
         <param name="quality" value="high" />
         <embed src="Banner2.swf" quality="high"
pluginspage="http://www.macromedia.com/go/getflashplayer"
```

```
type="application/x-shockwave-flash" width="800"
height="120"></embed>
       </object></div>
             </div>
             <div id="Layer2"><img src="Barras.JPG" width="150"
height="700" /></div>
            <div id="Layer3"><img src="Barras.JPG" width="150"
height="700" /></div>
            <div id="Layer4"></div>
             <div id="Layer5">
                        <script>
                             alert("Debe introducir un usuario");
                        </script>
                        <script language="javascript">
                             window.location="Principal.php";
                        </script>
            </div>
             </body>
            </html>
      <?
      }
      else if( $password == '' )
      {
      ?>
            <html>
            <head>
            <title>Comprobar Login</title>
            <style type="text/css">
            --> </style>
            </head>
             <body>
             <div id="Layer1">
            <object classid="clsid:D27CDB6E-AE6D-11cf-96B8-
444553540000"
codebase="http://download.macromedia.com/pub/shockwave/cabs/flash/
```
swflash.cab#version=7,0,19,0" width="800" height="120">

```
 <param name="movie" value="Banner2.swf" />
         <param name="quality" value="high" />
         <embed src="Banner2.swf" quality="high"
pluginspage="http://www.macromedia.com/go/getflashplayer"
type="application/x-shockwave-flash" width="800"
height="120"></embed>
       </object></div>
            </div>
            <div id="Layer2"><img src="Barras.JPG" width="150"
height="700" /></div>
            <div id="Layer3"><img src="Barras.JPG" width="150"
height="700" /></div>
            <div id="Layer4"></div>
            <div id="Layer5">
                        <script>
                              alert("Debe introducir un
password"); 
                        </script>
                        <script language="javascript">
                              window.location="Principal.php"; 
                        </script>
            </div>
            </body>
            </html>
      <?
      } 
     else if(mysql_num_rows($result)==0)
      {
      ?>
            <html>
            <head>
           <title>Comprobar Login</title>
            <style type="text/css">
            </style>
            </head>
            <body>
            <div id="Layer1">
```
```
 <object classid="clsid:D27CDB6E-AE6D-11cf-96B8-
444553540000"
codebase="http://download.macromedia.com/pub/shockwave/cabs/flash/
swflash.cab#version=7,0,19,0" width="800" height="120">
         <param name="movie" value="Banner2.swf" />
         <param name="quality" value="high" />
        <embed src="Banner2.swf" quality="high"
pluginspage="http://www.macromedia.com/go/getflashplayer"
type="application/x-shockwave-flash" width="800"
height="120"></embed>
       </object></div>
            </div>
            <div id="Layer2"><img src="Barras.JPG" width="150"
height="700" /></div>
            <div id="Layer3"><img src="Barras.JPG" width="150"
height="700" /></div>
            <div id="Layer4"></div>
            <div id="Layer5">
                        <script>
                              alert("El usuario introducido no
existe"); 
                        </script>
                        <script language="javascript">
                              window.location="Principal.php"; 
                        </script>
           \langlediv\rangle </body>
            </html>
      <?
      }
     else if( $array["password"] != $password )
      {
      ?>
            <html>
            <head>
           <title>Comprobar Login</title>
            <style type="text/css">
```

```
 </style>
            </head>
            <body>
            <div id="Layer1">
            <object classid="clsid:D27CDB6E-AE6D-11cf-96B8-
444553540000"
codebase="http://download.macromedia.com/pub/shockwave/cabs/flash/
swflash.cab#version=7,0,19,0" width="800" height="120">
         <param name="movie" value="Banner2.swf" />
         <param name="quality" value="high" />
         <embed src="Banner2.swf" quality="high"
pluginspage="http://www.macromedia.com/go/getflashplayer"
type="application/x-shockwave-flash" width="800"
height="120"></embed>
       </object></div>
            </div>
            <div id="Layer2"><img src="Barras.JPG" width="150"
height="700" /></div>
            <div id="Layer3"><img src="Barras.JPG" width="150"
height="700" /></div>
            <div id="Layer4"></div>
            <div id="Layer5">
                  <script>
                              alert("El password introducido es
incorrecto"); 
                        </script>
                        <script language="javascript">
                              window.location="Principal.php"; 
                        </script>
            </div>
            </body>
            </html>
      <?
      }
     if( $array["privilegio"] == "ADMINISTRADOR" )
      {
            $_SESSION["session"]=$login;
           header("location:Usuario Administrador.php");
```

```
}
 else if( $array["privilegio"] == "INVESTIGADOR" )
 {
        $_SESSION["session"]=$login;
       header("location:Usuario Investigador.php");
 }
?>
</body>
</html>
```
Como prueba se introdujeron los datos de usuario Antonio y contraseña 15677161, la cual no está contenida en la tabla usuarios obteniendo el resultado de la **figura 4.27**.

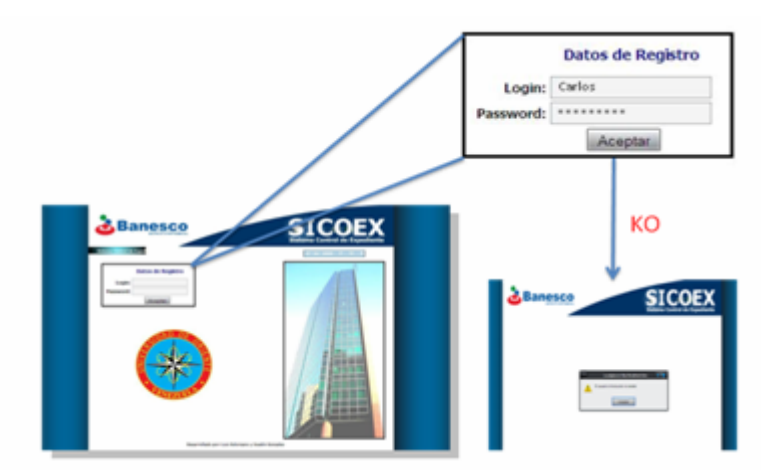

 **Figura 4.27.** Prototipo de la página Comprobar\_Usuario.php usuario no válido.  **Fuente:** Elaboración Propia.

Con esto se pudo comprobar el funcionamiento de la arquitectura, ejecutándose los componentes que la conforman, el servidor web, el motor de scripts PHP y el manejador de base de datos MySQL, así como el servidor web que permite la interacción entre el cliente y el servidor utilizando el protocolo de Internet http.

## **4.9 Conclusión de la fase de elaboración**

Durante el desarrollo de la fase de elaboración, se lograron obtener los resultados esperados, como una arquitectura sólida y confiable para el sistema, se considera que fueron definidos la mayoría de los requisitos, los cuales fueron representados mediante el modelo caso de uso.

La Fase de Elaboración permitió completar la arquitectura base del software, se creó el caso de uso Operar Imagen y se exploto más a fondo el caso de uso Administrar Expediente. Esto se genero atendiendo a los requisitos no abordados en la fase anterior.

Se realizaron los casos de uso fundamentales del sistema, lo que permitió el esbozo de la arquitectura mediante el diseño de las clases y el diseño de las tablas que conforman la base de datos de SICOEX. El diagrama de despliegue muestra la distribución de los componentes físicos del sistema.

# **CAPÍTULO V**

## **FASE DE CONSTRUCCION**

## **5.1 Introducción**

 En la fase anterior se estableció la línea base de la arquitectura y se definieron nuevos casos de uso significativos. En la fase de construcción se realizará la codificación de las páginas Web que fueron diseñadas en la fase de elaboración mediante el modelo gestión de contenidos. En la implementación de estas páginas también se realizará la construcción visual de las mismas, siguiendo el prototipo de interfaz mostrado en la fase anterior, también serán realizadas pruebas para así poder obtener una versión beta del sistema.

El desarrollo de este capítulo se basará en los siguientes puntos:

## **Planificación de la fase de construcción**

- is Implementación.
- Pruebas.

# **5.2 Planificación de la fase construcción**

 En la fase de construcción se llevará a cabo los flujos de trabajos de implementación y prueba, tomando como guía los modelos de gestión de contenidos elaborados en la fase anterior.

## **5.3 Flujo de trabajo de implementación**

 En este flujo de trabajo se implementan los archivos de código fuente, scripts, archivos de código binario y ejecutable correspondientes a los modelos de gestión de contenidos que no fueron implementados en la fase anterior, esto con la finalidad de obtener la versión beta de la aplicación.

### **5.3.1 Implementación de los modelos de gestión de contenido**

Aquí se codifican las operaciones definidas en el diseño del modelo de gestión de contenidos, construidos en la fase de elaboración. Las páginas diseñadas se implementarán haciendo uso del lenguaje de programación PHP. Por su parte del lado del cliente, los scripts ejecutados son generados a partir de la tecnología ajax usada en la codificación.

# **5.3.1.1 Codificación del modelo de gestión de contenido de la página insertar expediente**

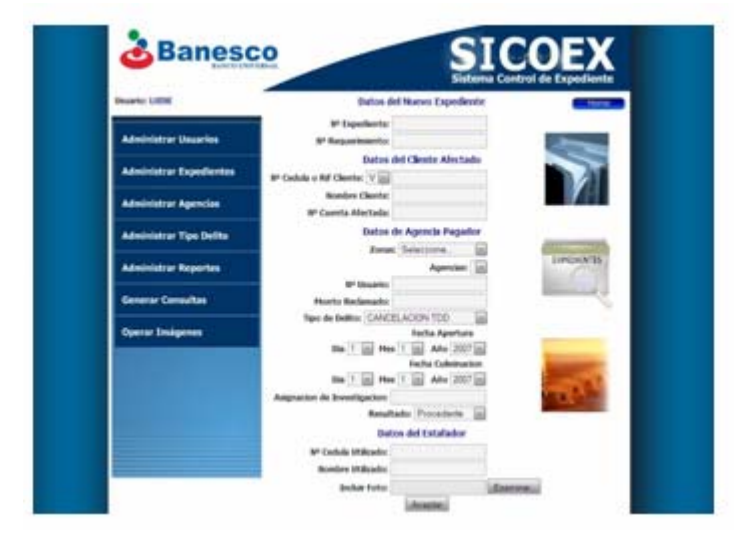

Interfaz y Formulario Insertar Expediente

**Figura 5.1** Pantalla incluir Expediente.

 **Fuente:** Elaboración Propia.

**Caso de Uso involucrado:** Administrar expediente **Nombre del fichero:** Insertar\_expediente.php **Depende:** principal.php

#### **Fuente:**

```
\mathcal{L} session_start();
     if(isset($_SESSION["session"]))
    >
<html xmlns="http://www.w3.org/1999/xhtml"
    head>
<
              http-equiv="Content-Type" content="text/html;
charset=iso-8859-1" />
    <\mathbb{I}--</style>
    <body>
    <div
id="Layer1"><object classid="clsid:D27CDB6E-AE6D-11cf-
96B8-444553540000"
codebase=
"http://download.macromedia.com/pub/shockwave/cabs/flash/
     "high"
<embed src="Banner2.swf" quality=
pluginspage=
"http://www.macromedia.com/go/getflashplayer"
type= width="800"
"application/x-shockwave-flash"
height="120"
></embed>
     </object></di
v>
heigh
t="770" /></div>
    width="150"
<div id="Layer3"><img src="Barras.JPG"
heigh
t="770" /></div>
    iv>
<div id="Layer4"> </d{ 
            include("Config.php");
    ?>
    <!DOCTYPE html PUBLIC "-//W3C//DTD XHTML 1.0
Transitional//EN" "http://www.w3.org/TR/xhtml1/DTD/xhtml1-
transitional.dtd"> 
    <script src="funciones.js" language="JavaScript"></script>
    <meta
    <title>Incluir Expedientes</title>
    <style type="text/css">
swflash.cab#version=7,0,19,0" width="800" height="120">
        <param name="movie" value="Banner2.swf" />
        <param name="quality" value="high" />
    <div id="Layer2"><img src="Barras.JPG" width="150"
```

```
<div class="style11" id="Layer37">Usuario</strong>: 
echo "<span class='style5'>" . $_SESSION["session"] . "";
<div id="Layer5">
<div align="right" class="style13">
    <div align="center">Datos del Nuevo Expediente</div>
\leq ?
?>
</div>
   </div>
</div>
```

```
<div id="Layer41"><object classid="clsid:D27CDB6E-AE6D-11cf-
96B8-444553540000"
codebase="http://download.macromedia.com/pub/shockwave/cabs/flash/
swfla
sh.cab#version=7,0,19,0" width="150" height="461">
    <param name="movie" value="banerexpediente.swf" />
    <param name="quality" value="high" />
    <embed src="banerexpediente.swf" quality="high"
pluginspage="http://www.macromedia.com/go/getflashplayer"
type="application/x-shockwave-flash" width="150"
height="461"></embed>
               "form1" name="form1" method="post"
    <div align="right" class="style11">N&ordm; Expediente:
    <div align="right" class="style11">N&ordm; Requerimiento:
    <input name="numreq" type="text" id="numreq" />
    </div>
    </object></div>
    <form
action="Comprobar_Incluir_Expediente.php" enctype="multipart/form-
data">
    <div id="Layer6">
         <label>
         <input name="numexpe" type="text" id="numexpe" />
         </label>
       </div>
    </div>
    <div id="Layer7">
         <label>
         </label>
```

```
</div>
    <div id="Layer8">
        <div align="center">Datos del Cliente Afectado </div>
     <div align="right" class="style11">N&ordm; Cedula o Rif
Clien
te:
     \langlediv>
     div>
</
     <input name="cedclien" type="text" id="cedclien" />
     <input name="nombclien" type="text" id="nombclien" />
     >
<div id="Layer11"
        <input name="cuentclien" type="text" id="cuentclien" />
     <div align="right" class="style13">
     <div align="center">Datos de Agencia Pagador </div>
     <div align="right" class="style11">Zonas:
      alert("No hay delitos en la BDD. Debe ingresar
al menos un tipo de delito");
       <div align="right" class="style13">
       </div>
    </div>
    <div id="Layer9">
    <div id="Layer38">
    </div>
    <div id="Layer10">
       <div align="right" class="style11">Nombre Cliente: 
         <label>
         </label>
    </div>
    </div>
      <div align="right" class="style11">N&ordm; Cuenta Afectada:
         <label>
         </label>
    </div>
    </div>
    <div id="Layer12">
       </div>
    </div>
    <div id="Layer13">
             </script>
```

```
 <script language="javascript">
              window.location="Usuario_Administrador.php";
</head>
        </script>
 <?
 }
?>
</div>
</body>
</html>
<?
```
- **5.3.1.2 Codificación del modelo de gestión de contenido de la página modificar expediente** 
	- Interfaz y Formulario Modificar Expediente

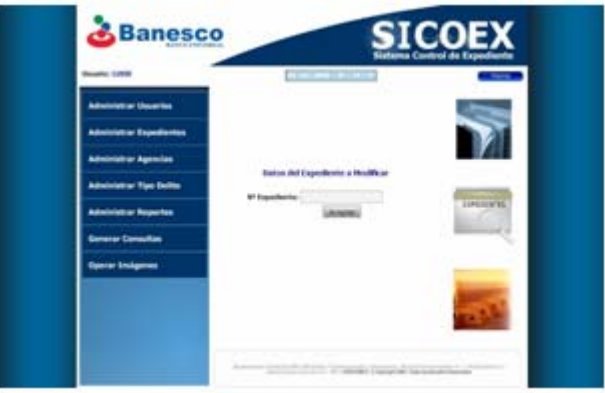

**Figura 5.2** Pantalla Modificar expediente

**Fuente:** Elaboración Propia.

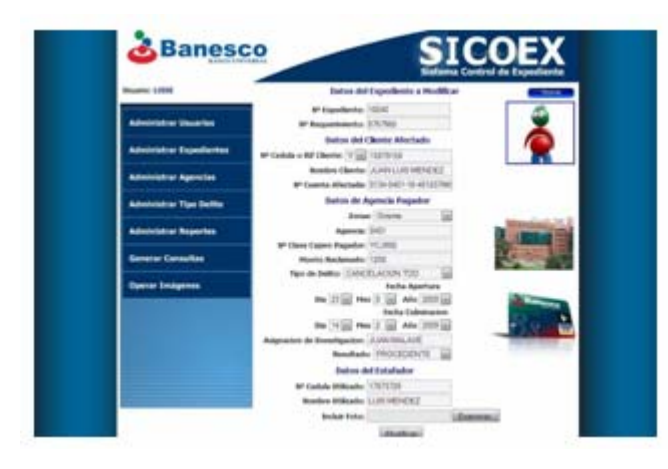

**Figura 5.3** Pantalla Modificar expediente

**Caso de Uso involucrado:** Administrar expediente

**Nom bre del fichero:** Modificar\_expediente.php

Depende: principal.php

```
Fuente:
```

```
session_start();
     if(isset($_SESSION["session"]))
               html PUBLIC "-//W3C//DTD XHTML 1.0
transi
tional.dtd">
    >
<html xmlns="http://www.w3.org/1999/xhtml"
    <meta http-equiv="Content-Type" content="text/html;
charset=iso-8859-1"
/>
    <title>
Modificar Expediente</title>
    <style type
="text/css">
    </style>
    <body>
    <div id=
"Layer1"><object classid="clsid:D27CDB6E-AE6D-11cf-
96B8-444553540000"
codebase=
"http://download.macromedia.com/pub/shockwave/cabs/flash/
swflash.cab#version=7,0,19,0" width="800" height="120">
     <param
name="quality" value="high" />
    <embed src="Banner2.swf" quality="high"
pluginspage=
"http://www.macromedia.com/go/getflashplayer"
type= width="800"
"application/x-shockwave-flash"
height="120"
></embed>
       </object></div>
    <div id="Layer2"><img src="Barras.JPG" width="150"
height="700"
/></div>
    <div id="Layer3"><img src="Barras.JPG" width="150"
height="700"
/></div>
    <div id="Layer
4"></div>
    <div id="Layer5"
>\leq{
    ?>
    <!DO
Transitional//EN" "http://www.w3.org/TR/xhtml1/DTD/xhtml1-
    <head>
        <param name="movie" value="Banner2.swf" />
                              src="Barras.JPG"
```

```
 <div align="center" class="style1">Datos del Expediente a
    <div id="Layer13">
                      bject classid="clsid:D27CDB6E-AE6D-11cf-96B8-
44455
3540000"
codebase="http://download.macromedia.com/pub/shockwave/cabs/flash/
swflash.cab#version=7,0,19,0" width="150" height="461">
        <param name="movie" value="banerexpediente.swf" />
pluginspage="http://www.macromedia.com/go/getflashplayer"
type= width="150"
"application/x-shockwave-flash"
height="461"></embed>
Modificar </div>
    </div>
      <object
         <param name="quality" value="high" />
         <embed src="banerexpediente.swf" quality="high"
    </object></div>
```

```
<div id="Layer14"><img src="textoinferior2.JPG" width="557"
heigh
t="75" /></div>
```

```
<div id="Layer15">
    <param name="movie" value="Fecha - Hora.swf" />
       <object classid="clsid:D27CDB6E-AE6D-11cf-96B8-
444553540000"
codebase="http://download.macromedia.com/pub/shockwave/cabs/flash/
swflash.cab#version=7,0,19,0" width="200" height="20">
```

```
 <param name="quality" value="high" />
```

```
src="Fecha -
       <embed src="Fecha - Hora.swf" quality="high"
pluginspage="http://www.macromedia.com/go/getflashplayer"
```

```
type="application/x-shockwave-flash" width="200"
height="20"></embed>
```

```
</object></div>
```
action="Comprobar\_Modificar\_Expediente.php"> <form id="form1" name="form1" method="post"

```
<div id="Layer6">
```

```
<div align="right" class="style4">N&ordm; Expediente:
    <label>
```
<input type="text" name="numexpe" id="numexpe" />

```
 </label>
       </div>
    </div>
    <div id="Layer8">
    <input name="Aceptar" type="submit" id="Aceptar"
value="Aceptar" />
swflash.cab#version=7,0,19,0" width="230" height="530">
    <param name="movie" value="Menu_Administrador.swf" />
        <param name="quality" value="high" />
pluginspage="http://www.macromedia.com/go/getflashplayer"
type= application/x-shockwave-flash" width="230"
"
heigh
t="530"></embed>
    <object classid="clsid:D27CDB6E-AE6D-11cf-96B8-
44455
3540000" 
       <label>
       </label>
    </div>
    </form>
    <div id="Layer9">
       <object classid="clsid:D27CDB6E-AE6D-11cf-96B8-
444553540000"
codebase="http://download.macromedia.com/pub/shockwave/cabs/flash/
         <embed src="Menu_Administrador.swf" quality="high"
       </object>
    </div>
    <div id="Layer11">
    \leq ?
    }
    ?>
```

```
Caso de Uso involucrado: Administrar expediente
 session_start();
Nombre del fichero: comprobar_modificar_expediente.php 
Depende: modificar_expediente.php 
Fuente: 
\leq ?
```

```
if(isset($_SESSION["session"]))
    include("Config.php");
              http-equiv="Content-Type" content="text/html;
charset=iso-8859-1" />
    <title>Comprobar Modificar Expedientes</title>
    pe="text/css">
<style ty
    <div id="Layer1"><object classid="clsid:D27CDB6E-AE6D-11cf-
bs/flash/
codebase="http://download.macromedia.com/pub/shockwave/ca
swfla
sh.cab#version=7,0,19,0" width="800" height="120">
    <param name="movie" value="Banner2.swf" />
    <param name="quality" value="high" />
                                                  quality="high"
type="application/x-shockwave-flash" width="800"
height="120"></embed>
    </object></div>
    <div id="Layer2"><img src="Barras.JPG" width="150"
height="770" /></div>
           ="Layer3"><img src="Barras.JPG" width="150"
height="770" /></div>
    v id="Layer4"></div>
<di
    id="Layer5">
<div
      <div align="right" class="style13">
    <div align="center">Datos del Expediente a Modificar
</div
>
    <div id="Layer27">
                      bject classid="clsid:D27CDB6E-AE6D-11cf-96B8-
44455
3540000"{
    ?>
    <head>
    <script src="funciones.js" language="JavaScript"></script>
    <meta
    </style>
    <body>
96B8-444553540000"
        <embed src="Banner2.swf"
pluginspage="http://www.macromedia.com/go/getflashplayer"
    <div id
      \langlediv>
    </div>
      <object
```

```
codebase="http://download.macromedia.com/pub/shockwave/cabs/flash/
swflash.cab#version=5,0,0,0" width="83" height="24">
        <param name="BGCOLOR" value="" />
        <param name="movie" value="button2.swf" />
     <param name="quality" value="high" />
                                                  quality="high"
plugi
nspage="http://www.macromedia.com/shockwave/download/index.cg
i?P1_Prod_Version=ShockwaveFlash"  type="application/x-shockwave-
flash
" width="83" height="24" ></embed>
     "Layer28">
<div id=
     <param name="movie" value="Menu_Administrador.swf" />
     <embed src="Menu_Administrador.swf" quality="high"
     <div class="style11" id="Layer37">Usuario</strong>:
     echo "<span class='style5'>" . $_SESSION["session"] . "";
        <embed src="button2.swf"
       </object>
    </div>
       <object classid="clsid:D27CDB6E-AE6D-11cf-96B8-
444553540000"
codebase="http://download.macromedia.com/pub/shockwave/cabs/flash/
swflash.cab#version=7,0,19,0" width="230" height="530">
         <param name="quality" value="high" />
pluginspage="http://www.macromedia.com/go/getflashplayer"
type="application/x-shockwave-flash" width="230"
height="530"></embed>
       </object>
    </div>
    \leq?
    ?>
```
**5.3.1.3** Codificación del modelo de gestión de contenido de la página eliminar **expediente**

Interfaz y Formulario Eliminar Expediente

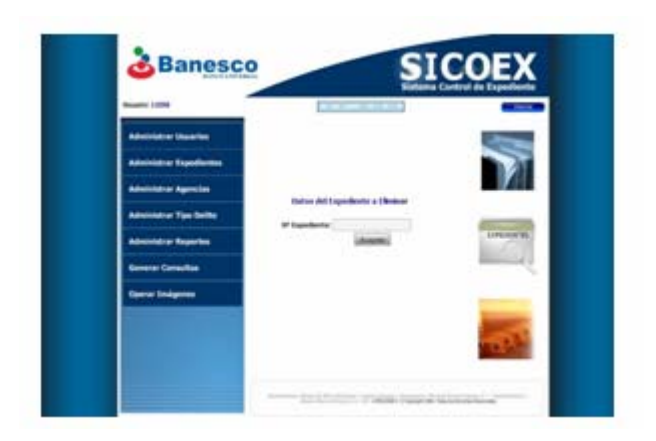

**Figura 5.4** Pantalla eliminar expediente.

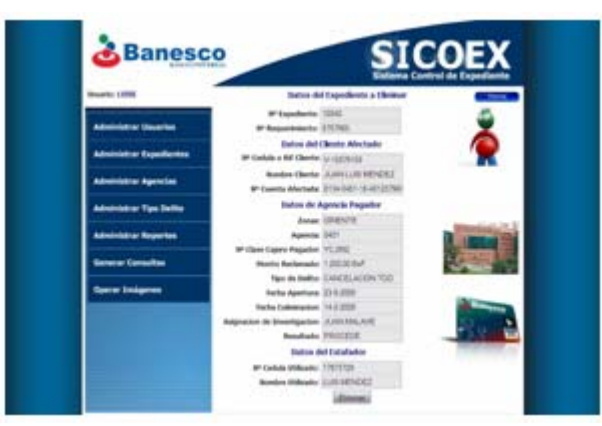

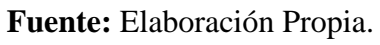

**Figura 5.5** Pantalla eliminar expediente.

**Fuente:** Elaboración Propia.

**o de Uso involucrado:** Administrar expediente **Cas**

**Nombre del fichero:** eliminar\_expediente.php

**Depende:** principal.php

**Fuente:** 

```
session_start();
 f
i (isset($_SESSION["session"])){
?>
<?
```

```
<!DOCTYPE html PUBLIC "-//W3C//DTD XHTML 1.0
Transitional//EN" "http://www.w3.org/TR/xhtml1/DTD/xhtml1-
    <html xmlns="http://www.w3.org/1999/xhtml">
    <meta http-equiv="Content-Type" content="text/html;
/>
charset=iso-8859-1"
    <title>Eliminar Expediente</title>
    <style type="text/css">
transitional.dtd"> 
    <head>
    </style>
    <body>
    <div id="La
yer1"><object classid="clsid:D27CDB6E-AE6D-11cf-
96B8-444553540000"
codebase=
"http://download.macromedia.com/pub/shockwave/cabs/flash/
swflash.cab#version=7,0,19,0"
width="800" height="120">
     <param
name="movie" value="Banner2.swf" />
     <param
name="quality" value="high" />
    <embed src="Banner2.swf" quality="high"
pluginspage=
"http://www.macromedia.com/go/getflashplayer"
type= width="800"
"application/x-shockwave-flash"
height="120"
></embed>
     </object></d
iv>
    <div
height="7
00" /></div>
    <div id="Layer3"><img src="Barras.JPG" width="150"
heigh
t="700" /></div>
    <div class="style2" id="Layer5">Usuario:
    echo "<span class='style3'>" . $_SESSION["session"] . "";
    iv>
</d
    <div align="center" class="style1">Datos del Expediente a
Eliminar </div>
    </div>
           id="Layer2"><img src="Barras.JPG" width="150"
    <div id="Layer4">
    \langle div>
    \leq ?
    ?>
    <div id="Layer6">
```

```
<div id="Layer14">
       <object classid="clsid:D27CDB6E-AE6D-11cf-96B8-
444553540000"
codebase="http://download.macromedia.com/pub/shockwave/cabs/flash/
swflash.cab#version=7,0,19,0" width="150" height="461">
    <param name="quality" value="high" />
                                              quality="high"
pluginspage="http://www.macromedia.com/go/getflashplayer"
type="application/x-shockwave-flash" width="150"
height="461"></embed>
         <param name="movie" value="banerexpediente.swf" />
         <embed src="banerexpediente
    </object></div>
```
<div id="Layer15"><img src="textoinferior2.JPG" width="557" height="75" /></div>

```
swflash.cab#version=7,0,19,0" width="200" height="20">
    <param name="movie" value="Fecha - Hora.swf" />
                src="Fecha - Hora.swf" quality="high"
plugi
nspage="http://www.macromedia.com/go/getflashplayer"
type="application/x-shockwave-flash" width="200"
heigh
t="20"></embed>
    ></div>
</object
                                                method="post"
action="Comprobar_Eliminar_Expediente.php">
    <div align="right"><span class="style11">N&ordm;
Expediente</span>:
    div>
</<div id="Layer16">
       <object classid="clsid:D27CDB6E-AE6D-11cf-96B8-
444553540000"
codebase="http://download.macromedia.com/pub/shockwave/cabs/flash/
         <param name="quality" value="high" />
        <embed
    <form id="form1" name="form1"
       <div class="style2" id="Layer10">
         <label>
         <input name="numexp" type="text" id="numexp" />
         </label>
       </div>
```

```
<div id="Layer11">
       <label>
     <input
name="Aceptar" type="submit" id="Aceptar"
value="Aceptar" />
       </label>
    f-96B8-
 <object classid="clsid:D27CDB6E-AE6D-11c
codebase="http://download.macromedia.com/pub/shockwave/cabs/flash/
swflash.cab#version=5,0,0,0" width="83" height="24">
        <param name="BGCOLOR" value="" />
    <param name="quality" value="high" />
        <embed src="button2.swf" quality="high"
pluginspage="http://www.macromedia.com/shockwave/download/index.cg
i?P1_Prod_Version=ShockwaveFlash" type="application/x-shockwave-
flash" width="83" height="24" ></embed>
    B6E-AE6D-11cf-96B8-
 <object classid="clsid:D27CD
44455
3540000"
/flash/
codebase="http://download.macromedia.com/pub/shockwave/cabs
    <param name="movie" value="Menu_Administrador.swf" />
    <param name="quality" value="high" />
pluginspage="http://www.macromedia.com/go/getflashplayer"
type= width="230"
"application/x-shockwave-flash"
height="530"></embed>
    \langlediv>
    </form>
    <div id="Layer12">
444553540000"
         <param name="movie" value="button2.swf" />
       </object>
    </div>
    <div id="Layer13">
swflash.cab#version=7,0,19,0" width="230" height="530">
         <embed src="Menu_Administrador.swf" quality="high"
       </object>
    </div>
    </body>
    </head>
    </html>
    \leq?
```

```
}
    else
    {
    ?>
    <!DOCTYPE html PUBLIC "-//W3C//DTD XHTML 1.0
Transitional//EN" "http://www.w3.org/TR/xhtml1/DTD/xhtml1-
transitional.dtd"> 
     <html xmlns="http://www.w3.org/1999/xhtml">
               http-equiv="Content-Type" content="text/html;
     <div id="Layer1">
     alert("Debes tener cuenta activa");
    <head>
    <meta
\text{charset}=is-8859-1" />
    <title>Ingresar Usuarios</title>
    <style type="text/css">
    </style>
    <body>
     <img src="Banner.JPG" width="800" height="120" />
    </div>
    </body>
    </head>
    </html>
     <script>
      </script>
      <script language="javascript">
            window.location="Index.php"; 
      </script>
    \leq ?
    }
    ?>
```
**volucrado:** Administrar expediente **Caso de Uso in del fichero:** comprobar\_eliminar\_expediente.php **Nombre Depende:** eliminar\_expediente.php **Fuente:**   $\leq$ ?

```
session_start();
     (isset($_SESSION["session"]))
if
               html PUBLIC v = \frac{1}{W} PUBLIC v = \frac{1}{W}Transitional//EN" "http://www.w3.org/TR/xhtml1/DTD/xhtml1-
transitional.dtd"> 
    <script src="funciones.js" language="JavaScript"></script>
    <meta http-equiv="Content-Type" content="text/html;
charset=iso-8859-1" />
    <title>Comprobar Eliminar Expedientes</title>
    <style type="text/css">
    <div id="Layer1"><object classid="clsid:D27CDB6E-AE6D-11cf-
96B8-444553540000"
codebase="http://download.macromedia.com/pub/shockwave/cabs/flash/
swflash.cab#version=7,0,19,0" width="800" height="120">
    <param name="movie" value="Banner2.swf" />
        <pa
ram name="quality" value="high" />
                       src="Banner2.swf" quality="high"
pluginspage="http://www.macromedia.com/go/getflashplayer"
type= width="800"
"application/x-shockwave-flash"
height="120"></embed>
    object></div>
 </
            v id="Layer2"><img src="Barras.JPG" width="150"
height="770" /></div>
            id="Layer3"><imq src="Barras.JPG" width="150"
heigh
t="770" /></div>
    >
 <div align="right" class="style13"
    align="center">
 <div
     Datos del Expediente a Eliminar
     \{ include("Config.php");
    ?>
    <! DOCTYPE
    <html xmlns="http://www.w3.org/1999/xhtml">
    <head>
    </style>
    <body>
         <embed
    <di
    <div
    <div id="Layer4"></div>
    <div id="Layer5">
```

```
 </div>
       </div>
    <div id="Layer27">
444553540000"
codeb
ase="http://download.macromedia.com/pub/shockwave/cabs/flash/
    <param name="BGCOLOR" value="" />
    <param name="quality" value="high" />
                                                  quality="high"
plugi
nspage="http://www.macromedia.com/shockwave/download/index.cg
i?P1_Prod_Version=ShockwaveFlash" type="application/x-shockwave-
flash
" width="83" height="24" ></embed>
    <div id="Layer28">
    <param name="movie" value="Menu_Administrador.swf" />
    <embed src="Menu_Administrador.swf" quality="high"
    <div class="style11" id="Layer37">Usuario</strong>:
    echo "<span class='style5'>" . $_SESSION["session"] . "";
    </div>
       <object classid="clsid:D27CDB6E-AE6D-11cf-96B8-
swflash.cab#version=5,0,0,0" width="83" height="24">
         <param name="movie" value="button2.swf" />
        <embed src="button2.swf"
       </object>
    </div>
       <object classid="clsid:D27CDB6E-AE6D-11cf-96B8-
444553540000"
codebase="http://download.macromedia.com/pub/shockwave/cabs/flash/
swflash.cab#version=7,0,19,0" width="230" height="530">
         <param name="quality" value="high" />
pluginspage="http://www.macromedia.com/go/getflashplayer"
type="application/x-shockwave-flash" width="230"
height="530"></embed>
       </object>
    </div>
    \leq ?
    ?>
    </div>
    <div id="Layer39">
    \leq?
     $num = $_POST["numexp"];
```

```
$link=mysql_connect($server,$dbuser,$dbpass);
 // Obtiendo valores de tabla expedientes
 $query="Select * from expedientes where numexpe = '$num'";
 while( $fila=mysql_fetch_array($result) )
$numreq = "" . $fila["numreq"] . "";
$cedclien = "" . $fila["cedclien"] . "";
$nombclien = "" . $fila["nombclien"] . "";
$cedestaf = " " . $fila['cedestaf"] . " " ;staf = "" . $fila["nombestaf"] . "";
 $nombe
 // Obtiendo valores de tabla exp_agencia
 $result=mysql_db_query($database, $query, $link);
$agencia = "" . $fila["agencia"] . "";
$clavecaj = "" . $fila["clavecaj"] . "";
 squarey="text{select * from exp-delito where numbers p = '$num'";$result=mysql_db_query($database, $query, $link);
 while( $fila=mysql_fetch_array($result) )
      $tipodel = "" . $fila["tipo"] . "";
 Obtiendo valores de tabla resultados
//
 \squareyquery="Select * from resultados where numexpe = '$num'";
 $result=mysql_db_query($database,$query,$link);
 while( $fila=mysql_fetch_array($result) )
$result=mysql_db_query($database,$query,$link);
 \left\{ \right.$numexpe = " " . $fila['numexpe"] . " " ;$pre = " " . $fila['pre"]; $cuentclien = "" . $fila["cuentclien"] . "";
        $montorec = "" . $fila["montorec"] . "";
 }
$query="Select * from exp_agencia where numexpe = '$num'";
while( $fila=mysql_fetch_array($result) )
 { 
      $zona = " " . $fila['zona'] . " " ;}
 // Obtiendo valores de tabla exp_delito
 { 
 }
 {
```

```
 $investig = "" . $fila["investig"] . "";
            $caso = "" . $fila["resultado"] . "";
     $query="Select * from fechas where numexpe = '$num'";
     $result=mysql_db_query($database,$query,$link);
     while( $fila=mysql_fetch_array($result) )
    $m1 = "" . $fila["mes1"] . "";
    <script>
     alert("Debe ingresar un numero de expediente");
                 window.location="Eliminar Expediente.php";
           <script>
     alert("El numero de expediente ingresado no
exist
e"); 
                 window.location="Eliminar_Expediente.php";
     }
     // Obtiendo valores de tabla fechas
     {
            $d1 = "" . $fila["dia1"] . "";
            $a1 = "" . $fila["ano1"] . "";
           $a1 = $a1 + 2006; $d2 = "" . $fila["dia2"] . "";
            $m2 = "" . $fila["mes2"] . "";
            $a2 = "" . $fila["ano2"] . "";
           $a2 = $a2 + 2006;}
     if( $num == ''){
     ?>
            </script>
            <script language="JavaScript">
            </script>
     <?
     }
     else if( mysql_num_rows($result)==0 )
     {
     ?>
            </script>
            <script language="JavaScript">
```

```
 </script>
     <?
    $query="Select ruta from imagenes where numexpe =
'$num
'";
    $result=mysql_db_query($database,$query,$link);
    while( $fila=mysql_fetch_array($result) )
     <img src=" <? echo "$root"; ?> " width="115"
height="105"/></div>
                        bject classid="clsid:D27CDB6E-AE6D-11cf-96B8-
444553540000"
codebase="http://download.macromedia.com/pub/shockwave/cabs/flash/
swflash.cab#version=7,0,19,0" width="150" height="388">
        <param name="movie" value="banerchico.swf" />
        <param name="quality" value="high" />
pluginspage="http://www.macromedia.com/go/getflashplayer"
type="application/x-shockwave-flash" width="150"
height="388"></embed>
    id="Layer44"><img src="textoinferior2.JPG" width="557"
<div
heigh
t="75" /></div>
    m i
     }
    ?>
    </div>
    <div id="Layer42">
     <?
            { 
                 $root = "" . $fila["ruta"];
            }
     ?>
    <div id="Layer43">
      <object
         <embed src="banerchico.swf" quality="high"
    </object></div>
                               name="form1" method="post"
```
action="Proceso\_Eliminar\_Expediente.php"> <div id="Layer41">  $\leq$ ?

```
 echo "<input type='text' name='num' id='num'
value='$num' />";
     v>
</di
     <div id="Layer6">
     <div align="right" class="style11">N&ordm; Expediente:
     label>
 <
           echo "<input type='text' name='numexpe' id='numexpe'
value='$numexpe' readonly/>";
     \langlediv>iv>
</d
     id="Layer7">
<div
     echo "<input type='text' name='numreq' id='numreq'
value='$numreq' readonly/>";
     <div align="right" class="style13">
     <div align="center">Datos del Cliente Afectado </div>
      <div align="right" class="style11">N&ordm; Cedula o Rif
Clien
te:
           if($pre == 1)
                 Spre = "V";?>
      \sim 2
     ?>
     </label>
      <div align="right" class="style11">N&ordm; Requerimiento:
         <label>
      \leq ?
     ?>
     </label>
    \langlediv>
    </div>
    <div id="Layer8">
      \langlediv></div>
    <div id="Layer9">
    </div>
    </div>
    <div id="Layer38">
             <?
```

```
else if($pre == 2)
                 $pre = "E";else if($pre == 3)
                 $pre = "J";else if( $pre == 4 )echo "<input type='text' name='cedclien' id='cedclien'
value='$pre-$cedclien' readonly/>";
    id="Layer10">
<div
    <div align="right" class="style11">Nombre Cliente:
    >
 <label
                    input type='text' name='nombclien'
id='n
ombclien' value='$nombclien' readonly/>";
    /label>
 <
    v>
</di
    id="Layer11">
<div
    <div align="right" class="style11">N&ordm; Cuenta Afectada:
    el>
 <lab
                   nput type='text' name='cuentclien'
id='cuentclien' value='$cuentclien' readonly/>";
    </label>
    <div align="right" class="style13">
    <div align="center">Datos de Agencia Pagador </div>
    <div id="Layer13">
    <div align="right" class="style11">Zonas:
                 $pre = "G";?>
    </div>
        \leq?
            echo "<
     ?>
    </div>
        \leq?
           echo?>
    </div>
    </div>
    <div id="Layer12">
      \langlediv>
    </div>
     \leq?
```

```
if(\$zona == 1) $zona = "CAPITAL";
    $zona = "CENTRO LLANO";
    $zona = "OCCIDENTAL ANDINA";
           else if($zona == 5)$zona = "ZULIA FALCON";
    echo "<input type='text' name='zona' id='zona'
value='$zona' readonly/>";
    <div id="Layer15">
                    align="right" class="style2"><span
class="style11">Agencia:</span>
    echo "<input type='text' name='agencia' id='agencia'
value='$agencia' readonly/>";
    iv>
 </d
    "Layer18">
<div id=
    <div align="right" class="style11">N&ordm; Clave Cajero
Pagad
or:
    echo "<input type='text' name='clavecaj' id='clavecaj'
value='$clavecaj' readonly/>";
           else if( $zona == 2)else if(\xi z)ona == 3)
           else if($zona == 4)
                $zona = "ORIENTE";?>
      </div>
    </div>
       <div
         <label>
        \leq ?
     ?>
         </label>
    \langlediv\rangle <label>
        \leq ?
     ?>
         </label>
    </div>
```

```
</div>
     <div align="center">Datos del Estafador</div>
     iv>
</d
     <div id="Layer19">
     <div align="right" class="style11">Monto Reclamado:
        \leq ?
     $montorec = number_format($montorec,2, ",",".");
           echo "<input type='text' name='montorec' id='montorec'
value='$montorec BsF.' readonly/>";
     /label>
 <
     iv id="Layer20">
<d
     <div align="right" class="style11">Tipo de Delito:
     el>
 <lab
     echo "<input type='text' name='tipodel' id='tipodel'
value='$tipodel' readonly/>";
     iv>
 </d
     <div class="style14" id="Layer32">
     <div align="right" class="style11">
            <?
     echo "<input type='text' name='fechaper' id='fechaper'
value='$d1-$m1-$a1' readonly/>";
     >
</div
     <div class="style11" id="Layer35">
     <div align="right">
    <div class="style13" id="Layer30"> 
         <label>
     ?>
       </div>
    </div>
        \leq ?
     ?>
         </label> 
    </div>
            Fecha Apertura: 
      ?>
       </div>
```

```
 Fecha Culminacion: 
            \leq ?
             echo "<input type='text' name='fechaper' id='fechaper'
value='$d2-$m2-$a2' readonly/>";
     <div id="Layer23">
     <div align="right" class="style11">
         <di
v align="center" class="style11 style14">
           <
div align="right" class="style11">Asignacion de
            <label>
                  echo "<input type='text' name='investig'
id='investig' value='$investig' readonly/>";
     v>
 </di
     id="Layer24">
<div
     <div align="right" class="style11">Resultado:
     >
 <label
           echo "<input type='text' name='caso' id='caso'
value='$caso' readonly/>";
         </l
abel>
     v>
</di
     iv>
</d
     <div align="right" class="style11">N&ordm; Cedula
Utili
zado:
     el>
 <lab
     2<sup>5</sup> </div>
     \langlediv\rangleInvestigacion: 
            \leq?
            ?>
             </label>
    </div>
      \langlediv>
    \langlediv\rangle\leq?
     ?>
     <div id="Layer25">
      \leq ?
```

```
 echo "<input type='text' name='cedestaf' id='cedestaf'
value='$cedestaf' readonly/>";
     >
</div
     <div id="Layer26">
     class="style11">Nombre
 <div align="right"><span
Utili
zado:</span>
                   "<input type='text' name='nombestaf'
id='nombestaf' value='$nombestaf' readonly/>";
     <div id="Layer29">
     <input name="Eliminar" type="submit" id="Eliminar"
value="Eliminar" />
     </head>
                         //EN" "http://www.w3.org/TR/xhtml1/DTD/xhtml1-
transitional.dtd"> 
     <html xmlns="http://www.w3.org/1999/xhtml">
    <head>
     ?>
         </label>
    \langlediv\rangle <label></label>
         <label>
        \leq ?
            echo
     ?>
         </label>
       </div>
    </div>
       <label>
       </label>
    </div>
    </form>
    </body>
    </html>
    \leq?
    }
    else
    {
    ?>
    <!DOCTYPE html PUBLIC "-//W3C//DTD XHTML 1.0
Transitional//EN"
```

```
<meta http-equiv="Content-Type" content="text/html;
charset=iso-8859-1" />
    <title>Incluir Expedientes</title>
    <style type="text/css">
    <div id="Layer1"><object classid="clsid:D27CDB6E-AE6D-11cf-
96B8-
444553540000"
codeb
ase="http://download.macromedia.com/pub/shockwave/cabs/flash/
swflash.cab#version=7,0,19,0" width="800" height="120">
    <param name="movie" value="Banner2.swf" />
    <param name="quality" value="high" />
pluginspage="http://www.macromedia.com/go/getflashplayer"
type="application/x-shockwave-flash" width="800"
height="120"></embed>
    </object><img src="Banner.JPG" width="800" height="120" />
    <div id="Layer2"><img src="Barras.JPG" width="150"
height="730" /></div>
    <div id="Layer4"></div>
           alert("Debes tener cuenta activa"); 
      script>
</
      pt language="javascript">
<scri
           window.location="Index.php";
      cript>
</s
    </style>
    <body>
         <embed src="Banner2.swf" quality="high"
    </div>
    <div id="Layer3"><img src="Barras.JPG" width="150"
height="730" /></div>
    </body>
    </head>
    </html>
     <script>
    \leq ?
    }
    ?>
```
**5.3.1.4 Codificación del modelo de gestión de contenido de la página consultar expediente** 

Interfaz y Formulario Consultar

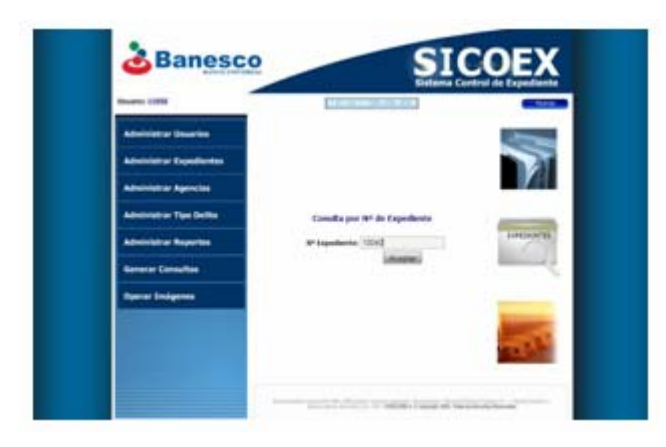

**Figura 5.6** Pantalla consultar expediente.

**Fuente:** Elaboración Propia.

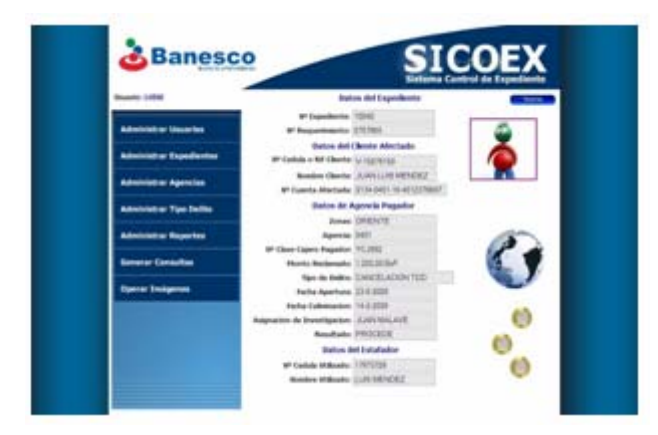

**Figura 5.7** Pantalla consultar expediente.

 **Fuente:** Elaboración Propia.

**o de Uso involucrado:** Administrar expediente **Cas** Nombre del fichero: consulta\_nexpediente.php

```
Depende: principal.php 
Fuente:
\leq ?
 session_start();
```

```
SSION["session"]))
if(isset($_SE
     {
    <!DOCTYPE html PUBLIC "-//W3C//DTD XHTML 1.0
Transitional//EN" "http://www.w3.org/TR/xhtml1/DTD/xhtml1-
transitional.dtd">
    <html
xmlns="http://www.w3.org/1999/xhtml">
    <head>
    <meta http-equiv="Content-Type" content="text/html;
charset=iso-8859-1"
/>
    <title>
Conulta por Nº de Expediente</title>
    <style
type="text/css">
    </style>
    ?>
```

```
</head>
```

```
<body>
```

```
id="Layer1"
<div ><object classid="clsid:D27CDB6E-AE6D-11cf-
96B8-444553540000"
codebase=
"http://download.macromedia.com/pub/shockwave/cabs/flash/
>
swflash.cab#version=7,0,19,0" width="800" height="120"
     <param
name="movie" value="Banner2.swf" />
     <param
name="quality" value="high" />
     <embed "high"
src="Banner2.swf" quality=
pluginspage=
"http://www.macromedia.com/go/getflashplayer"
type= width="800"
"application/x-shockwave-flash"
height="120"
></embed>
    <div id="L width="150"
ayer2"><img src="Barras.JPG"
height "700" /></div>
=
    iv id=" "150"
<d Layer3"><img src="Barras.JPG" width=
      </object></div>
```

```
heigh
t="700" /></div>
```

```
<div id="Layer4"></div>
```

```
<div id="Layer6">
       <div id="layer">
        <div align="center" class="style2">
      ; de Expediente 
Conulta por N&ordm
     id="Layer7">
<div
"530">
swflash.cab#version=7,0,19,0" width="230" height=
     ador.swf" />
 <param name="movie" value="Menu_Administr
er"
pluginspage="http://www.macromedia.com/go/getflashplay
type= width="230"
"application/x-shockwave-flash"
heigh
t="530"></embed>
     t>
 </objec
     "Layer8"><span class="style4">Usuario: 
<div id=
     E6D-11cf-96B8-
 <object classid="clsid:D27CDB6E-A
44455
3540000"
        </div>
      \langlediv>
    \langlediv\rangle <object classid="clsid:D27CDB6E-AE6D-11cf-96B8-
444553540000"
codebase="http://download.macromedia.com/pub/shockwave/cabs/flash/
         <param name="quality" value="high" />
         <embed src="Menu_Administrador.swf" quality="high"
    </div>
         <?
    echo "<span class='style5'>" . $_SESSION["session"] . "";
    ?>
    </span></div>
    <div id="Layer9">
         <input name="numexpe" type="text" id="numexpe" />
         </label>
      \langlediv>
    </div>
    <div id="Layer10">
       <label>
       <input name="Aceptar" type="submit" id="Aceptar"
value="Aceptar" />
       </label>
    </div>
```

```
</form>
    </body>
    </html>
    \leq?
    }
    else
    {
    ?>
    <!DOCTYPE html PUBLIC "-//W3C//DTD XHTML 1.0
Transitional//E
transitional.dtd">
    <html xmlns="http://www.w3.org/1999/xhtml">
                         "http://www.w3.org/TR/xhtml1/DTD/xhtml1-
     <meta http-equiv="Content-Type" content="text/html;
chars
et=iso-8859-1" />
      <img src="Banner.JPG" width="800" height="120" />
     alert("Debes tener cuenta activa");
      </script>
      avascript">
<script language="j
     window.location="Index.php";
    <head>
    <title>Ingresar Usuarios</title>
    <style type="text/css">
      z-index:4; 
    } 
    -->
    </style>
    <body>
    <div id="Layer1">
    \langlediv\rangle</body>
    </head>
    </html>
     <script>
     </script>
    \leq ?
    }
    ?>
```
**Caso de Uso involucrado:** Administrar expediente **Nombre del fichero:** proceso\_consulta\_nexpediente.php **Fuente: Depende:** consulta\_nexpediente.php

```
session_start();
                         "http://www.w3.org/TR/xhtml1/DTD/xhtml1-
trans
itional.dtd">
    3.org/1999/xhtml">
<html xmlns="http://www.w
    <script src="funciones.js" language="JavaScript"></script>
               http-equiv="Content-Type" content="text/html;
charset=iso-8859-1" />
    <title>Proceso Consulta por N&ordm; Expediente</title>
    ss">
<style type="text/c
    "Layer1"><object classid="clsid:D27CDB6E-AE6D-11cf-
<div id=
96B8-444553540000"
codebase="http://download.macromedia.com/public/shockwave/cabs/flash/swflash.cab#version=7,0,19,0" width="800" height="120">
    name="movie" value="Banner2.swf" />
 <param
        <pa
ram name="quality" value="high" />
                        src="Banner2.swf" quality="high"
plugi /go/getflashplayer"
nspage="http://www.macromedia.com
type= width="800"
"application/x-shockwave-flash"
height="120"></embed>
    object></div>
 </
            v id="Layer2"><img src="Barras.JPG" width="150"
    \leq ?
     if(isset($_SESSION["session"]))
      { 
            include("Config.php");
    ?>
    <!DOCTYPE html PUBLIC "-//W3C//DTD XHTML 1.0
Transitional//EN"
    <head>
    <meta
    </style>
    <body>
         <embed
    <di
```
height=**"800"** /></div>

146

```
<div id="Layer3"><img src="Barras.JPG" width="150"
heigh
t="800" /></div>
    ="right" class="style13">
 <div align
        <div align="center">
     os del Expediente</div>
Dat
    iv>
</d
    <div class="style11" id="Layer37">Usuario</strong>:
    echo "<span class='style5'>" . $_SESSION["session"] . "";
     $link=mysql_connect($server,$dbuser,$dbpass);
     $query="Select * from expedientes where numexpe = '$num'";
     while( $fila=mysql_fetch_array($result) )
    $numexpe = " " . $fila['numexpe"] . " " ;$pre = " " . $fila['pre"];
    $cuentclien = "" . $fila["cuentclien"] . "";
    $montorec = "" . $fila["montorec"] . "";
     // Obtiendo valores de tabla exp_agencia
     \zetaquery="Select * from exp_agencia where numexpe = '\zetanum'";
     while( $fila=mysql_fetch_array($result) )
    <div id="Layer4"></div>
    <div id="Layer5">
       </div>
    <?
    ?>
    </div>
    <div id="Layer39">
    \leq$num = $ POST['numexpe"];// Obtiendo valores de tabla expedientes 
     $result=mysql_db_query($database,$query,$link);
     {
            $numreq = "" . $fila["numreq"] . "";
            $cedclien = "" . $fila["cedclien"] . "";
            $nombclien = "" . $fila["nombclien"] . "";
            $cedestaf = "" . $fila["cedestaf"] . "";
            $nombestaf = "" . $fila["nombestaf"] . "";
     }
     $result=mysql_db_query($database,$query,$link);
```

```
{ 
        $zona = "" . $fila["zona"] . "";
$agencia = "" . $fila["agencia"] . "";
$clavecaj = "" . $fila["clavecaj"] . "";
 // Obtiendo valores de tabla exp_delito
 \text{\$query='Select * from exp_deltto where numexpe = ' $num'";}$result=mysql_db_query($database, $query, $link);
 $fila=mysql_fetch_array($result) )
while(
       $tipodel = "" . $fila["tipo"] . "";
 Obtiendo valores de tabla resultados
//
 \zetaquery="Select * from resultados where numexpe = '\zetanum'";
 $result=mysql_db_query($database,$query,$link);
 le( $fila=mysql_fetch_array($result) )
whi
       $caso = "" . $fila["resultado"] . "";
 m'";
$query="Select * from fechas where numexpe = '$nu
 $result=mysql_db_query($database,$query,$link);
 while( $fila=mysql_fetch_array(\$result) )
$m1 = "" . $fila["mes1"] . "";
 }
 { 
 }
 { 
        $investig = "" . $fila["investig"] . "";
 \mathfrak{g}// Obtiendo valores de tabla fechas
 \left\{ \right. $d1 = "" . $fila["dia1"] . "";
        $a1 = "" . $fila["ano1"] . "";
       $a1 = $a1 + 2006; $d2 = "" . $fila["dia2"] . "";
        $m2 = "" . $fila["mes2"] . "";
        $a2 = "" . $fila["ano2"] . "";
       $a2 = $a2 + 2006;}
if( $num == '' )
 \{?>
```

```
 <script>
     alert("Debe ingresar un numero de expediente");
                window.location="Consulta_NExpediente.php";
          <script>
     alert("El numero de expediente ingresado no
exist
e");
                ndow.location="Consulta_NExpediente.php";
wi
    $query="Select ruta from imagenes where numexpe =
'$num
'";
    $result=mysql_db_query($database,$query,$link);
    ) )
 while( $fila=mysql_fetch_array($result
    ) != 0 )
 if(mysql_num_rows($result
          ?>
    href=" <? echo "$root"; ?> "
 <a
targe blank"><img src=" <? echo "$root"; ?> " width="115"
t="_
heigh 5"/></a>
t="10 </script>
           <script language="JavaScript">
           </script>
     < ? \,}
     else if( mysql_num_rows($result)==0 )
     {
     ?>
           </script>
           <script language="JavaScript">
           </script>
     \leq ?
     }
    ?>
    </div>
    <div id="Layer42">
     \leq ?
           { 
                 $root = "" . $fila["ruta"];
           }
           {
```

```
 <?
            }
     ?>
    iv>
</d
     ost"
<form id="form1" name="form1" method="p
action="Proceso_Eliminar_Expediente.php">
    id="Layer41">
<div
    echo "<input type='text' name='num' id='num'
value='$num' />";
    iv>
</d
    align="right" class="style11">Nº Expediente: 
 <div
        <la
bel>
    echo "<input type='text' name='numexpe' id='numexpe'
value='\text{\$numexpe' readonly}\ ;
     abel>
</l
    div>
 </
    v align="right" class="style11">Nº Requerimiento: 
 <di
        <la
bel>
    echo "<input type='text' name='numreq' id='numreq'
value numr
='$ eq' readonly/>";
     </label>
    iv>
</d
    iv>
</d
    <div id="Layer8">
    div gn="right" class="style13">
 < ali
        <div align="center">Datos del Cliente Afectado </div>
    ">
<div id="Layer9\sim 2
     ?>
    <div id="Layer6">
     \leq ?
     ?>
    \langlediv>
    <div id="Layer7">
     \leq?
     ?>
       </div>
    </div>
```

```
 <div align="right" class="style11">Nº Cedula o Rif 
Cliente: 
    >
</div
    )
 if( $pre == 1
                 Spre = "V";$pre = "E";else if( $pre == 3 )
                 $pre = "J";else if( $pre == 4 )
    '
 echo "<input type='text' name='cedclien' id='cedclien
value='$pre-$cedcline' readonly/>";
    id="Layer10">
<div
    n="right" class="style11">Nombre Cliente: 
 <div alig
    >
 <label
                    input type='text' name='nombclien'
id='n
ombclien' value='$nombclien' readonly/>";
    iv>
</d
    id="Layer11">
<div
    n="right" class="style11">Nº Cuenta Afectada: 
 <div alig
    el>
 <lab
                    nput type='text' name='cuentclien'
id='cuentclien' value='$cuentclien' size='23' readonly/>";
    l>
 </labe
    </div>
    <div id="Layer38">
            <?
            else if( $pre == 2 )
    \mathfrak{S}Spre = "G";?>
    </div>
         <?
            echo "<
     ?>
         </label>
    \langlediv\rangle <?
           echo?>
    </div>
    </div>
```

```
<div id="Layer12">
       <div align="right" class="style13">
    align="center">Datos de Agencia Pagador </div>
 <div
    id yer13">
<div ="La
    div ss="style11">Zonas: 
 < align="right" cla
    $zona = "CENTRO LLANO";
    $zona = "OCCIDENTAL ANDINA";
           else if(\text{$5z$ona == 5})$zona = "ZULIA FALCON";
    echo "<input type='text' name='zona' id='zona'
value='$zona' readonly/>";
    15">
<div id="Layer
                     align="right" class="style2"><span
class 11">Agencia:</span>
="style
    echo "<input type='text' name='agencia' id='agencia'
value='$agencia' readonly/>";
    iv>
 </d
    "Layer18">
<div id=\langlediv>
    </div>
     \leq?
           if(\$zona == 1) $zona = "CAPITAL";
           else if(\text{$5z$ona == 2}) else if($zona == 3)
           else if(\text{$}zona == 4)
                  $zona = "ORIENTE";
     ?>
     \langlediv>
    </div>
       <div
         <label>
         <?
     ?>
         </label>
    </div>
```
<div align=**"right"** class=**"style11"**>**N**º **Clave Cajero Pagad or: echo** "<input type='text' name='clavecaj' id='clavecaj' value='**\$clavecaj**' readonly/>"; iv> </d <div class=**"style13"** id=**"Layer30"**> ign= **dor**</div> <div al **"center"**>**Datos del Estafa** iv> </d <div id=**"Layer19"**> <la bel>  $\leq$  ? \$montorec = number\_format(\$montorec,2, ",","."); value='**\$montorec** BsF.' readonly/>"; l> </labe div> </ **echo** "<input type='text' name='tipodel' id='tipodel' value=' $$tipode1' size='25' readonly/~";$ id=**"Layer32"**> <div class=**"style14"** <div align=**"right"** class=**"style11"**> <label> <? ?> </label> </div> <div align=**"right"** class=**"style11"**>**Monto Reclamado: echo** "<input type='text' name='montorec' id='montorec' ?>  $\langle$ /div> <div id=**"Layer20"**> <div align=**"right"** class=**"style11"**>**Tipo de Delito:** <label> <? ?> </label>  $\langle$ /div> </div>

 **Fecha Apertura:** <? ' **echo** "<input type='text' name='fechaper' id='fechaper value **m1**-**\$a1**' readonly/>"; ='**\$d1**-**\$** > </div **yle11"** id=**"Layer35"**> <div class=**"st** =**"right"**> <div align **echo** "<input type='text' name='fechaper' id='fechaper' value **m2**-**\$a2**' readonly/>"; ='**\$d2**-**\$ r23"**> <div id=**"Laye** =**"right"** class=**"style11"**> <div align <di v align=**"center"** class=**"style11 style14"**> < div align=**"right"** class=**"style11"**>**Asignacion de** <label> **echo** "<input type='text' name='investig' id='investig' value='**\$investig**' readonly/>"; v> </di id=**"Layer24"**> <div **ight"** class=**"style11"**>**Resultado:** <div align=**"r** > <label ?>  $\langle$ div>  **Fecha Culminacion:** <? ?>  $\langle$ div> </div> **Investigacion:** <? ?> </label> </div>  $\langle$ div>  $\langle$ div>

<?

**echo** "<input type='text' name='caso' id='caso' value ='**\$caso**' readonly/>";

?>

```
</label>
    v>
</di
    iv>
</d
    v align="right" class="style11">Nº Cedula 
 <di
Utili
zado:
    el>
 <lab
    echo "<input type='text' name='cedestaf' id='cedestaf'
value
='$cedestaf' readonly/>";
        </l
abel>
    >
</div
    ayer26">
<div id="L
    ></label>
 <label
    ><span class="style11">Nombre
 <div align="right"
Utili
zado:</span>
                   "<input type='text' name='nombestaf'
id='nombestaf' value='$nombestaf' readonly/>";
        </label>
    iv>
</d
                        "http://www.w3.org/TR/xhtml1/DTD/xhtml1-
transitional.dtd">
    <div id="Layer25">
     \epsilon?>
    </div>
         <label>
         <?
            echo
     ?>
      \langlediv>
    </form>
    </body>
    </head>
    </html>
    <?
    }
    else
    {
    ?>
    <!DOCTYPE html PUBLIC "-//W3C//DTD XHTML 1.0
Transitional//EN"
```

```
<html xmlns="http://www.w3.org/1999/xhtml">
               http-equiv="Content-Type" content="text/html;
chars
et=iso-8859-1" />
     type="text/css">
<style
     >
<body
     v
<di id="Layer2"><img src="Barras.JPG" width="150"
            id="Layer3"><img src="Barras.JPG" width="150"
height="730" /></div>
     <div id="Layer4"></div>
     "Debes tener cuenta activa");
 alert(
      </script>
      </script>
    <head>
    <meta
    <title>Incluir Expedientes</title>
    </style>
height="730" /></div>
    <div
    </body>
    </head>
    </html>
     <script>
      <script language="javascript">
            window.location="Index.php";
    \leq ?
```
# **5.3.1.5 Codificación del modelo de gestión de contenido de la página reporte por tipo de delito**

Interfaz y Formulario Consultar

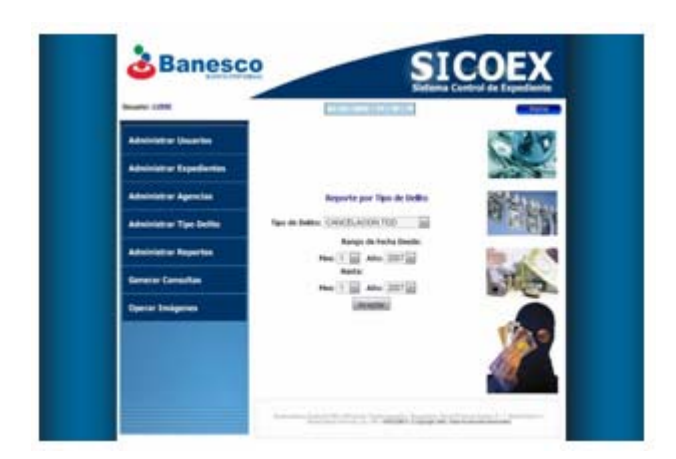

**Figura 5.8** Pantalla Reporte tipo de delito expediente.

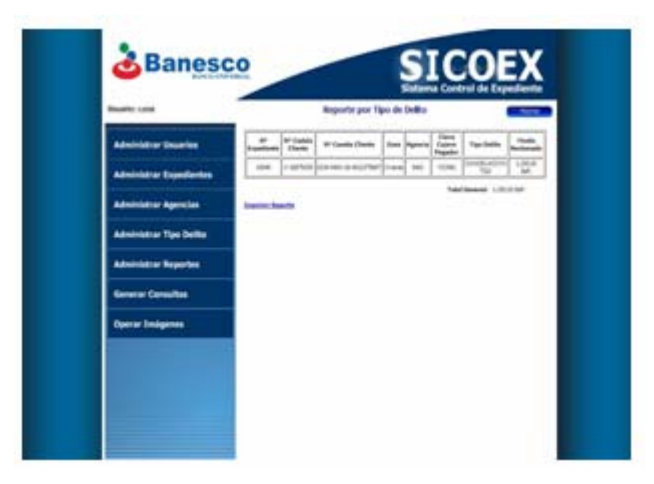

**Fuente:** Elaboración Propia.

**Figura 5.9** Pantalla Reporte tipo de delito expediente.

 **Fuente:** Elaboración Propia.

**Caso de Uso involucrado:** Generar reporte

Nombre del fichero: Reporte\_Tipo\_Delito.php

**Depende:** principal.php

**Fuente:** 

```
<?
  session_start();
 if(isset($_SESSION["session"]))
 {
        include("Config.php");
?>
```

```
<!DOCTYPE html PUBLIC "-//W3C//DTD XHTML 1.0
Transitional//EN" "http://www.w3.org/TR/xhtml1/DTD/xhtml1-
    <html xmlns="http://www.w3.org/1999/xhtml">
    http-equiv="Content-Type" content
<meta ="text/html;
/>
charset=iso-8859-1"
    <title>Reporte por Tipo de Delito</title>
    type="text/css">
<style
transitional.dtd">
    <head>
    \leq ! --</style>
    head>
</
    <body>
    <div id
="Layer1"><object classid="clsid:D27CDB6E-AE6D-11cf-
96B8-444553540000"
codebase=
"http://download.macromedia.com/pub/shockwave/cabs/flash/
>
swflash.cab#version=7,0,19,0" width="800" height="120"
     <param
name="movie" value="Banner2.swf" />
     <param
name="quality" value="high" />
     <embed "high"
src="Banner2.swf" quality=
pluginspage=
"http://www.macromedia.com/go/getflashplayer"
type= width="800"
"application/x-shockwave-flash"
height="120"><
/embed>
      </object></div>
    rras.JPG" width="150"
<div id="Layer2"><img src="Ba
heigh
t="700" /></div>
    ><img src= width="150"
<div id="Layer3" "Barras.JPG"
heigh
t="700" /></div>
    "Layer4"></div>
<div id=
    id="Layer6">
<div
       <div align="center" class="style1">
        </div>
    v>
</di<div id="Layer7">
       <div id="layer">
           Reporte por Tipo de Delito
       </div>
```

```
 <object classid="clsid:D27CDB6E-AE6D-11cf-96B8-
444553540000"
codebase="http://download.macromedia.com/pub/shockwave/cabs/flash/
swfla "530">
sh.cab#version=7,0,19,0" width="230" height=
    am name="movie" value="Menu_Administrador.swf" />
 <par
                 "Menu_Administrador.swf" quality="high"
plugi ashplayer"
nspage="http://www.macromedia.com/go/getfl
type= -flash" width="230"
"application/x-shockwave
heigh 0"></embed>
t="53
    >
 </object
    <div id="Layer8"><span class="style2">Usuario:
    E6D-11cf-96B8-
 <object classid="clsid:D27CDB6E-A
44455
3540000"
codeb
ase="http://download.macromedia.com/pub/shockwave/cabs/flash/
    uality" value="high" />
 <param name="q
                       src="button2.swf" quality="high"
plugi
nspage="http://www.macromedia.com/go/getflashplayer"
ckwave-flash" width="83"
type="application/x-sho
heigh
t="24"></embed>
    CDB6E-AE6D-11cf-96B8-
 <object classid="clsid:D27
44455 0000
354 "
\c{codebase="http://download.macromedia.com/pub/shockwave/cabs/flash/swflash.cab#version=7,0,19,0" width="150" height="461">
    am name="movie" value="banerdelito.swf" />
 <par
    ality" value="high" />
 <param name="qu <param name="quality" value="high" />
         <embed src=
    </div>
    \leqecho "<span class='style3'>" . $ SESSION["session"] . "";
    ?>
    </span></div>
    <div id="Layer9">
swflash.cab#version=7,0,19,0" width="83" height="24">
         <param name="movie" value="button2.swf" />
         <embed
       </object>
    </div>
    <div id="Layer19">
```

```
 <embed src="banerdelito.swf" quality="high"
pluginspage="ht
tp://www.macromedia.com/go/getflashplayer"
type="application/x-shockwave-flash" width="150"
height="461"></embed>
    f-96B8-
 <object classid="clsid:D27CDB6E-AE6D-11c
ad.macromedia.com/pub/shockwave/cabs/flash/
codebase="http://downlo
swflash.cab#version=7,0,19,0" width="200" height="20">
    am name="movie" value="Fecha - Hora.swf" />
 <par
        <embed src="Fecha - Hora.swf" quality="high"
plugi
nspage="http://www.macromedia.com/go/getflashplayer"
type= plication/x-shockwave-flash" width="200"
"ap
height="20"></embed>
    </object></div>
    <div id="Layer20">
444553540000"
         <param name="quality" value="high" />
```

```
</object></div>
```

```
Layer21"><img src="textoinferior2.JPG" width="557"
<div id="
    thod="post"
<form id="form1" name="form1" me
actio
n="Comprobar_Reporte_Tipo_Delito.php">
    $link=mysql_connect($server,$dbuser,$dbpass);
    $result=mysql_db_query($database,$query,$link);
           echo "<select name='delito' id='delito'>";
height="75" /></div>
    <div id="Layer5" class="style2">
       <div align="right">Tipo de Delito: 
         <?
            $query="Select tipo from delitos";
           while( $fila=mysgl fetch array($result) )
            {
                  echo "<option value='" . $fila["tipo"] . "'>" .
$fila["tipo"] . "</option>";
     }
            echo "</select>";
```

```
<div id="Layer18">
       <input name="Aceptar" type="submit" id="Aceptar"
value="Aceptar" />
    </div>
    <div class="style2" id="Layer10">
                         PUBLIC V - //W3C//DTD XHTML 1.0
Transitional//EN" "http://www.w3.org/TR/xhtml1/DTD/xhtml1-
trans
itional.dtd">
     <html xmlns="http://www.w3.org/1999/xhtml">
     <meta http-equiv="Content-Type" content="text/html;
chars
et=iso-8859-1" />
     ="text/css">
<style type
     <body>
     <div id="Layer1">
      <img src="Banner.JPG" width="800" height="120" />
     iv>
</d
     <div id="Layer2"></div>
     <div id="Layer3"></div>
     <div id="Layer4"></div>
     </body>
     </html>
       <label></label>
       <div align="center">Rango de Fecha Desde:</div>
    \langlediv\rangle</form>
    </body>
    </html>
    \leq ?
    }
    else
    {
    ?>
    <!DOCTYPE htm
    <head>
    <title>Ingresar Usuarios</title>
    </style>
    </head>
```

```
<script>
     alert("Debes tener cuenta activa");
      ge="javascript">
<script langua
     ="Index.php";
 window.location
     Uso involucrado: Generar reporte 
Caso de
     Nombre del fichero: Comprobar_Reporte_Tipo_Delito.php
     Depende: Reporte_Tipo_Delito.php
     Fuente:
      session_start();
      isset($_SESSION["session"]))
if(
                html PUBLIC "-//W3C//DTD XHTML 1.0
Transitional//EN" "http://www.w3.org/TR/xhtml1/DTD/xhtml1-
transitional.dtd">
     <meta http-equiv="Content-Type" content="text/html;
chars
et=iso-8859-1" />
     orte por Tipo de Delito</title>
<title>Rep
     ="text/css">
<style type
     classid="clsid:D27CDB6E-AE6D-11cf-
<div id="Layer1"><object
96B8-
444553540000"
codeb p://download.macromedia.com/pub/shockwave/cabs/flash/
ase="htt
swflash.cab#version=7,0,19,0" width="800" height="120">
     <param name="movie" value="Banner2.swf" />
        <param name="quality" value="high" />
      </script>
     </script>
    <?
    } 
    \sim 2
     {
    ?>
    <! DOCTYPE
    <html xmlns="http://www.w3.org/1999/xhtml">
    <head>
    </style>
    </head>
    <body>
```

```
 <embed src="Banner2.swf" quality="high"
pluginspage= hplayer"
"http://www.macromedia.com/go/getflas
type= /x-shockwave-flash" width="800"
"application
heigh
t="120"></embed>
      yer">
<div id="la
        <div align="center" class="style2">
           Reporte por Tipo de Delito 
      echo "<span class='style5'>" . $_SESSION["session"] . "";
     v id="Layer9">
<di
     sid:D27CDB6E-AE6D-11cf-96B8-
 <object classid="cl
444553540000"
codebase="http://download.macromedia.com/pub/shockwave/cabs/flash/
swfla
sh.cab#version=7,0,19,0" width="83" height="24">
     ="quality" value="high" />
 <param name
                                                   quality="high"
pluginspage="http://www.macromedia.com/go/getflashplayer"
type=
"application/x-shockwave-flash" width="83"
     ayer5" class="style5">
<div id="L
      ("Config.php");
include
      $delito = $_POST["delito"];
      $a1 = $\_POST['anol"];
       </object></div>
        \langlediv>
      \langlediv>
    </div>
    \leq ?
    ?>
    </span></div>
         <param name="movie" value="button2.swf" />
         <embed src="button2.swf"
height="24"></embed>
       </object>
    \langle div>
    \leq ?
      $ml = $POST['mesh'];\sin 2 = \sin 2\theta POST["mes2"];
      $a2 = $POST["ano2"];
      $total = 0;
```

```
$a1 = $a1 + 2006; $a2 = $a2 + 2006;if(\$m1 \leq 9) $m1 = "0$m1";
if(\$m2 \leq 9) $m2 = "0$m2";
$feedback = "$a1-$m1-01";
$fecha2 = "$a2-$m2-31";
```

```
$query = " SELECT
```
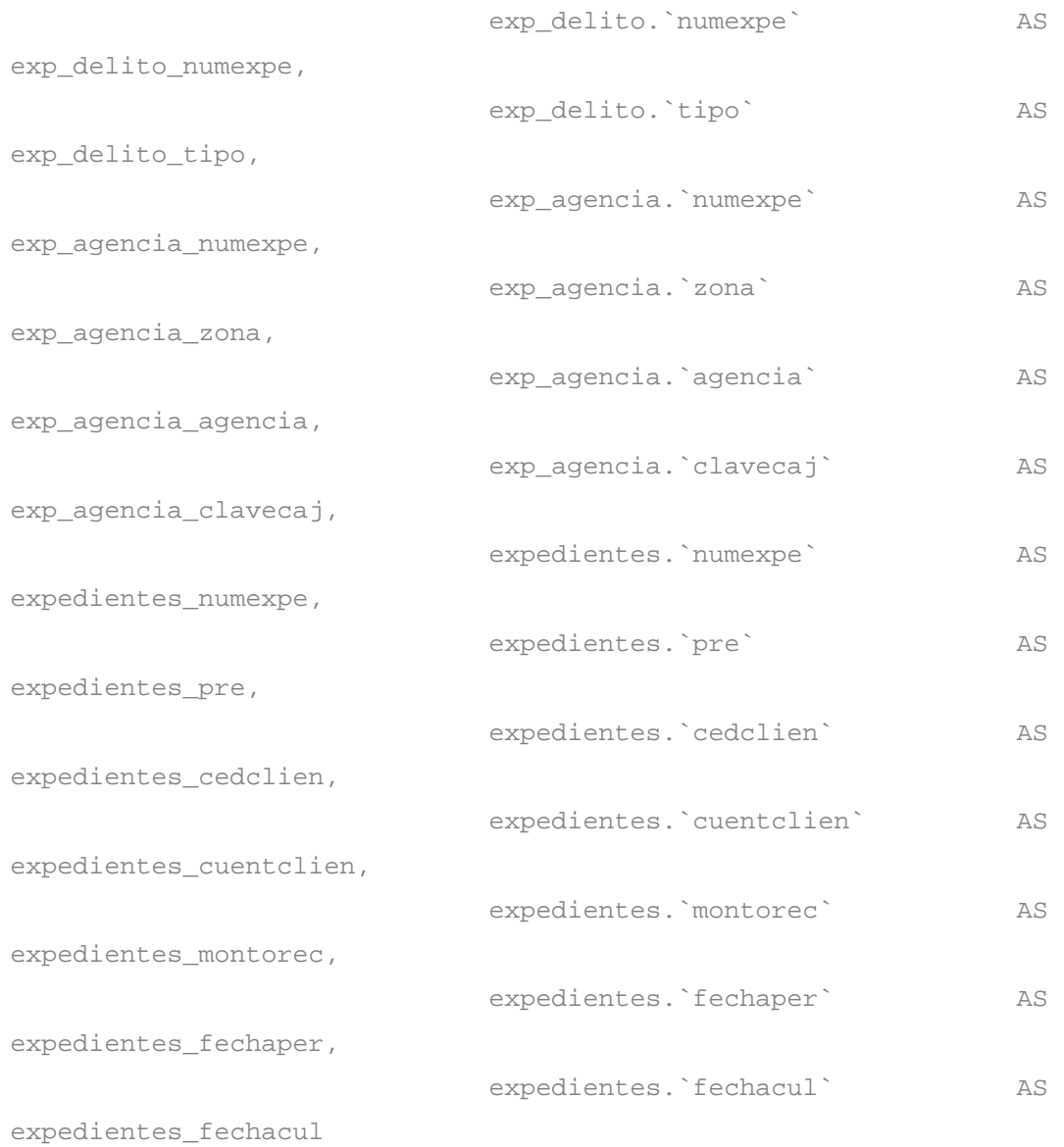

#### FROM

`expedientes` expedientes, `exp\_delito` exp\_delito,

```
`exp_agencia` exp_agencia 
                      WHERE
                           `expedientes`.numexpe = =
`exp_delito`.numexpe 
                                 `expedientes`.numexpe =
`exp_
agencia`.numexpe
                      p_delito`.tipo = '$delito' 
AND `ex
                     AND `expedientes`.fechaper >= '$fecha1' 
                      D `expedientes`.fechaper <= '$fecha2'";
AN
     $link=mysql_connect($server,$dbuser,$dbpass);
    >
 <script
    <script language="javascript">
     window.location="Reporte_Tipo_Delito.php";
     echo "<table width='530' border='1'>";
                     <td align='center'><strong>Nº
Expediente</strong></td>";
                        align='center'><strong>Nº Cedula
Clien
te</strong></td>";
                         align='center'><strong>Nº Cuenta
Clien
te</strong></td>";
     echo "<td align='center'><strong>Zona</strong></td>";
     echo "<td align='center'><strong>Agencia</strong></td>";
     echo "<td align='center'><strong>Clave Cajero
Pagador</strong></td>";
                     AND
     $result=mysql_db_query($database,$query,$link);
     if(mysql_num_rows($result)==0)
     {
     ?>
                 alert("No hay expedientes en las fechas
seleccionadas");
            </script>
            </script>
     <?
     }
     echo "<tr>";
     echo "
     echo "<td
     echo "<td
```

```
echo "<td align='center'><strong>Tipo Delito</strong></td>";
                                   align='center'><strong>Monto
Recla
mado</strong></td>";
     while( $fila=mysql_fetch_array(\$result) )
           else if( $fila["expedientes_pre"] == 2 )
                 \text{Sante} = "J";else if( $fila["expedientes_pre"] == 4 )
                 \texttt{Sante} = "G";if( $fila["exp_agencia_zona"] == 1 )
    ( $fila["exp_agencia_zona"] == 2 )
 else if
    $zone = "Centro Llano";
    "] == 3 )
 else if( $fila["exp_agencia_zona
    ila["exp_agencia_zona"] == 4 )
 else if( $f
                 $zone = "Oriente";
           else if( $fila["exp_agencia_zona"] == 5 )
                 $zone = "Zulia Falcon";
    $monto = "" . $fila["expedientes_montorec"]; $monto =
numbe
r_format($monto,2, ",","."); 
     echo "<td
     echo "</tr>";
     {
            if( $fila["expedientes_pre"] == 1 )
                 \text{Sante} = "V";\text{Sante} = "E"; else if( $fila["expedientes_pre"] == 3 )
                  $zone = "Capital";
                  $zone = "Occidental Andina";
```
"<td align='center'>" . \$fila ["expedientes\_numexpe"] . "</td>"; "<td align='center'>**\$ante**-" \$fila ["expedientes\_cedclien"] . "</td>"; . \$fila ["expedientes\_cuentclien"] . "</td>"; gn='center'>**\$zone**</td>"; **echo** "<td ali **echo** "<tr>"; **echo echo** " **echo** "<td align='center'>"

```
echo "<td align='center'>"
$fila
["exp_agencia_agencia"] . "</td>";
                       "<td align='center'>"
$fila["exp_agencia_clavecaj"] . "</td>";
          echo "<td align='center'>" . $fila["exp_delito_tipo"]
. " </td>";
          echo "<td align='center'>$monto BsF.</td>";
    $total = $total + $fila["expedientes_montorec"];
           echo "
          echo "</tr>";
     }
```

```
echo "</table>";
$total = number_format ($total, 2, ","".
```
#### **echo**

" <br > &nbsp ; &nbsp ; &nbsp ; &nbsp ; &nbsp ; &nbsp ; &nbsp ; &nbsp ; &nbsp ; &nbsp ;  $k$ nbsp;  $k$ nbsp;  $k$ nbsp;  $k$ nbsp;  $k$ nbsp;  $k$ nbsp;  $k$ nbsp;  $k$ nbsp;  $k$ nbsp;  $k$ nbsp; &nbsp ;  $k$ nbsp;  $k$ nbsp;  $k$ nbsp;  $k$ nbsp;  $k$ nbsp;  $k$ nbsp;  $k$ nbsp;  $k$ nbsp;  $k$ nbsp;  $k$ nbsp;  $k$  $k$ nbsp;  $k$ nbsp;  $k$ nbsp;  $k$ nbsp;  $k$ nbsp;  $k$ nbsp;  $k$ nbsp;  $k$ nbsp;  $k$ nbsp;  $k$ nbsp;  $k$ nbsp;  $k$ nbsp;  $k$  $k$ nbsp;  $k$ nbsp;  $k$ nbsp;  $k$ nbsp;  $k$ nbsp;  $k$ nbsp;  $k$ nbsp;  $k$ nbsp;  $k$ nbsp;  $k$ nbsp;  $k$ nbsp;  $k$ nbsp;  $k$ &nbsp ;  $k$ nbsp;  $k$ nbsp;  $k$ nbsp;  $k$ nbsp;  $k$ nbsp;  $k$ nbsp;  $k$ nbsp;  $k$ nbsp;  $k$ nbsp;  $k$ nbsp;  $k$  $k$ nbsp;  $k$ nbsp;  $k$ nbsp;  $k$ nbsp;  $k$ nbsp;  $k$ nbsp;  $k$ nbsp;  $k$ nbsp;  $k$ nbsp;  $k$ nbsp;  $k$ nbsp;  $k$ nbsp;  $k$ nbsp;  $k$ nbsp;  $k$ nbsp;  $k$ nbsp;  $k$ nbsp;  $k$ nbsp;  $k$ nbsp;  $k$ nbsp;  $k$ nbsp;  $k$ nbsp;  $k$ nbsp;  $k$ nbsp;  $k$  $k$ nbsp;  $k$ nbsp; <strong>Total General:</strong> *\$total* BsF. <br>>>br>";

```
echo echo \frac{1}{2}href='Report_Delito.php?delito=$delito&fe
cha1=$fecha1&fecha2=$fech
     ho
a2' target='new'><strong>Imprimir Reporte</strong></a>";
    iv>
</d
    </html>
                                               XHTML 1.0
Transitional//EN" "http://www.w3.org/TR/xhtml1/DTD/xhtml1-
transitional.dtd">
             http-equiv="Content-Type" content="text/html;
chars
et=iso-8859-1" />
    gresar Usuarios</title>
<title>In
elito.php?delito=$delito&fecha1=$fecha1&fecha2=$fech
href='Report_D
a2' t
arget='new'><strong>Imprimir Reporte</strong></a>";
    </head>
    </html>
    ?>
    </body>
    \leq?
    }
    else
    {
    ?>
    <!DOCTYPE html PUBLIC "-//W3C//DTD
    <html xmlns="http://www.w3.org/1999/xhtml">
    <head>
    <meta
    <style type="text/css">
    </style>
    <body>
    </body> 
     echo echo "<a
    ?>
    \langlediv>
    </body>
    </html>
    <?
    }
    else
    {
```

```
<script>
```

```
 alert("Debes tener cuenta activa");
```
### **5.4 Flujo** de trabajo de pruebas

Al igual que en la fase anterior, el objetivo principal en este flujo de trabajo es asegurarse de que todos los subsistemas de todos los niveles hasta las capas específicas de la aplicación funcionen y no presenten ningún problema.

En esta fase se identificarán los modelos de prueba de todos aquellos casos de us o que no fueron desarrollados en el capítulo anterior.

### **5.4.1 Pruebas de caja negra**

exterior del módulo, sin importar el código, son pruebas funcionales en las que se trata de encontrar fallas en las que no se atiene a su especificación, como debe ser, interfaz con el usuario, apariencia de los menús, control de teclas. Este tipo de pruebas no es aplicable a los módulos que trabajan en forma trasparente al usuar io. Las pruebas de caja negra son aquellas que se enfocan directamente en el

Para realizar estas pruebas existe una técnica algebraica llamada "clases de equivalencias" ver **tabla 5.1,** consiste en tratar a todos las posibles entradas y parámetros como un modelo algebraico, y utilizar las clases de este modelo para probar un amplio rango de posibilidades, luego, se procede a ingresarle al módulo un valor de cada clase.

Para SICOEX las entradas de datos provenientes del usuario son pocas, pero son necesarias para la ejecución de los módulos. Por esta razón, las pruebas de caja negra fueron realizadas para las casillas de entrada de datos que se encuentran en la interfaz de Ingresar Expediente.

Aquí se llevará a cabo el método de prueba de caja negra de particiones equivalentes de los campos de entradas y clases de equivalencias que no se pudieron llevar a cabo en la fase anterior, dado que la codificación de esos modelos de gestión no había sido desarrollada.

### **5.4.2 Identificación de las clases de equivalencias**

- 1. Sólo números.
- 2. Sólo caracteres.
- 3. Caracteres y números.
- 4. Ningún carácter.

### **.4.3 5 Grupo de tipos de entradas de datos**

1.- **Número de Expediente:** Se Refiriere al número de expediente a asignar a un caso. Este campo es alfanumérico.

ciudad de caracas. Este campo es numérico. 2.- **Número de Requerimiento:** Este número de requerimiento es asignado por la gerencia general de seguridad que se encuentra en la

3.- **Número de Cedula o Rif del Cliente:** En este campo se especifica el número de cedula o rif del cliente al cual se le cometió el delito. Este campo recibe solamente números.

4.- **Nombre del Cliente:** Aquí se especifica el nombre del cliente afectado por el delito comentido. Este campo es solamente alfabetico.

5.- Número de Cuenta Afectada: En esta opción el usuario debe insertar el número de cuenta del cliente que fue afectada es decir la cuenta a la que le cometieron el delito. Este solo puede ser numerico.

6.- **Monto Reclamado:** Aquí se refleja el monto que esta reclamando el cliente es decir, el monto que le fue sustraído sin consentimiento. Este solo acepta números.

que llevara el caso y recabara toda la información referente al delito cometido en la entidad bancaria. Solamente acepta letras (alfabetico). 7.- **Asignación Investigacion:** En este campo se asigna el investigador

8.- **Cedula utilizada:** La cedula con la cual cometieron el delito ya sea falsa o verdadera. Aquí solamente se escriben números.

Los siguientes casos de prueban fueron aplicados a la figura 5.1 para verificar que cada campo acepta los datos validos por el usuario. A continuación veremos los casos de prueba.

|                | л.                                   |               | л.                  | $\sim$ $\sim$                          |
|----------------|--------------------------------------|---------------|---------------------|----------------------------------------|
| <b>GRUPO</b>   | <b>CASO DE</b><br><b>PRUEBA</b>      | <b>VÁLIDA</b> | NO<br><b>VÁLIDA</b> | <b>CLASE DE</b><br><b>EQUIVALENCIA</b> |
|                |                                      |               |                     |                                        |
| $\mathbf{1}$   | 12345                                | X             |                     |                                        |
| 1              | ABCdefg                              | X             |                     | $\overline{2}$                         |
| $\mathbf{1}$   | 85jgh57                              | $\mathbf X$   |                     | 3                                      |
| $\mathbf{1}$   | $\zeta$ $\zeta$<br>, ,               |               | $\mathbf X$         | $\overline{4}$                         |
| $\overline{2}$ | 56346                                | X             |                     |                                        |
| $\overline{2}$ | ABCdefg                              |               | X                   | $\overline{2}$                         |
| $\overline{2}$ | 34dt456                              |               | X                   | 3                                      |
| $\overline{2}$ | , ,<br>$\mbox{\bf 6}$ $\mbox{\bf 6}$ |               | X                   | $\overline{4}$                         |
| 3              | 12345                                | X             |                     |                                        |

**5.4.4 Aplicación de casos de prueba** 

**Tabla 5.1** Aplicación de los casos de prueba (1/2).

 **Fuente:** Elaboración Propia.

| <b>GRUPO</b>     | <b>CASO DE</b>                                  | <b>VÁLIDA</b>           | $\overline{NO}$         | <b>CLASE DE</b>         |
|------------------|-------------------------------------------------|-------------------------|-------------------------|-------------------------|
|                  | <b>PRUEBA</b>                                   |                         | <b>VÁLIDA</b>           | <b>EQUIVALENCIA</b>     |
| $\overline{3}$   | ABCdefg                                         |                         | $\mathbf X$             | $\overline{2}$          |
| $\overline{3}$   | 85jgh57                                         |                         | $\overline{\textbf{X}}$ | $\overline{3}$          |
| $\overline{3}$   | $\overline{\mathbf{G}}$<br>,                    |                         | $\mathbf X$             | $\overline{4}$          |
| $\overline{4}$   | 56346                                           |                         | $\mathbf X$             | $\mathbf{1}$            |
| $\overline{4}$   | ABCdefg                                         | $\mathbf X$             |                         | $\overline{2}$          |
| $\overline{4}$   | 34dt456                                         |                         | $\mathbf X$             | $\overline{\mathbf{3}}$ |
| $\overline{4}$   | $\overline{\mathbf{G}}$<br>$, \,$               |                         | $\overline{\textbf{X}}$ | $\overline{4}$          |
| $\overline{5}$   | 12345                                           | $\overline{\textbf{X}}$ |                         | $\overline{1}$          |
| $\overline{5}$   | ABCdefg                                         |                         | $\mathbf X$             | $\overline{2}$          |
| $\overline{5}$   | 85jgh57                                         |                         | $\overline{\textbf{X}}$ | $\overline{\mathbf{3}}$ |
| 5                | $\overline{\phantom{a}}$<br>$\epsilon$          |                         | $\overline{\textbf{X}}$ | $\overline{4}$          |
| 6                | 56346                                           | $\mathbf X$             |                         | $\mathbf 1$             |
| 6                | ABCdefg                                         |                         | $\mathbf X$             | $\overline{2}$          |
| 6                | 34dt456                                         |                         | $\overline{\textbf{X}}$ | $\overline{3}$          |
| 6                | $\boldsymbol{\zeta}$ $\boldsymbol{\zeta}$<br>,, |                         | $\overline{\textbf{X}}$ | $\overline{4}$          |
| $\overline{7}$   | 56346                                           |                         | $\overline{\textbf{X}}$ | $\overline{1}$          |
| $\overline{7}$   | ABCdefg                                         | $\mathbf X$             |                         | $\overline{2}$          |
| $\overline{7}$   | 34dt456                                         |                         | $\overline{\textbf{X}}$ | $\overline{3}$          |
| $\boldsymbol{7}$ | $\zeta$ $\zeta$<br>, ,                          |                         | $\mathbf X$             | $\overline{4}$          |
| $8\,$            | 56346                                           | $\mathbf X$             |                         | $\mathbf{1}$            |
| $8\,$            | ABCdefg                                         |                         | $\mathbf X$             | $\overline{2}$          |
| 8                | 34dt456                                         |                         | $\mathbf X$             | $\overline{3}$          |

**Tabla 5.2** Aplicación de los casos de prueba (2/2).

**Fuente:** Elaboración Propia.

## **5.4.5 Identificac ión de los casos de prueba**

### **5.4.5.1 Caso de prueba ingresar agencia**

En este caso de uso vamos a mostrar como se debería ingresar una agencia, cuales son los datos que hay que colocar para que el ingreso sea satisfactorio y la agencia pueda ser agregada al sistema.

| Caso de Prueba       | Administrar Agencia                            |  |
|----------------------|------------------------------------------------|--|
|                      | Zona: Centro Llanos.                           |  |
| Entrada              | Nombre de la agencia: C.C Hiper Jumbo.         |  |
|                      | Ciudad: Maracay.                               |  |
|                      | Código: 783.                                   |  |
|                      | Los campos son validados, los datos de la      |  |
| <b>Resultado</b>     | nueva agencia son cargados en la base de datos |  |
|                      | del sistema.                                   |  |
| <b>Condiciones</b>   | El usuario debe estar autenticado.             |  |
| <b>Procedimiento</b> | Ingresar la información de una nueva agencia.  |  |
|                      | Presionar el botón "enviar".                   |  |

**Tabla 5.3** Caso de Prueba para el caso de uso Ingresar Agencia.

 **Fuente:** Elaboración propia.

### **5.4.5.2 Caso de prueba para consultar expediente**

Tabla 5.4 Caso de Prueba para consultar expediente.

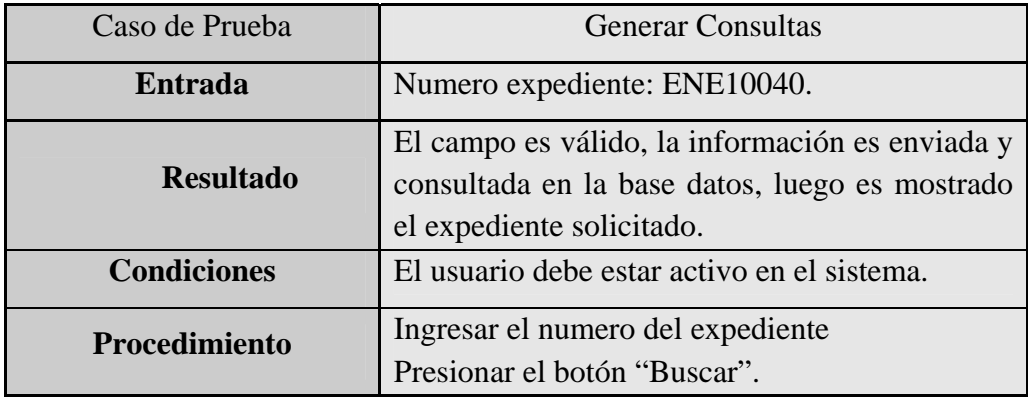

 **Fuente:** Elaboración Propia.

### **5.4.5.3 Caso de prueba para generar un reporte por resultado**

| Caso de Prueba     | <b>Generar Reportes</b>                              |
|--------------------|------------------------------------------------------|
|                    | Zona: Centro Llanos.                                 |
| Entrada            | Resultado: Procedentes                               |
|                    | Desde la fecha (mm/yy): $01/07$                      |
|                    | Hasta la fecha $\frac{\text{mm}}{\text{yy}}$ : 01/08 |
|                    | El campo es válido, la información es enviada y      |
| <b>Resultado</b>   | consultada en la base datos, se muestran los         |
|                    | expedientes con ese resultado en esa fecha.          |
| <b>Condiciones</b> | El usuario debe estar activo en el sistema.          |

**Tabla 5.5** Caso de Prueba para generar Reporte por Resultado.

**Fuente:** Elaboración Propia.

## **5.4.6 Pr ración. uebas de integ**

Las pruebas de integración se utilizan para verificar que los componentes interaccionan entre sí de la forma apropiada después de haber sido integrados.

**Procedimiento** Ingresar todos los datos y Presionar "Buscar".

El sistema SICOEX está basado en un conjunto de archivos HTML, PHP, MySQL, Javascript, entrelazados entre si, por tal motivo, las pruebas de integración se realizaron probando todos y cada uno de los enlaces y simuladores presentes en el software.

Se navegó por todas las unidades haciendo link en cada una de las partes y procesos automatizados probando así su enlace y respuesta con las demás páginas, de igual manera se probaron los enlaces entre las páginas por medio de los botones Adelante y Atrás de los navegadores internet explorer y firefox y de los enlaces y botones de vo lver y salir del menú de la aplicación.

Después de haber realizado todas las pruebas, tanto de unidad como de integración, se hizo una revisión de los resultados de estas y se determinó que el software ha superado las pruebas del sistema y que ha alcanzado la capacidad operativa inicial, por lo tanto no es necesario incluir otra iteración.

# **CAPÍTULO VI**

## **FASE DE TRANSICIÓN**

### **6.1 Introducción**

Esta fase se centra en implementar la aplicación en su entorno de operación. El software se entrega a los usuarios para realizar pruebas beta, y la retroalimentación del usuario reporta tanto defectos como cambios necesarios. Además, el equipo de software crea la información de soporte necesaria (por ejemplo, manuales de usuario, guías de resolución de problemas, procedimientos de instalación) para el lanzamiento. Al final de la fase de transición, el incremento de software se convierte en un lanzamiento de software utilizable.

### **Planificación de la fase de transición**

¾ **Lanzamiento de la versión beta** 

### **6.2 Planificación de la fase de transición**

La planificación de esta fase va a depender del resultado que arroje las pruebas sobre la versión beta del software. La corrección de estos errores y modificaciones sugeridas por los usuarios es lo que determinará la calidad funcional de la aplicación, debido a que son los usuarios finales los que reportarán las fallas o modificaciones aceptables en pro del mejoramiento del producto final que utilizarán.

### **6.3 Lanzamiento de la ver sión beta**

Para la preparación del lanzamiento de la versión beta de la aplicación, se ha planeado instalar el software en un área de trabajo, seleccionar un grupo de usuarios para que utilicen el software e instalar la estructura de hardware necesaria para que éste funcione. Entre los usuarios se requiere que estén presentes al menos, el Gerente General de Seguridad y el administrador del sistema. A cada uno de ellos se le suministrará documentación que indica lo siguiente:

- Como instalar todo el paquete de software.
- Requisitos mínimos para la instalación.
- Los niveles de permiso por usuario.
- Como utilizar el software.

### **6.4 Evaluación de la fase de transición**

Durante la fase de transición se comprobó que el sistema implantado ha cumplido con los requerimientos y necesidades del Departamento de Seguridad, así como también, ha satisfecho los objetivos planteados al inicio del proyecto.

las fases anteriores. Esto fue un factor clave para el éxito de este proyecto. Los productos que se obtuvieron en esta fase son, una eficiente solución de software definitiva basada en Web. No fue necesario corregir o modificar significativamente algún componente de software. La arquitectura implementada es robusta y estable, gracias a las cuidadosas y dedicadas actividades realizadas en

## **CONCLUSIONES**

- 1. Se llevó a cabo un análisis detallado de todos los procesos ejecutados por el Departamento de Seguridad en cuanto al procesamiento de los Expedientes, con lo que fue posible definir de forma concreta los requisitos necesarios para la elaboración del sistema.
- existentes en el mismo, logrando satisfactoriamente la mitigación de estos. 2. Se definió exitosamente el alcance del sistema así como los riegos
- 3. Fueron establecidos y diseñados de manera óptima los módulos del sistema, obteniendo así una arquitectura sólida y confiable para el mismo.
- 4. De manera eficiente logró diseñarse una base de datos mediante el modelo relacional, la cual permitió integrar adecuadamente los datos involucrados en los procesos de requisiciones.
- 5. SICOEX es un novedoso sistema que permite almacenar y consultar de sea efectiva a la hora de presentarse un posible delito y con un tiempo de respuesta mínimo. manera rápida y efectiva los expedientes de los delitos que se comenten dentro de la entidad bancaria, lo que permite que la toma de decisiones
- 6. Se elaboró un manual de usuario para el sistema con el objeto de brindar el soporte y la información necesaria.
- 7. Es importante señalar que para la realización de un software robusto, flexible y escalable, es necesario la utilización de una buena metodología y por esto se utilizó el Proceso Unificado de Desarrollo de Software, y sus técnicas UML y WEBML, debido a que ofrece un modo estándar de visualizar, especificar, construir, documentar y comunicar los artefactos de un sistema.

# **RECOMENDACIONES**

- implantación resultaría ventajosa a la hora de realizar consultas ya que se podrá tener acceso a todos los expedientes a nivel nacional debido a que 1. Se recomienda la implantación del sistema SICOEX a nivel nacional, realizando las modificaciones necesarias para crear una plataforma tecnológica única encargada del Control de los Expedientes. Esta todas las zonas y sus expedientes están centradas en un único sistema.
- onstantes considerando que este tipo de trabajo es una de las ocupaciones c 2. Es recomendable que el servidor cuente con óptimas características de hardware, puesto que la generación de consultas requiere accesos principales del Departamento de Seguridad.
- 3. Se recomienda realizar periódicamente un respaldo de la base de datos del sistema, así como también el mantenimiento respectivo, debido que con este software se maneja gran cantidad de información.
- 4. Realizar planes de entrenamiento a los usuarios que faciliten la manipulación de la aplicación.

# **BIBLIOGRAFÍA**

**[1].**- Cedeño, J **"Desarrollo de una aplicación Web para el registro, y control de eventos organizados por la unidad de calidad de vida del manejo amento de recursos humanos de PDVSA Refinería Puerto La Cruz" depart** Trabajo de grado Ingeniería en Computación Universidad de Oriente Puerto La Cruz 2007.

**].**- Hurtado, D y Ramirez, L **"Desarrollo de un software bajo tecnología [2 We b para la automatización de la sala de lectura del departamento de compu tación y sistemas"** Trabajo de grado Ingeniería en Computación Univer sidad de Oriente Puerto La Cruz 2007.

**].**- Medina, J **"Desarrollo de una sistema basado en aplicación Web [3 par a la automatización del control de pedidos asociados al proceso de venta de una empresa cafetalera".** Trabajo de grado Ingeniería en Computación Univer sidad de Oriente Puerto La Cruz 2007.

Ediciones Anaya Multimedia. Madrid, España 2006. **[4].**- Arlow J., Neustad I. **"Programación UML 2".** Primera Edición.

**[5].**- Moya, A **"Desarrollo de un Sistema para la Automatización del Proceso de Admisión y Control de Estudios en un Instituto Universitario".**  Trabajo de grado Ingeniería en Computación Universidad de Oriente Puerto La Cruz 2004.

**[6].-** Dimas, R **"Desarrollo de un sistema para la admón. Y control de suministros y equipos pertenecientes a un almacén de una empresa petrolera"** Trabajo de grado Ingeniería en Computación Universidad de Oriente Puerto La Cruz 2003.

**[7].**- Jacobson, I., Booch, G. y Rumbaugh, J. **"El Proceso Unificado de Desarrollo de Software"**, Editorial Pearson Educación, Primera Edición, Madrid 2.000 .

**[8].**- Muller, P. **"Modelado de objetos con UML".** Primera Edición. Editorial Gestion 2000. 1997.

**].**- Montilva, J. "**Fundamentos y Modelado de Base de Datos [9 Relac iónales"**, Programa de Estudios de Postgrado en Computación, Universidad de Los Andes, Mérida, Venezuela 1996.

**[10].** Montilva, J. "Desarrollo de sistemas de información." Editado por el consejo de publicaciones de la Universidad de los Andes. Mérida Venezuela (1992 ).

Edición. Editorial MC. Graw-Hill, México (1992). **[11].**- Senn, J. **"Análisis y Diseño de Sistemas de Información".** Segunda

**estría y trabajo de grado"** (U.P.E.L, 1990). "**Manual para la redacción De Ma**Primera Edición Caracas, Venezuela. **[12].**- UNIVERSIDAD PEDAGOGICA EXPERIMENTAL LIBERTADOR
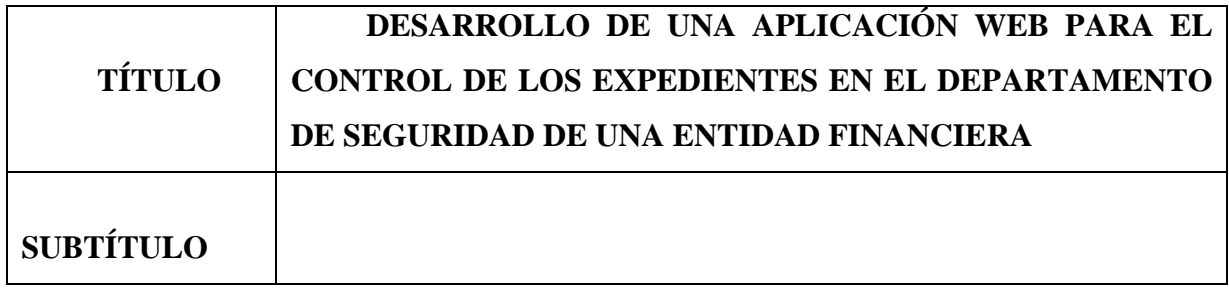

# **AUTOR (ES):**

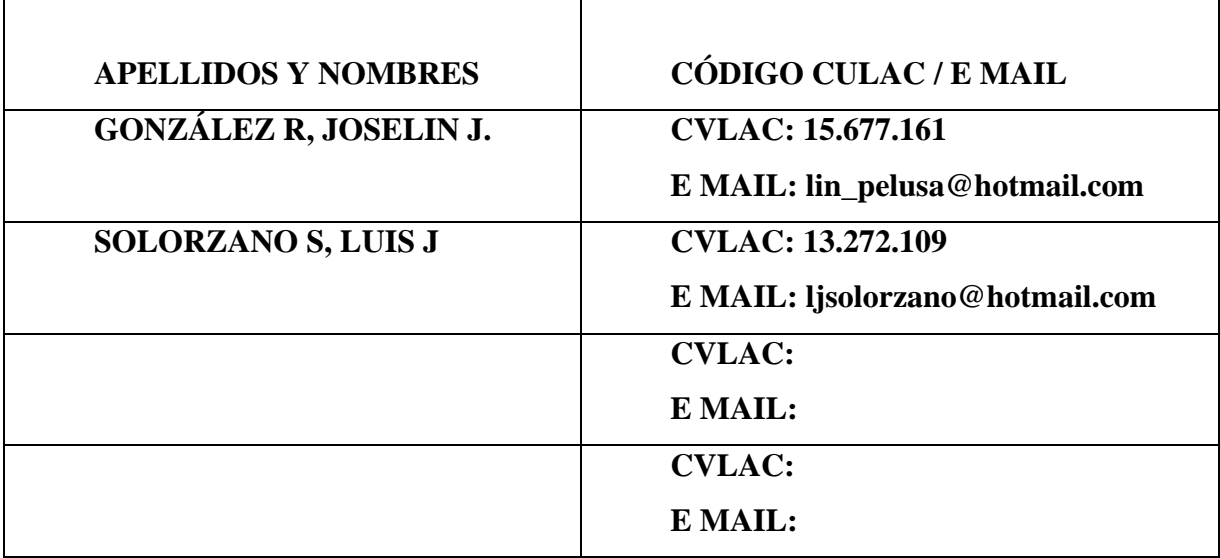

# **PALÁBRAS O FRASES CLAVES:**

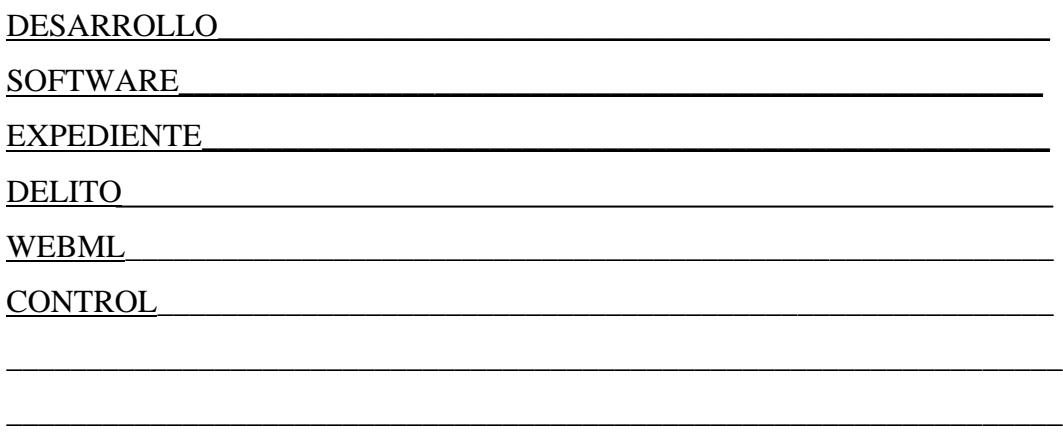

\_\_\_\_\_\_\_\_\_\_\_\_\_\_\_\_\_\_\_\_\_\_\_\_\_\_\_\_\_\_\_\_\_\_\_\_\_\_\_\_\_\_\_\_\_\_\_\_\_\_\_\_\_\_\_\_\_\_\_\_\_\_\_\_\_\_

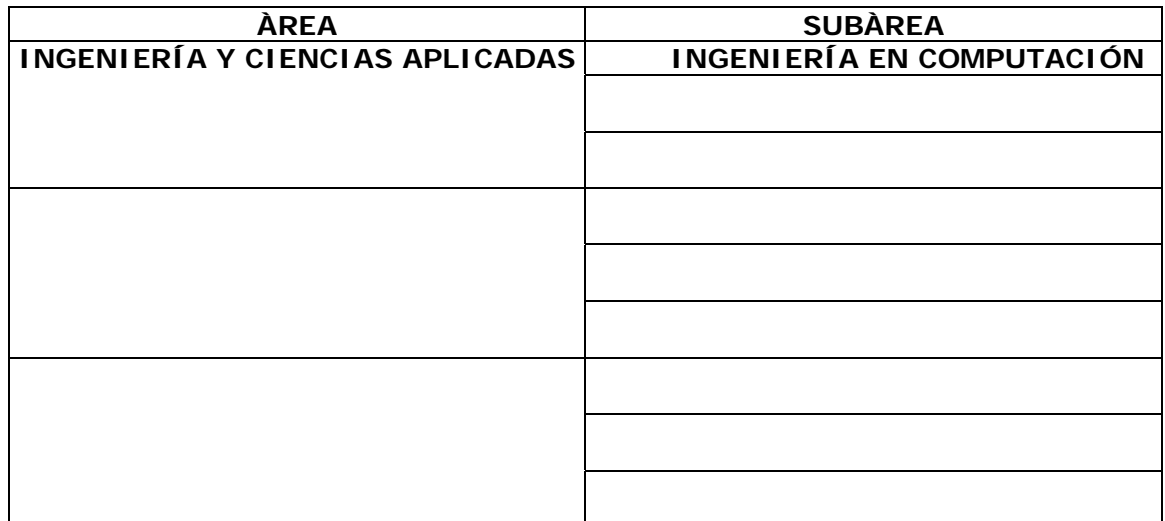

### **RESUMEN (ABSTRACT):**

El presente proyecto consiste en desarrollar un Software que perm ita la Automatización de los Procesos involucrados en el control de expedientes llevados a cabo por el Departamento de Seguridad de una Entidad Bancaria, dichas actividades actualmente son manejadas de m anera manual, lo cual genera contratiempos y retraso a la hora de frustrar un delito que sea cometido en la entidada financiera. Dicho software le brindará comodidad, facilidad y rapidez a los funcionarios que llevan a cabo el procesamiento de los expedientes dentro del Departamento de Seguridad, pudiendo así tomar decisiones rápidas y certeras al momento de presentarse un posible delito, el proyecto se llevo a cabo bajo la metodologia del Proceso Unificado de Desarrollo de Software que permite dividir el proyecto en fases y éstas fases en flujos de trabajos, ademas se utilizaron las tecnicas de modelado UML y WebML. Para construir el software (codigo) se utilizó PHP como lenguaje de programación, para la programación del lado del cliente los scripts son generados a partir de la tecnología AJAX, y como manejador de bases de datos se utilizó MySQL.

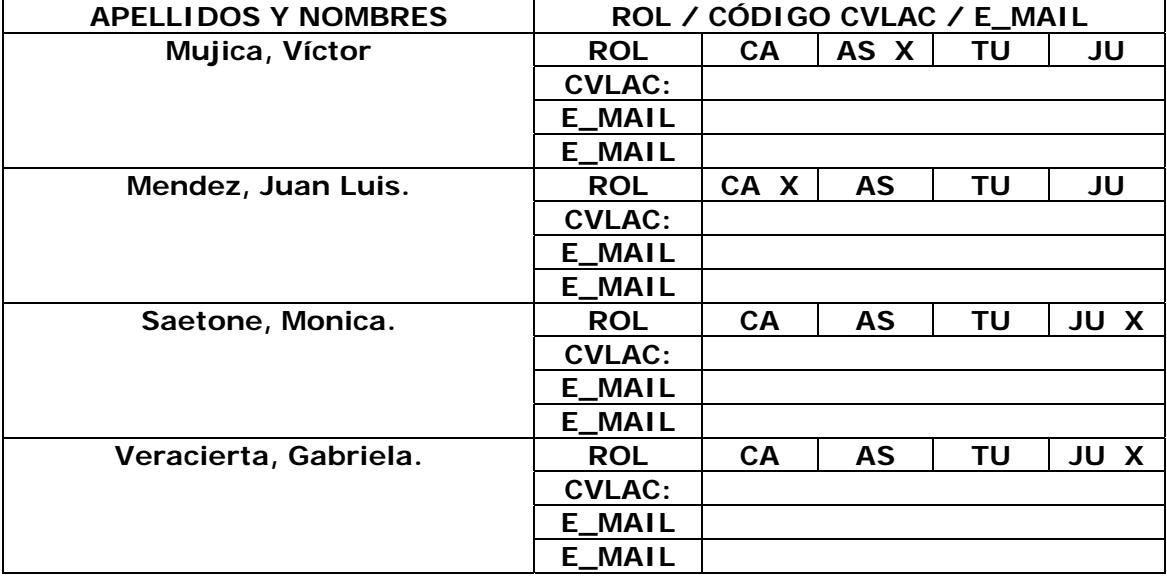

### $CONTRIBUIDORES:$

# **FECHA DE DISCUSIÓN Y APROBACIÓN:**

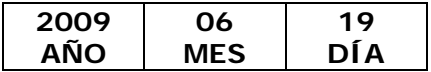

**LENGUAJE. SPA**

#### **ARCH IVO (S):**

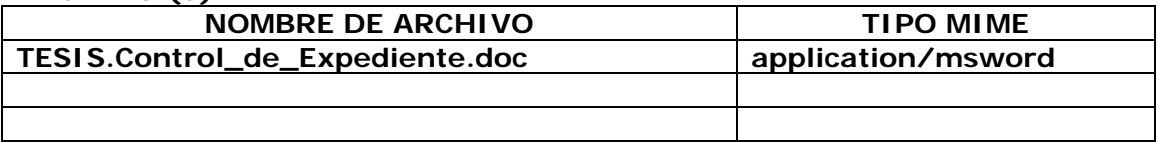

**CARACTERES EN LOS NOMBRES DE LOS ARCHIVOS: A B C D E F G H I J** K L M N O P Q R S T U V W X Y Z. a b c d e f g h i j k l m n o p q r s t u v w x y z. 0 1 2 3 4 5 6 7 8 9.

### **ALCANCE**

**ESPACIAL: \_\_\_\_\_\_\_\_\_\_\_\_\_\_\_\_\_\_\_\_ \_\_\_\_\_\_\_\_ (OPC NAL) \_\_\_\_\_\_\_ IO**

**TEMPORAL: \_\_\_\_\_\_\_\_\_\_\_\_\_\_\_\_\_\_\_\_\_\_\_\_\_\_\_\_\_\_\_\_\_\_\_ (OPCIONAL)** 

**TÍTULO O GRADO ASOCIADO CON EL TRABAJO:**  Ingeniero en Computación

Pregrado **NIVEL ASOCIADO CON EL TRABAJO:** 

**ÁREA DE ESTUDIO:** Departamento de Computación y Sistemas

**INSTITUCIÓN:**  Universidad de Oriente, Núcleo de Anzoátegui

### **DERECHOS**

 $\overline{\phantom{a}}$ 

Los trabajos de grado son de exclusiva propiedad de la Universidad y sólo podrán ser utilizados para otros fines con el conocimiento del Consejo de Núcleo respectivo, quién lo participará al Consejo Universitario

\_\_\_\_\_\_\_\_\_\_\_\_\_\_\_\_\_\_\_\_ \_\_\_\_\_\_\_\_\_\_\_\_\_\_\_\_\_\_\_\_\_\_

Gonzalez R Joselin J. Solorzano S. Luis J.

 **AUTOR AUTOR** 

\_\_\_\_\_\_\_\_\_\_\_\_\_\_\_ \_\_\_\_\_\_\_\_\_\_\_\_\_\_\_ \_\_\_\_\_\_\_\_\_\_\_\_\_\_\_

**TUTOR** 

Mujica Víctor Satone Monica Veracierta Gabriela

**UTOR JURADO JURADO**

**POR LA SUBCOMISION DE TESIS**